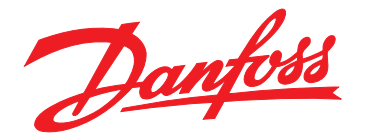

# **Guida operativa VLT**® **Midi Drive FC 280**

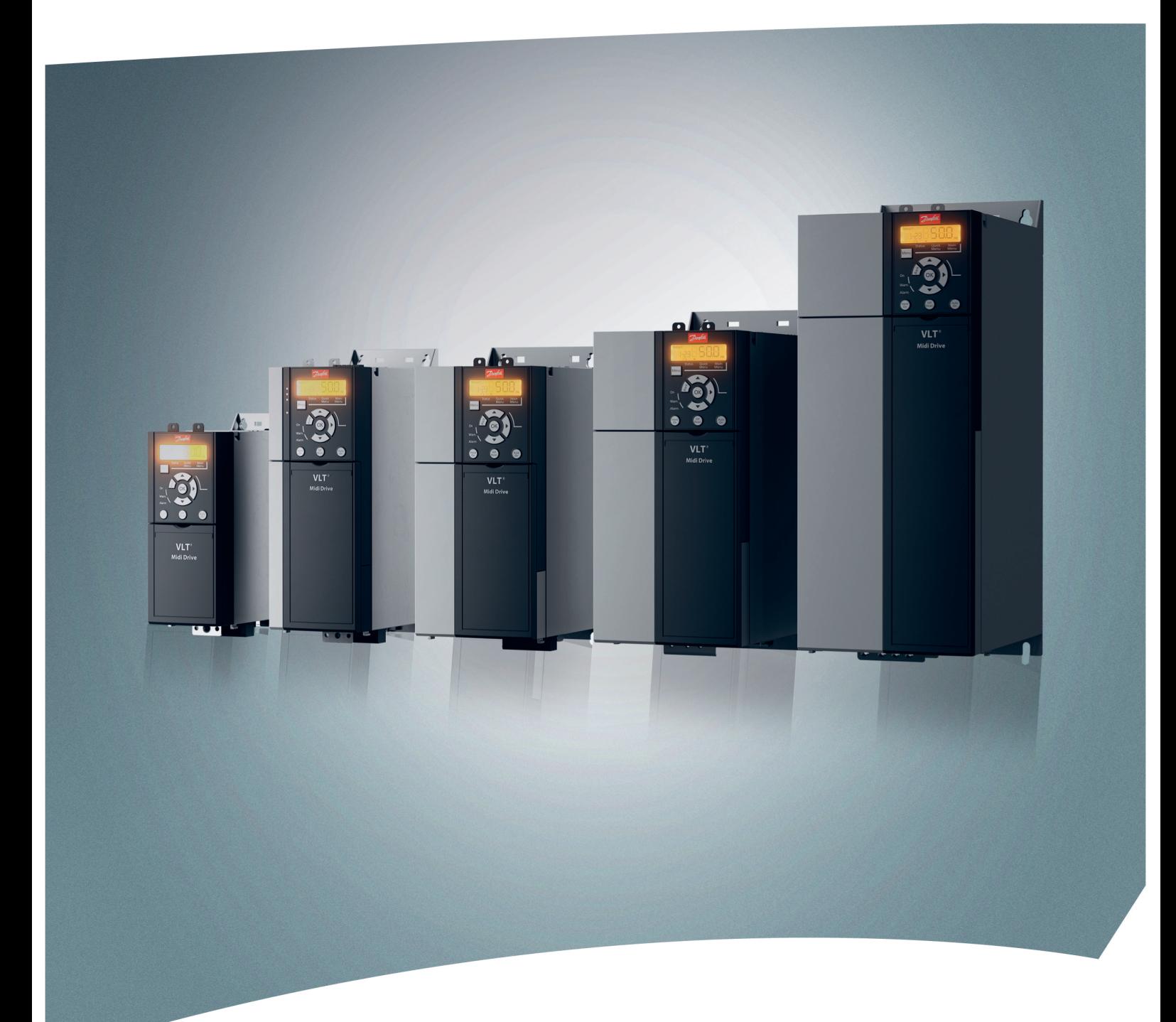

[www.danfoss.it/vlt-drives](http://www.danfoss.it/vlt-drives)

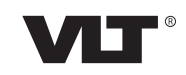

Danfoss

**Sommario Guida operativa**

## **Sommario**

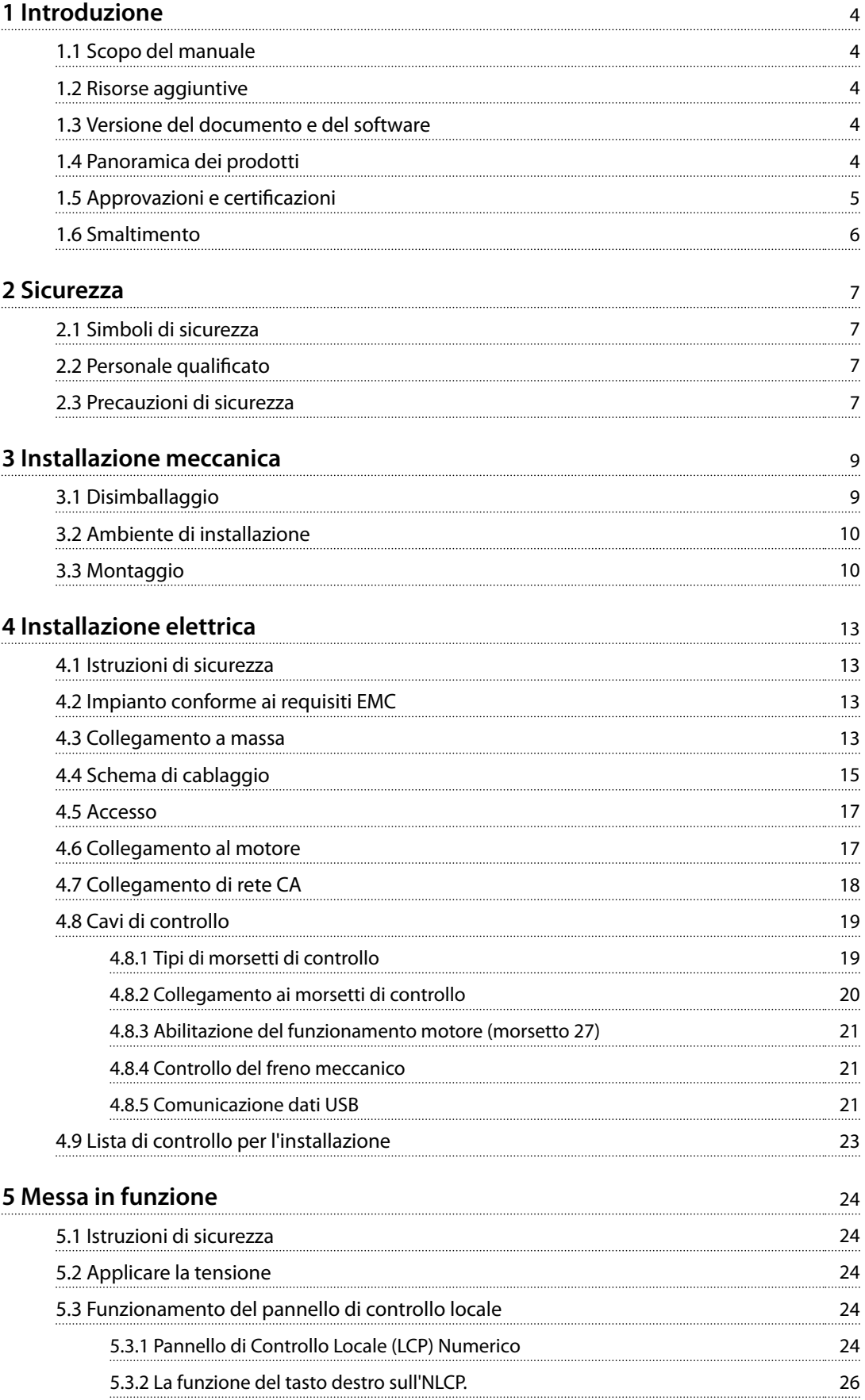

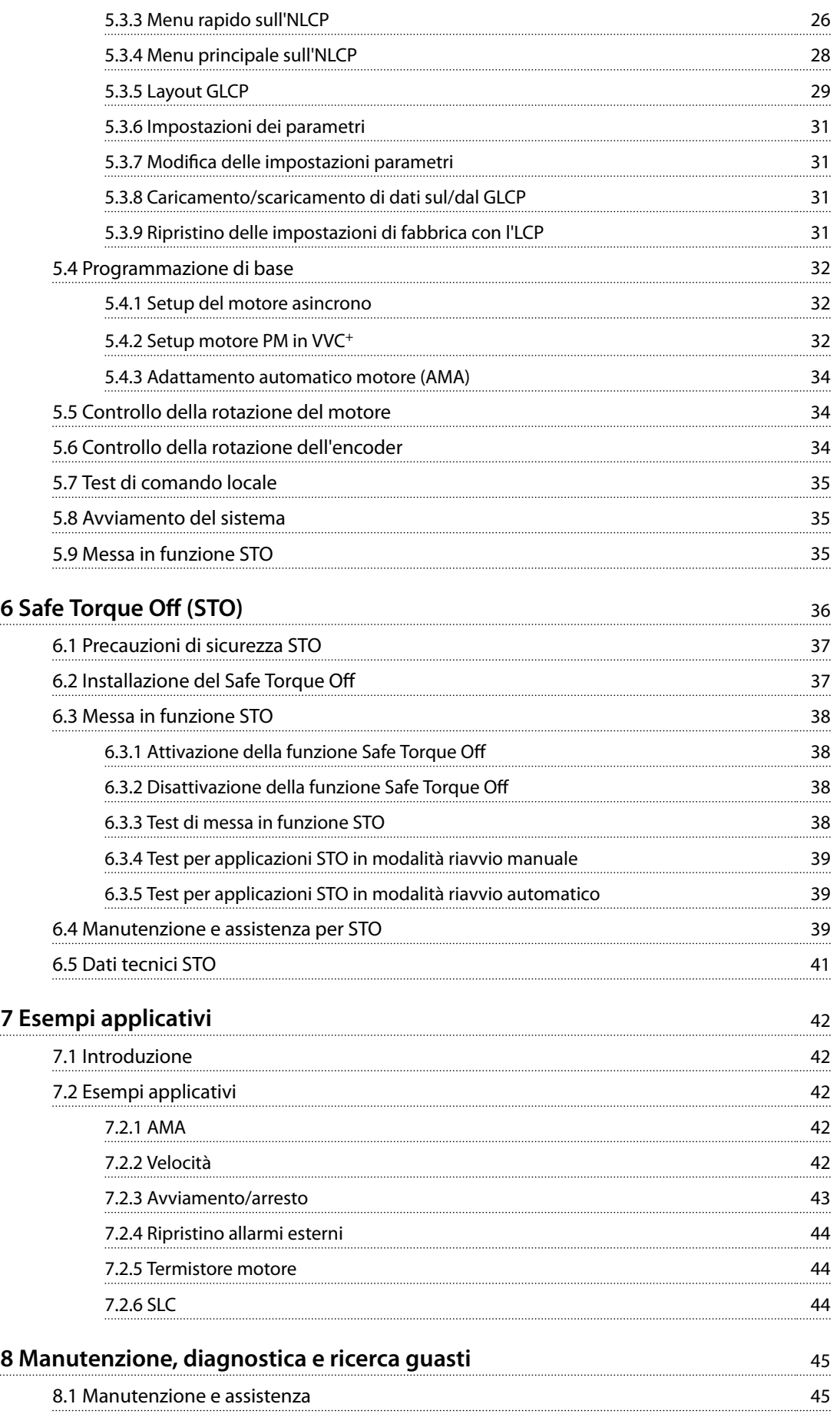

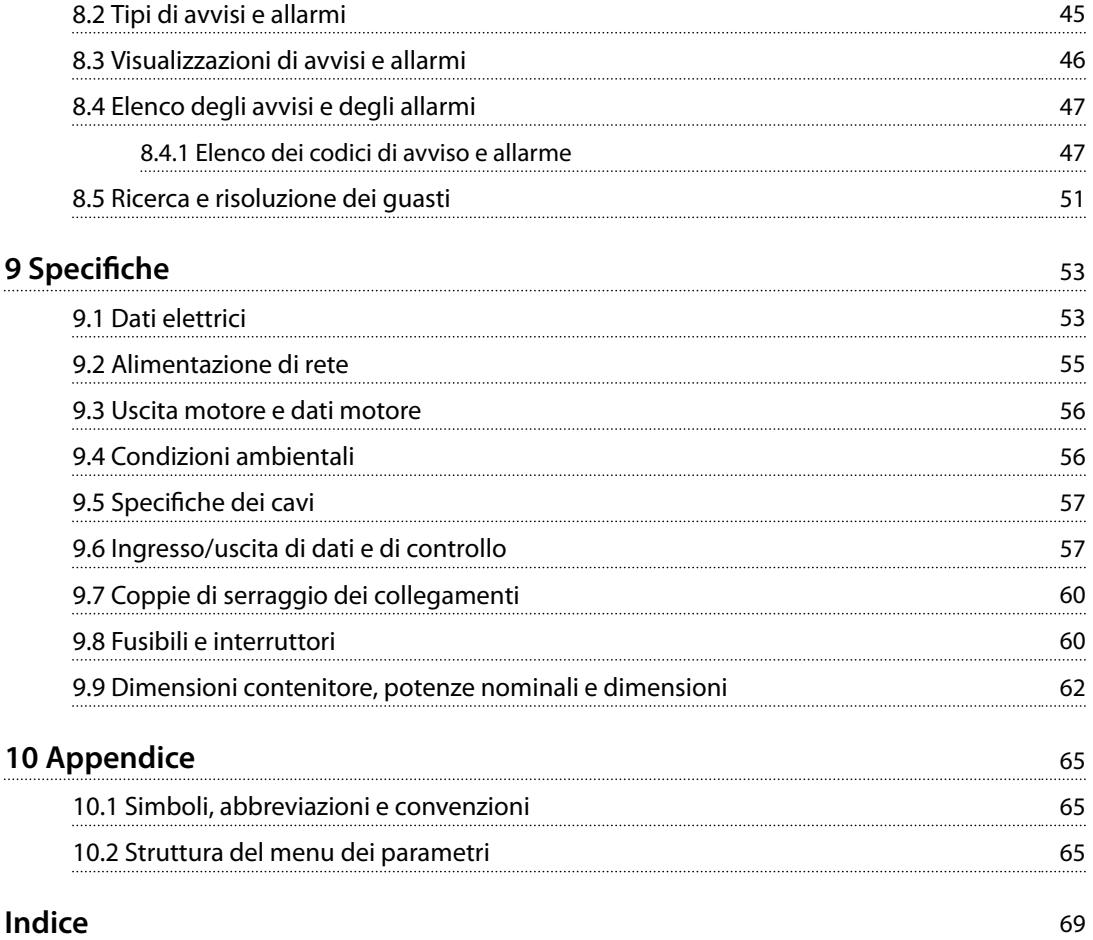

<span id="page-5-0"></span>**1 1**

Danfoss

## 1 Introduzione

#### 1.1 Scopo del manuale

Questa guida operativa fornisce informazioni relative all'installazione e alla messa in funzione sicure del convertitore di frequenza VLT® Midi Drive FC 280.

La guida operativa è concepita per l'uso da parte di personale qualificato.

Leggere e seguire la guida operativa per utilizzare il convertitore di frequenza in modo sicuro e professionale. Prestare particolare attenzione alle istruzioni di sicurezza e agli avvisi generali. Conservare questa guida operativa sempre nei pressi del convertitore di frequenza.

#### VLT® è un marchio registrato.

#### 1.2 Risorse aggiuntive

Ulteriori risorse di supporto alla comprensione del funzionamento, della programmazione e della manutenzione avanzate del convertitore di frequenza:

- **•** La *Guida alla Progettazione* VLT® Midi Drive FC 280 fornisce informazioni dettagliate sulla progettazione e sulle applicazioni del convertitore di frequenza.
- **•** La *Guida alla Programmazione* VLT® Midi Drive FC 280 fornisce informazioni sulla programmazione e comprende descrizioni complete dei parametri.

Pubblicazioni e manuali supplementari sono disponibili su Danfoss. Vedere *[drives.danfoss.com/knowledge-center/](http://drives.danfoss.com/knowledge-center/technical-documentation/) [technical-documentation/](http://drives.danfoss.com/knowledge-center/technical-documentation/)* per gli elenchi.

## 1.3 Versione del documento e del software

Il presente manuale è revisionato e aggiornato regolarmente. Sono bene accetti tutti i suggerimenti di eventuali migliorie. *Tabella 1.1* mostra la versione del documento e la versione software corrispondente.

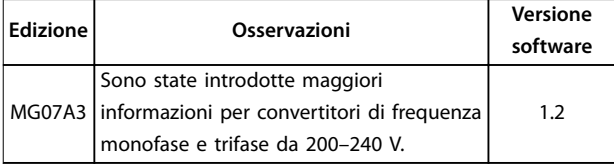

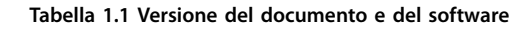

#### 1.4 Panoramica dei prodotti

#### 1.4.1 Uso previsto

Il convertitore di frequenza è un controllore elettronico del motore progettato per:

- **•** Regolazione della velocità del motore in risposta ai comandi di retroazione o ai comandi remoti da controllori esterni. Un sistema di azionamento elettrico è composto dal convertitore di frequenza, dal motore e dall'apparecchiatura azionata dal motore.
- **•** Monitoraggio del sistema e dello stato del motore.

Il convertitore di frequenza può anche essere utilizzato per la protezione da sovraccarico motore.

A seconda della configurazione, il convertitore di frequenza può essere usato in applicazioni stand-alone o fare parte di un dispositivo o di un impianto più grande.

Il convertitore di frequenza è approvato per l'uso in ambienti residenziali, industriali e commerciali in conformità alle normative e agli standard locali.

## *AVVISO!*

**In un ambiente residenziale, questo prodotto può provocare interferenze radio e, in tal caso, potrebbero essere necessarie misure correttive supplementari.**

#### **Uso improprio prevedibile**

Non usare il convertitore di frequenza in applicazioni che non sono conformi alle condizioni di funzionamento e ambientali specificate. Verificare la conformità alle condizioni specificate in *capitolo* 9 Specifiche.

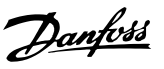

#### <span id="page-6-0"></span>1.4.2 Diagramma a blocchi del convertitore di frequenza

*Disegno 1.1* è un diagramma a blocchi dei componenti interni del convertitore di frequenza.

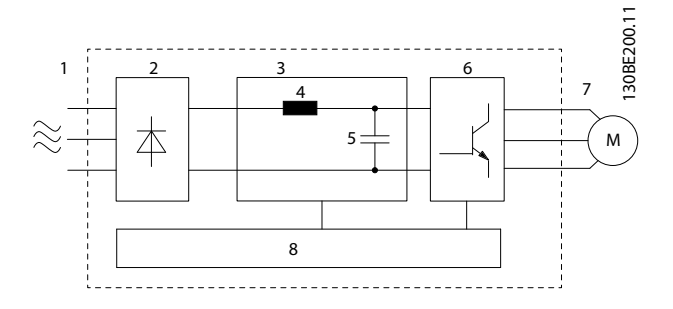

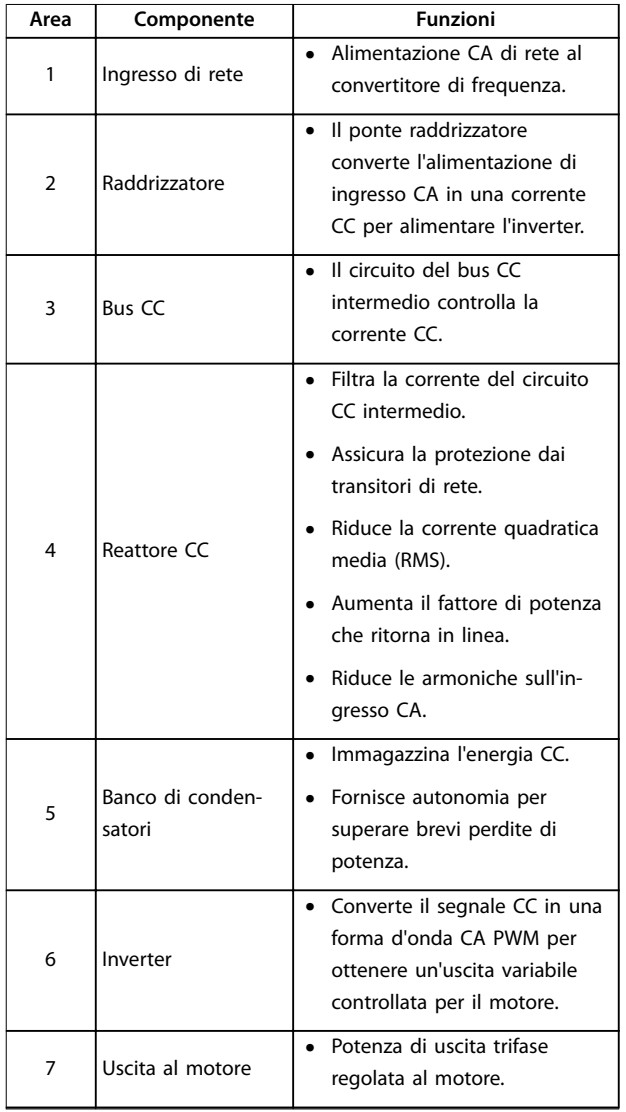

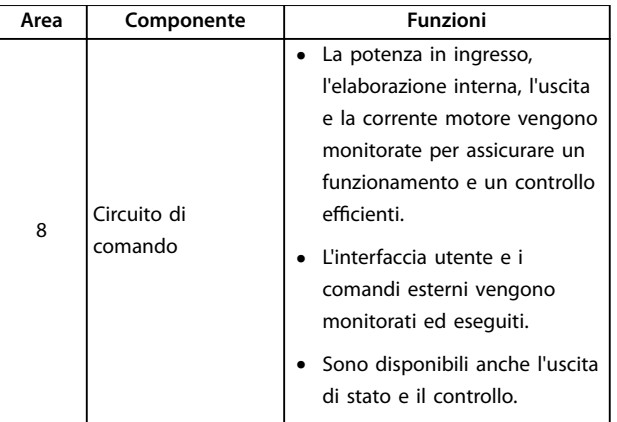

**Disegno 1.1 Esempio di un diagramma a blocchi per un convertitore di frequenza**

### 1.4.3 Dimensioni di contenitore e potenze nominali

Per le dimensioni del contenitore e le potenze nominali dei convertitori di frequenza, consultare *[capitolo 9.9 Dimensioni](#page-63-0) [contenitore, potenze nominali e dimensioni](#page-63-0)*.

## 1.4.4 Safe Torque Off (STO)

Il convertitore di frequenza VLT® Midi Drive FC 280 supporta la funzione Safe Torque Off (STO). Vedere *[capitolo 6 Safe Torque Off \(STO\)](#page-37-0)* per i dettagli sull'installazione, la messa in funzione, la manutenzione e i dati tecnici di STO.

## 1.5 Approvazioni e certificazioni

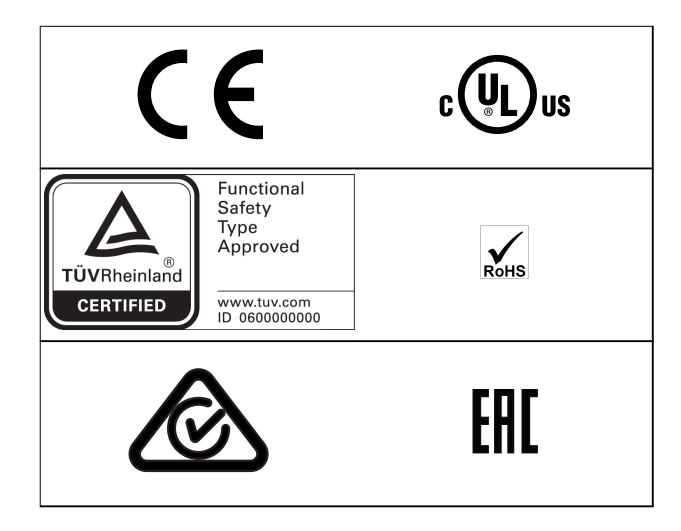

Per la conformità all'Accordo europeo relativo al trasporto internazionale di merci pericolose per vie navigabili interne (ADN), fare riferimento al *capitolo Impianto conforme ad ADN* nella *Guida alla Progettazione VLT*® *Midi Drive FC 280*.

Danfoss

<span id="page-7-0"></span>Il convertitore di frequenza soddisfa i requisiti UL 508C di protezione termica. Per maggiori informazioni, fare riferimento al *capitolo Protezione termica del motore* nella *Guida alla Progettazione VLT*® *Midi Drive FC 280*.

#### **Norme applicate e conformità per STO**

L'uso di STO sui morsetti 37 e 38 richiede che siano soddisfatte tutte le norme di sicurezza, incluse le leggi, i regolamenti e le direttive vigenti. La funzione STO integrata è conforme alle seguenti norme:

- **•** IEC/EN 61508: 2010 SIL2
- **•** IEC/EN 61800-5-2: 2007 SIL2
- **•** IEC/EN 62061: 2012 SILCL di SIL2
- **•** IEC/EN 61326-3-1: 2008
- **•** EN ISO 13849-1: 2008 Categoria 3 PL d
- 1.6 Smaltimento

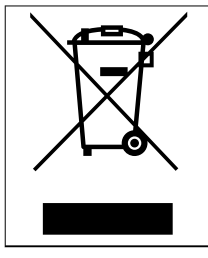

Non smaltire le apparecchiature che contengono componenti elettrici insieme ai rifiuti domestici. Raccoglierle separatamente in conformità

alle leggi locali e attualmente vigenti.

## <span id="page-8-0"></span>2 Sicurezza

## 2.1 Simboli di sicurezza

Nel presente documento vengono utilizzati i seguenti simboli:

## **AVVISO**

**Indica una situazione potenzialmente rischiosa che potrebbe causare morte o lesioni gravi.**

## **ATTENZIONE**

**Indica una situazione potenzialmente rischiosa che potrebbe causare lesioni leggere o moderate. Può anche essere usato per mettere in guardia da pratiche non sicure.**

## *AVVISO!*

**Indica informazioni importanti, incluse situazioni che possono causare danni alle apparecchiature o alla proprietà.**

## 2.2 Personale qualificato

Il trasporto, l'immagazzinamento, l'installazione, l'uso e la manutenzione effettuati in modo corretto e affidabile sono essenziali per un funzionamento senza problemi e in sicurezza del convertitore di frequenza. Solo il personale qualificato è autorizzato a installare o a far funzionare questa apparecchiatura.

Per personale qualificato si intendono i dipendenti adeguatamente formati, autorizzati a installare, mettere in funzione ed effettuare la manutenzione su apparecchiature, sistemi e circuiti in conformità alle leggi e ai regolamenti pertinenti. Inoltre, il personale deve avere dimestichezza con tutte le istruzioni e le misure di sicurezza descritte in questa guida.

## 2.3 Precauzioni di sicurezza

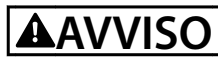

#### **ALTA TENSIONE**

**I convertitori di frequenza sono soggetti ad alta tensione quando collegati all'alimentazione di ingresso della rete CA, all'alimentazione CC o alla condivisione del carico. Se l'installazione, l'avviamento e la manutenzione non vengono eseguiti da personale qualificato potrebbero presentarsi rischi di lesioni gravi o mortali.**

**• L'installazione, l'avviamento e la manutenzione devono essere effettuati solo da personale qualificato.**

## **AVVISO AVVIO INVOLONTARIO**

**Quando il convertitore di frequenza è collegato alla rete CA, all'alimentazione CC o alla condivisione del carico, il motore può avviarsi in qualsiasi momento. L'avvio involontario durante le operazioni di programmazione, manutenzione o riparazione può causare morte, lesioni gravi o danni alle cose. Il motore può essere avviato tramite un interruttore esterno, un comando fieldbus, un segnale di riferimento in ingresso dall'LCP, da remoto utilizzando Software di configurazione MCT 10, oppure a seguito del ripristino di una condizione di guasto.**

**Per prevenire un avviamento involontario del motore, procedere come segue:**

- **• Scollegare il convertitore di frequenza dalla rete.**
- **• Premere [Off/Reset] sull'LCP prima di programmare i parametri.**
- **• Cablare e montare completamente il convertitore di frequenza, il motore e qualsiasi apparecchiatura azionata prima di collegare il convertitore di frequenza alla rete CA, all'alimentazione CC o alla condivisione del carico.**

Danfoss

<u>Danfoss</u>

**2 2**

## **AVVISO**

#### **TEMPO DI SCARICA**

**Il convertitore di frequenza contiene condensatori del collegamento CC che possono rimanere carichi anche quando il convertitore di frequenza non è alimentato. Può ancora essere presente alta tensione anche dopo lo spegnimento dei LED. Il mancato rispetto del tempo di attesa indicato dopo il disinserimento dell'alimentazione e prima di effettuare lavori di manutenzione o riparazione può causare lesioni gravi o mortali.**

- **• Arrestare il motore.**
- **• Scollegare la rete CA e gli alimentatori del collegamento CC remoti, comprese le batterie di riserva, i gruppi di continuità e i collegamenti CC ad altri convertitori di frequenza.**
- **• Scollegare o bloccare il motore PM.**
- **• Attendere che i condensatori si scarichino completamente. La durata minima del tempo di attesa è specificata in** *Tabella 2.1***.**
- **• Prima di effettuare qualsiasi intervento di manutenzione o riparazione, usare un appropriato dispositivo di misurazione della tensione per assicurarsi che i condensatori siano completamente scarichi.**

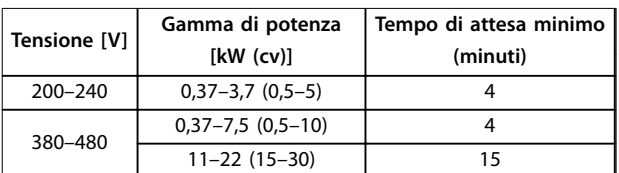

**Tabella 2.1 Tempo di scarica**

## **AVVISO**

#### **RISCHIO DI CORRENTE DI DISPERSIONE**

**Le correnti di dispersione superano i 3,5 mA. Una messa a terra non corretta del convertitore di frequenza può causare morte o lesioni gravi.**

**• Assicurare che la messa a terra dell'apparecchiatura sia correttamente eseguita da un installatore elettrico certificato.**

## **AVVISO**

## **PERICOLO APPARECCHIATURE**

**Il contatto con gli alberi rotanti e le apparecchiature elettriche può causare morte o lesioni gravi.**

- **• Assicurarsi che soltanto il personale adeguatamente formato e qualificato effettui l'installazione, l'avviamento e la manutenzione.**
- **• Assicurarsi che i lavori elettrici siano eseguiti in conformità alle norme elettriche nazionali e locali.**
- **• Seguire le procedure illustrate in questa guida.**

## **ATTENZIONE**

#### **RISCHIO DI GUASTO INTERNO**

**Un guasto interno nel convertitore di frequenza può provocare lesioni gravi quando questo non è chiuso correttamente.**

**• Prima di applicare la corrente elettrica, assicurarsi che tutte le coperture di sicurezza siano al loro posto e fissate in modo sicuro.**

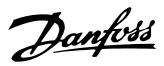

## <span id="page-10-0"></span>3 Installazione meccanica

#### 3.1 Disimballaggio

### 3.1.1 Elementi forniti

Gli elementi forniti possono variare a seconda della configurazione del prodotto.

- **•** Assicurarsi che gli articoli forniti e le informazioni sulla targa corrispondano alla conferma d'ordine.
- **•** Controllare visivamente il confezionamento e il convertitore di frequenza per verificare la presenza di eventuali danni causati da una manipolazione inappropriata durante la spedizione. Presentare qualsiasi reclamo per danni al vettore di consegna. Conservare le parti danneggiate per chiarimenti.

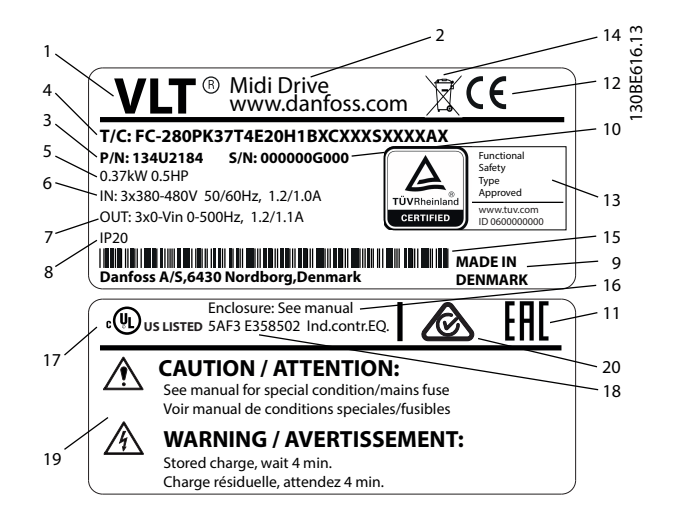

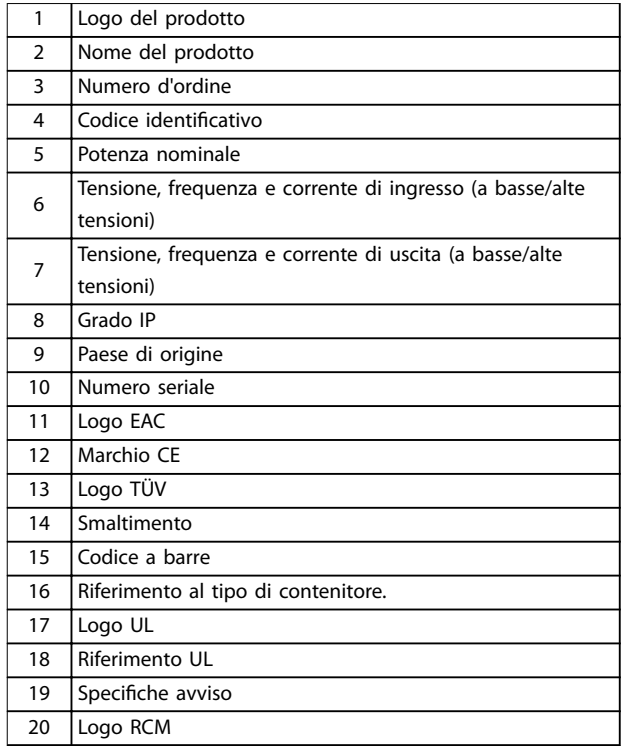

**Disegno 3.1 Targa del prodotto (esempio)**

## *AVVISO!*

**Non rimuovere la targa dal convertitore di frequenza (perdita della garanzia).**

### 3.1.2 Immagazzinamento

Assicurarsi che siano soddisfatti i requisiti per l'immagazzinamento. Fare riferimento al *[capitolo 9.4 Condizioni](#page-57-0) [ambientali](#page-57-0)* per informazioni più dettagliate.

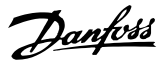

## <span id="page-11-0"></span>3.2 Ambiente di installazione

## *AVVISO!*

**3 3**

**In ambienti con liquidi, particelle o gas corrosivi trasportati dall'aria, assicurarsi che il grado IP e il tipo di apparecchiatura corrispondano all'ambiente di installazione. Il mancato rispetto dei requisiti sulle condizioni ambientali può ridurre la durata di vita del convertitore di frequenza. Assicurarsi che siano soddisfatti i requisiti di umidità dell'aria, di temperatura e di altitudine.**

#### **Vibrazioni e urti**

Il convertitore di frequenza è conforme ai requisiti esistenti per unità installate a muro e sul pavimento di stabilimenti di produzione, nonché su pannelli imbullonati al muro o al pavimento.

Per le specifiche dettagliate sulle condizioni ambientali, fare riferimento a *[capitolo 9.4 Condizioni ambientali](#page-57-0)*.

#### 3.3 Montaggio

## *AVVISO!*

**Un montaggio errato può causare surriscaldamento e prestazioni ridotte.**

#### **Raffreddamento**

**•** Assicurarsi che sia presente uno spazio di 100 mm sul lato superiore e inferiore per il raffreddamento ad aria.

#### **Sollevamento**

- **•** Per determinare un metodo di sollevamento sicuro, controllare il peso dell'unità; vedere *[capitolo 9.9 Dimensioni contenitore, potenze](#page-63-0) [nominali e dimensioni](#page-63-0)*.
- **•** Assicurarsi che il dispositivo di sollevamento sia idoneo.
- **•** Se necessario, per spostare l'unità avvalersi di un paranco, una gru o un muletto della portata adeguata.
- **•** Per il sollevamento, utilizzare i golfari sull'unità, se in dotazione.

#### **Montaggio**

Per adattare i fori di montaggio di VLT® Midi Drive FC 280, contattare il fornitore Danfoss locale per ordinare una piastra posteriore separata.

Per montare il convertitore di frequenza:

- 1. Assicurarsi che il sito di installazione sia in grado di sopportare il peso dell'unità. Il convertitore di frequenza consente l'installazione fianco a fianco.
- 2. Collocare l'unità il più vicino possibile al motore. Fare in modo che i cavi del motore siano quanto più corti possibile.
- 3. Per consentire la circolazione di aria per il raffreddamento, montare l'unità verticalmente su una superficie piana robusta o sulla piastra posteriore opzionale.
- 4. Se disponibili, utilizzare i fori di montaggio scanalati sull'unità da montare a muro.

## *AVVISO!*

**Per le dimensioni dei fori di montaggio, vedere** *[capitolo 9.9 Dimensioni contenitore, potenze nominali e](#page-63-0) [dimensioni](#page-63-0)***.**

### 3.3.1 Installazione fianco a fianco

#### **Installazione fianco a fianco**

Tutte le unità VLT® Midi Drive FC 280 possono essere installate fianco a fianco, in posizione verticale od orizzontale. Le unità non necessitano di ventilazione supplementare sul lato.

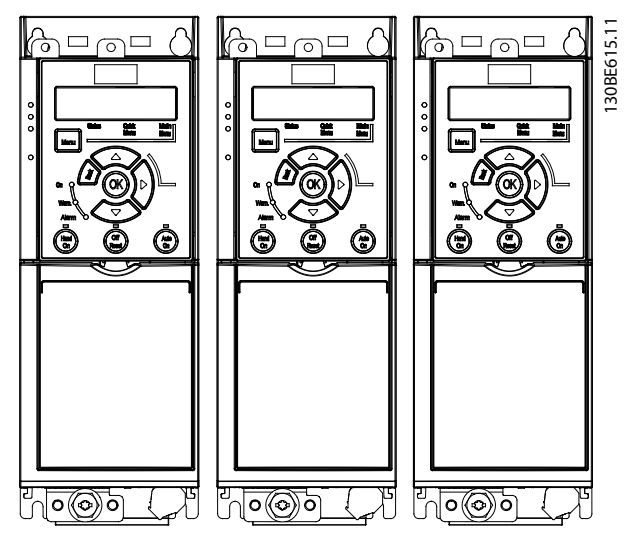

**Disegno 3.2 Installazione fianco a fianco**

## *AVVISO!*

#### **RISCHIO DI SURRISCALDAMENTO**

**Se si utilizza il kit di conversione IP21, il montaggio delle unità fianco a fianco potrebbe causare il surriscaldamento e danni all'unità.**

**• Evitare di montare le unità fianco a fianco se viene usato il kit di conversione IP21.**

<span id="page-12-0"></span>**Installazione meccanica Guida operativa** 

## 3.3.2 Kit disaccoppiamento del bus

Il kit di disaccoppiamento del bus assicura il fissaggio meccanico e la schermatura elettrica dei cavi per le seguenti varianti di cassette di controllo:

- **•** Cassetta di controllo con PROFIBUS.
- **•** Cassetta di controllo con PROFINET.
- **•** Cassetta di controllo con CANOpen.
- **•** Cassetta di controllo con Ethernet.

Ciascun kit di disaccoppiamento del bus contiene 1 piastra di disaccoppiamento orizzontale e 1 verticale. Il montaggio della piastra di disaccoppiamento verticale è opzionale. La piastra di disaccoppiamento verticale fornisce un migliore supporto meccanico per connettori e cavi PROFINET ed Ethernet.

## 3.3.3 Montaggio

Per montare il kit di disaccoppiamento del bus:

- 1. Posizionare la piastra di disaccoppiamento orizzontale sulla cassetta di controllo montata sul convertitore di frequenza, quindi fissare la piastra con 2 viti, come mostrato in *Disegno 3.3*. La coppia di serraggio è pari a 0,7–1,0 Nm.
- 2. Opzionale: montare la piastra di disaccoppiamento verticale nel modo seguente:
	- 2a Rimuovere i 2 morsetti meccanici e i 2 morsetti metallici dalla piastra orizzontale.
	- 2b Montare le molle meccaniche e i morsetti metallici sulla piastra verticale.
	- 2c Fissare la piastra con 2 viti come mostrato in *[Disegno 3.4](#page-13-0)*. La coppia di serraggio è pari a 0,7–1,0 Nm.

## *AVVISO!*

**Se si utilizza il coperchio superiore IP21, non montare la piastra di disaccoppiamento verticale, perché la sua altezza incide sulla corretta installazione del coperchio superiore IP21.**

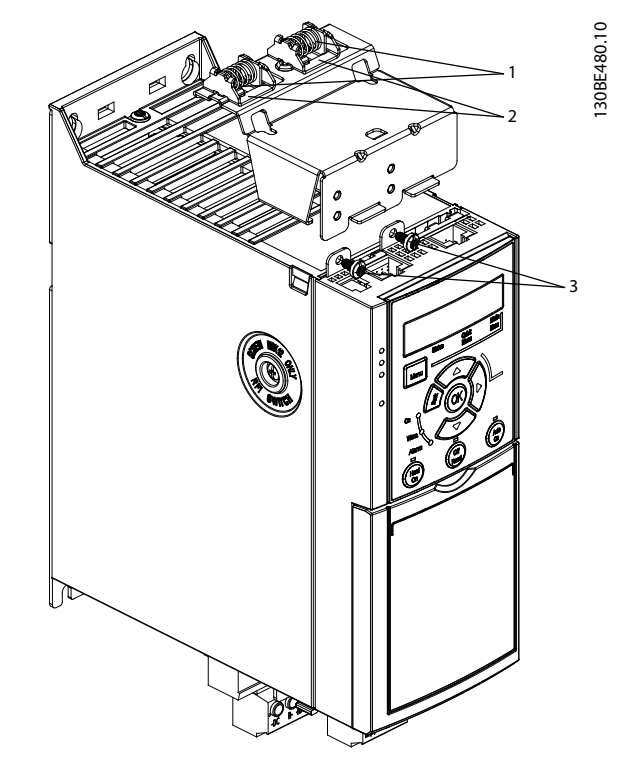

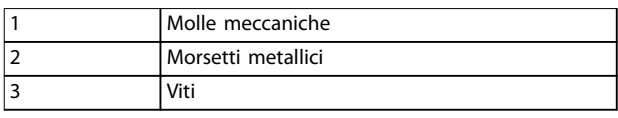

**Disegno 3.3 Fissare la piastra di disaccoppiamento orizzontale mediante le viti**

Danfoss

<span id="page-13-0"></span>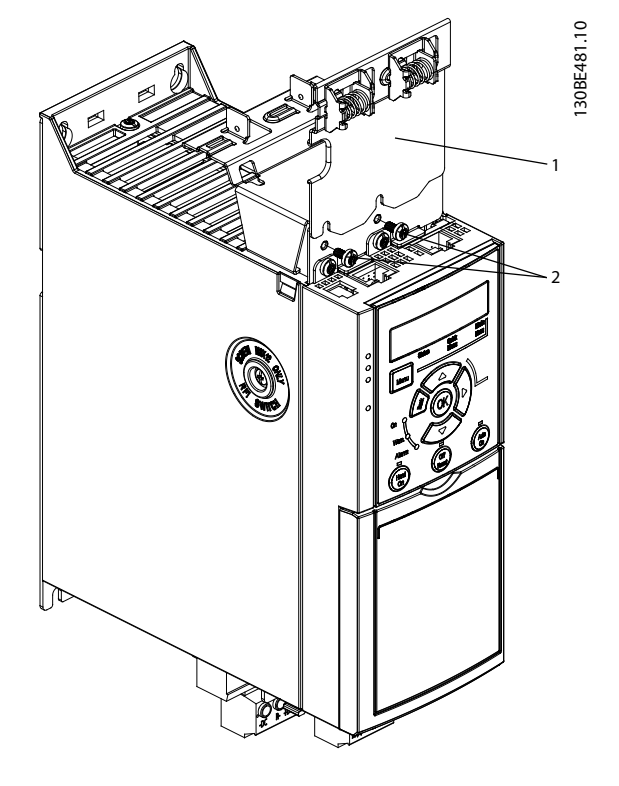

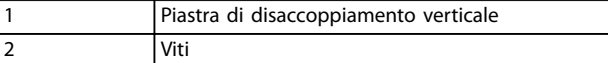

**Disegno 3.4 Fissare la piastra di disaccoppiamento verticale mediante le viti**

*[Disegno 3.3](#page-12-0)* e *Disegno 3.4* mostrano le prese PROFINET. Le prese variano a seconda del tipo di cassetta di controllo montata sul convertitore di frequenza.

- 3. Spingere i passacavi PROFIBUS/PROFINET/ CANOpen/Ethernet nelle prese della cassetta di controllo.
- 4. 4a Posizionare i cavi PROFIBUS/CANOpen tra i morsetti metallici a molla per stabilire il fissaggio meccanico e il contatto elettrico tra le sezioni schermate dei cavi e dei morsetti.
	- 4b Posizionare i cavi PROFIBUS/Ethernet tra i morsetti metallici a molla per stabilire il fissaggio meccanico e il contatto elettrico tra i cavi e i morsetti.

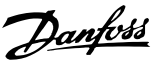

## <span id="page-14-0"></span>4 Installazione elettrica

### 4.1 Istruzioni di sicurezza

Vedere *[capitolo 2 Sicurezza](#page-8-0)* per le istruzioni generali di sicurezza.

**AVVISO**

### **TENSIONE INDOTTA**

**La tensione indotta da cavi motore di uscita di convertitori di frequenza diversi posati insieme può caricare i condensatori dell'apparecchiatura anche quando questa è spenta e disinserita. Il mancato rispetto della posa separata dei cavi motore di uscita o il mancato utilizzo di cavi schermati possono causare morte o lesioni gravi.**

- **• Posare separatamente i cavi motore di uscita.**
- **• Usare cavi schermati.**
- **• Disinserire tutti i convertitori di frequenza simultaneamente.**

## **AVVISO**

#### **PERICOLO DI SCOSSE**

**Il convertitore di frequenza può provocare una corrente CC nel conduttore PE e quindi causare morte o lesioni gravi.**

**• Quando viene usato un dispositivo a corrente residua (RCD) per una protezione contro le scosse elettriche, è consentito solo un RCD di tipo B sul lato di alimentazione.**

**In caso di mancato rispetto delle raccomandazioni, l'RCD non è in grado di fornire la protezione prevista.**

#### **Protezione da sovracorrente**

- **•** Per applicazioni con motori multipli sono necessari dispositivi di protezione addizionali, quali una protezione da cortocircuito o la protezione termica del motore tra il convertitore di frequenza e il motore.
- **•** Sono necessari fusibili di ingresso per fornire una protezione da cortocircuito e da sovracorrente. Se non sono stati installati in fabbrica, i fusibili devono comunque essere forniti dall'installatore. Vedere le prestazioni massime dei fusibili in *[capitolo 9.8 Fusibili e interruttori](#page-61-0)*.

#### **Tipi e caratteristiche dei cavi**

- **•** Tutti i cavi devono essere conformi alle norme locali e nazionali relative ai requisiti in termini di sezioni trasversali e temperature ambiente.
- **•** Raccomandazione sui cavi di alimentazione: cavo di rame predisposto per almeno 75 °C.

Vedere *[capitolo 9.5 Specifiche dei cavi](#page-58-0)* per le dimensioni e i tipi di cavi raccomandati.

#### 4.2 Impianto conforme ai requisiti EMC

Per ottenere un impianto conforme alle norme EMC, seguire le istruzioni fornite in *capitolo 4.3 Collegamento a massa*, *[capitolo 4.4 Schema di cablaggio](#page-16-0)*, *[capitolo 4.6 Collegamento al motore](#page-18-0)* e *[capitolo 4.8 Cavi di](#page-20-0) [controllo](#page-20-0)*.

4.3 Collegamento a massa

## **AVVISO**

## **RISCHIO DI CORRENTE DI DISPERSIONE**

**Le correnti di dispersione superano i 3,5 mA. Una messa a terra non corretta del convertitore di frequenza può causare morte o lesioni gravi.**

**• Assicurare che la messa a terra dell'apparecchiatura sia correttamente eseguita da un installatore elettrico certificato.**

#### **Per la sicurezza elettrica**

- **•** Mettere a terra il convertitore di frequenza conformemente alle norme e direttive pertinenti.
- **•** Usare un cavo di massa dedicato per l'alimentazione di ingresso, per quella del motore e per i cavi di controllo.
- **•** Non collegare a massa un convertitore di frequenza con un altro in modo concatenato (vedere *[Disegno 4.1](#page-15-0)*).
- **•** Tenere i cavi di massa quanto più corti possibile.
- **•** Rispettare i requisiti del costruttore del motore relativi al cablaggio.
- **•** Sezione trasversale minima del cavo: 10 mm<sup>2</sup> (7 AWG) (terminare separatamente 2 cavi di massa, entrambi corrispondenti ai requisiti di dimensionamento).

Danfoss

<span id="page-15-0"></span>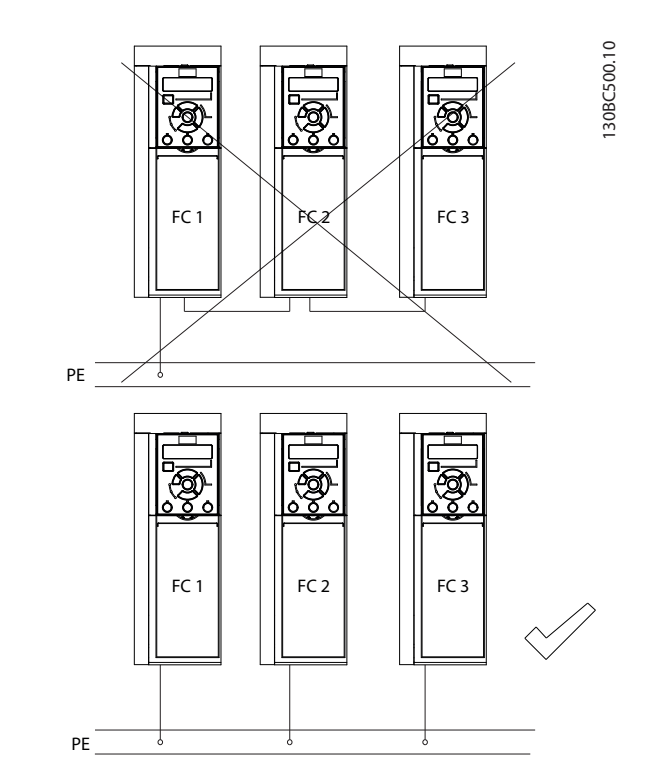

**Disegno 4.1 Principio di messa a terra**

#### **Per un impianto conforme ai requisiti EMC**

- **•** Stabilire un contatto elettrico tra lo schermo del cavo e il contenitore del convertitore di frequenza usando passacavi metallici o i morsetti forniti con l'apparecchiatura (vedere *[capitolo 4.6 Collegamento al motore](#page-18-0)*).
- **•** Utilizzare un cavo cordato per contenere i transitori veloci.
- **•** Non usare schermi attorcigliati.

## *AVVISO!*

## **COLLEGAMENTO EQUIPOTENZIALE**

**Rischio di transitori veloci quando il potenziale di terra tra il convertitore di frequenza e il sistema di controllo è diverso. Installare i cavi di equalizzazione tra i componenti di sistema. Sezione trasversale del cavo consigliata: 16 mm<sup>2</sup> (6 AWG).**

<span id="page-16-0"></span>**Installazione elettrica Guida operativa** 

## 4.4 Schema di cablaggio

Questa sezione descrive come cablare il convertitore di frequenza.

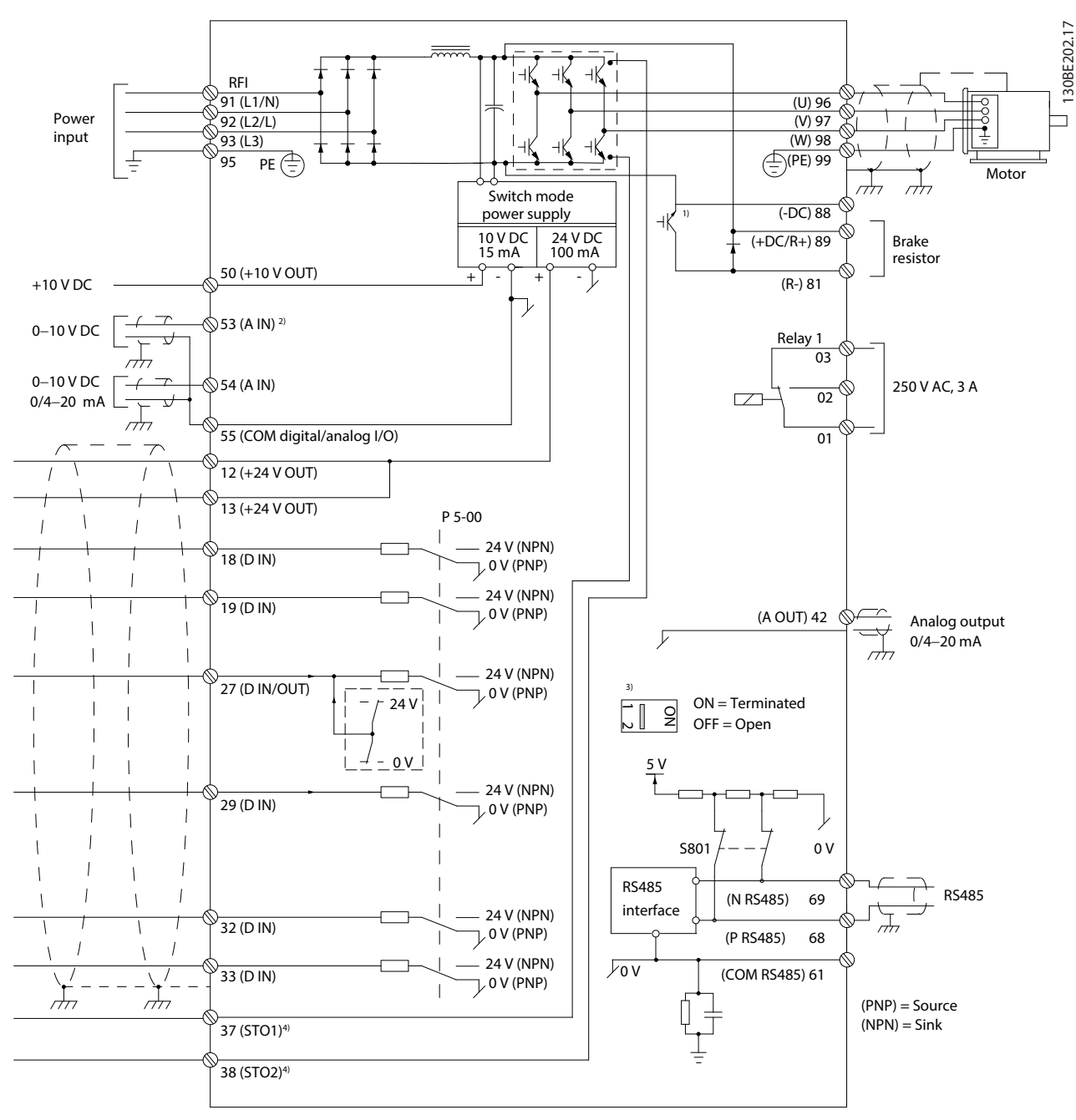

**Disegno 4.2 Schema di cablaggio base**

*A = analogico, D = digitale*

*1) Il chopper di frenatura integrato è disponibile solo su unità trifase.*

*2) Il morsetto 53 può essere usato anche come ingresso digitale.*

*3) L'interruttore S801 (morsetto del bus) può essere utilizzato per abilitare la terminazione sulla porta RS485 (morsetti 68 e 69).*

*4) Consultare [capitolo 6 Safe Torque Off \(STO\)](#page-37-0) per il cablaggio STO corretto.*

Danfoss

Danfoss

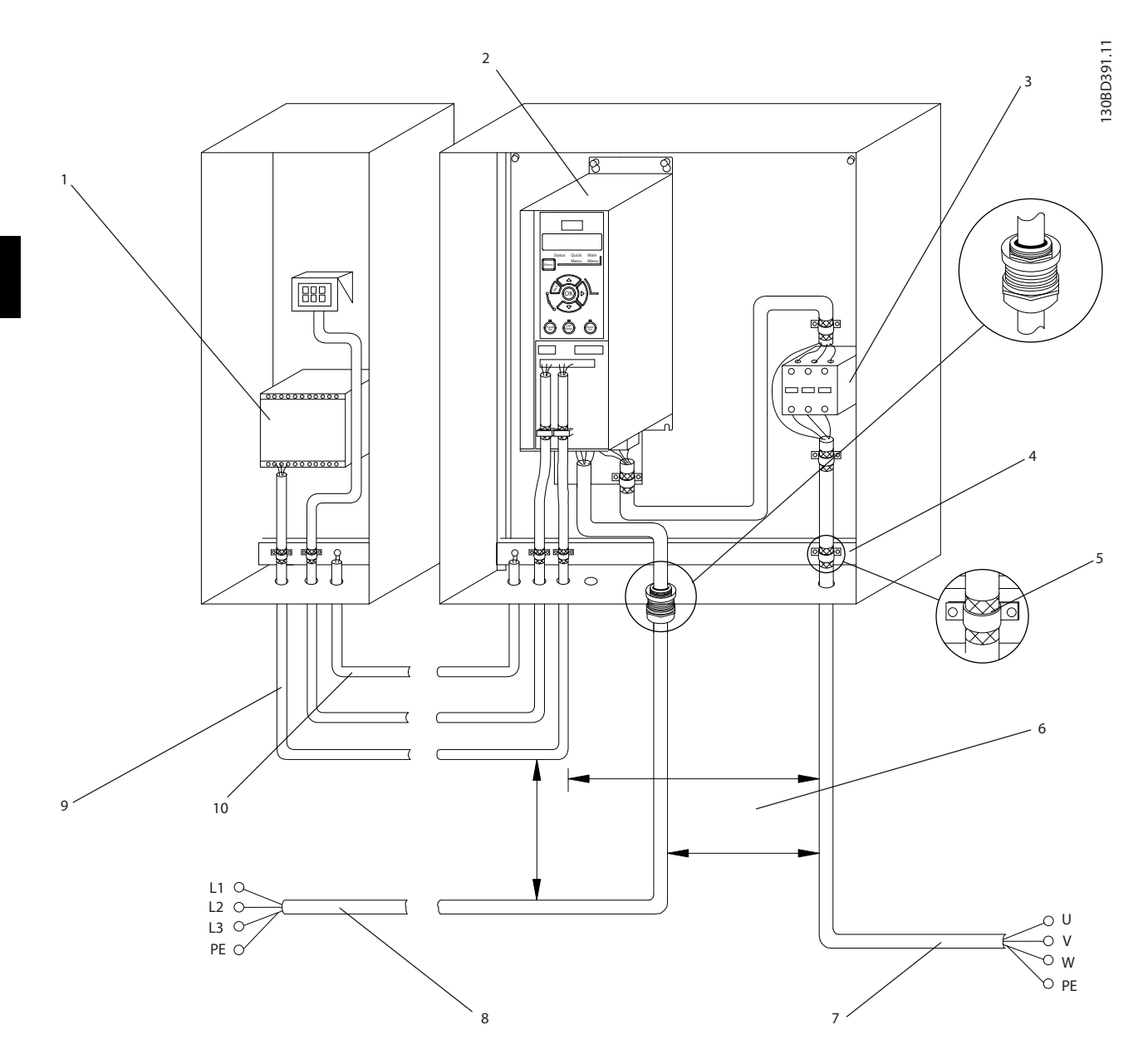

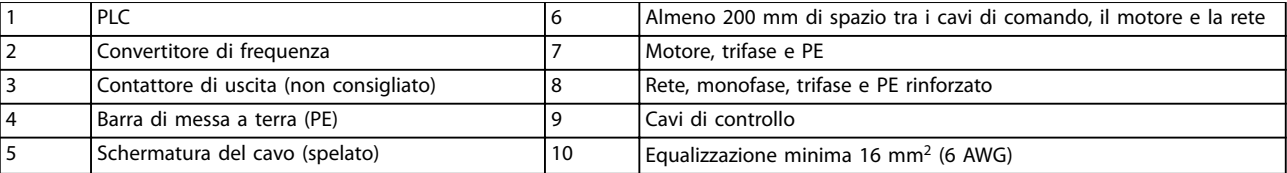

**Disegno 4.3 Collegamento elettrico tipico**

#### <span id="page-18-0"></span>**Installazione elettrica Guida operativa**

130BC504.11

### 4.5 Accesso

**•** Rimuovere la piastra di copertura mediante un cacciavite. Vedere *Disegno 4.4*.

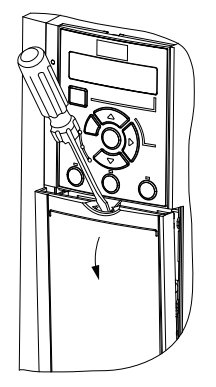

**Disegno 4.4 Accesso ai cavi di controllo**

## 4.6 Collegamento al motore

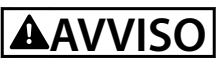

#### **TENSIONE INDOTTA**

**La tensione indotta da cavi motore di uscita posati insieme può caricare i condensatori dell'apparecchiatura anche quando questa è spenta e disinserita. Il mancato rispetto della posa separata dei cavi motore di uscita o il mancato utilizzo di cavi schermati possono causare morte o lesioni gravi.**

- **•** Posare separatamente i cavi motore di uscita.
- **•** Usare cavi schermati.
- **•** Rispettare le norme nazionali e locali per le dimensioni dei cavi. Per le dimensioni massime dei cavi, vedere *[capitolo 9.1 Dati elettrici](#page-54-0)*.
- **•** Rispettare i requisiti del costruttore del motore relativi al cablaggio.
- **•** Sono forniti passacavi per i cavi del motore o pannelli di accesso sulla base delle unità IP21 (NEMA 1/12).
- **•** Non cablare un dispositivo di avviamento o un invertitore di poli (per esempio un motore Dahlander o un motore a induzione ad anelli) tra il convertitore di frequenza e il motore.

#### **Procedura**

- 1. Sguainare una sezione dell'isolamento esterno del cavo.
- 2. Posizionare il cavo spelato sotto il pressacavo per stabilire il fissaggio meccanico e il contatto elettrico tra lo schermo del cavo e la terra.
- 3. Collegare il cavo di massa al morsetto di messa a terra più vicino secondo le istruzioni di messa a terra fornite in *[capitolo 4.3 Collegamento a massa](#page-14-0)*. Vedere *Disegno 4.5*.
- 4. Collegare il cavo trifase del motore ai morsetti 96 (U), 97 (V) e 98 (W), come mostrato in *Disegno 4.5*.
- 5. Serrare i morsetti in base alle informazioni fornite in *[capitolo 9.7 Coppie di serraggio dei collegamenti](#page-61-0)*.

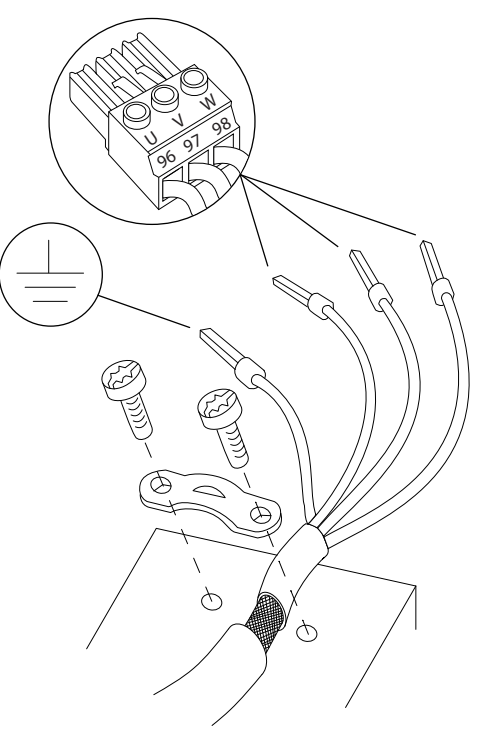

**Disegno 4.5 Collegamento del motore**

La rete, il motore e il collegamento a massa per i convertitori di frequenza monofase e trifase sono mostrati, rispettivamente in *[Disegno 4.6](#page-19-0)* e *[Disegno 4.7](#page-19-0)*. Le configurazioni effettive variano in base ai tipi di unità e alle apparecchiature opzionali.

130BD531.10

30BD531.

**4 4**

<u> Danfoss</u>

<span id="page-19-0"></span>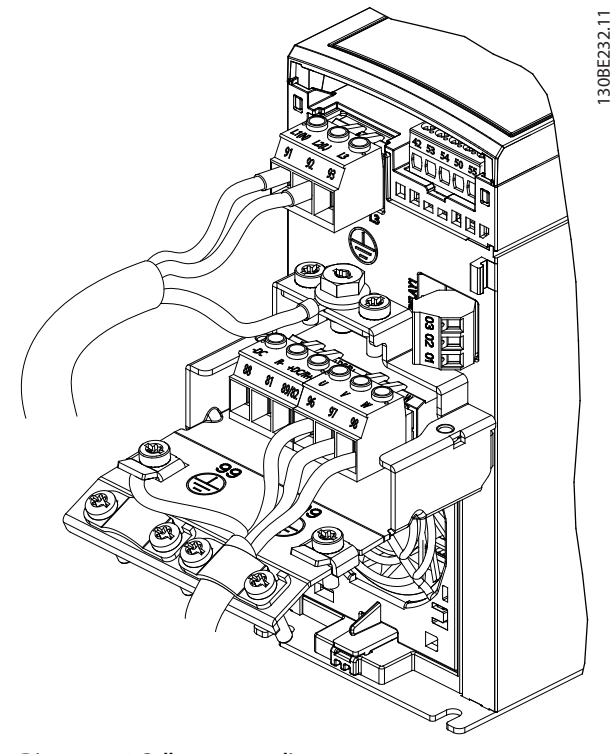

**Disegno 4.6 Collegamento di rete, motore e a massa per unità monofase**

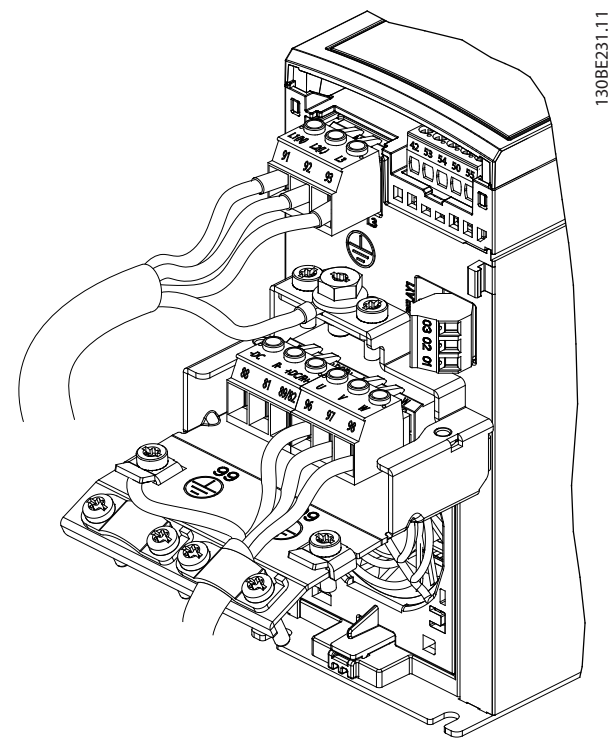

**Disegno 4.7 Collegamento di rete, motore e a massa per unità trifase**

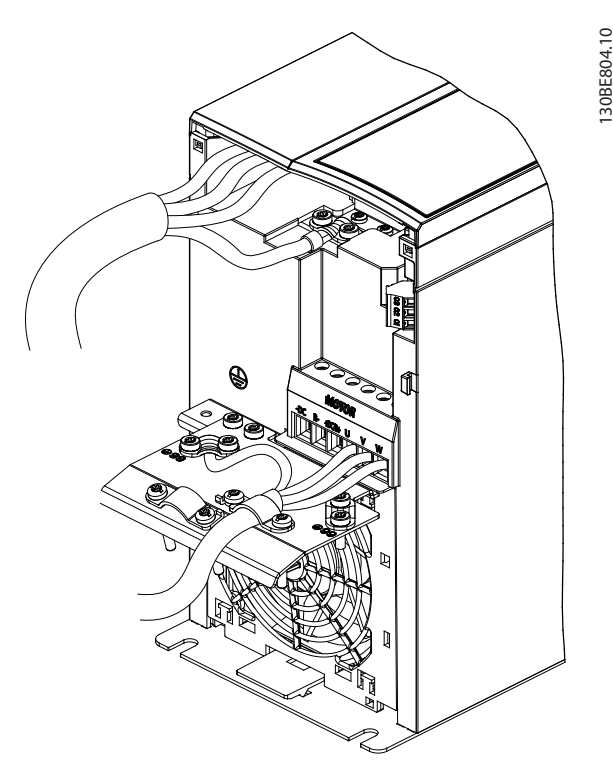

**Disegno 4.8 Rete, motore e collegamento a massa per unità trifase (K4, K5)**

## 4.7 Collegamento di rete CA

- **•** Calibrare i cavi in funzione della corrente di ingresso del convertitore di frequenza. Per le dimensioni massime del cavo, vedere *[capitolo 9.1 Dati elettrici](#page-54-0)*.
- **•** Rispettare le norme nazionali e locali per le dimensioni dei cavi.

#### **Procedura**

- 1. Collegare i cavi di alimentazione di ingresso CA ai terminali N ed L per le unità monofase (vedere *Disegno 4.6*), o ai terminali L1, L2 e L3 per le unità trifase (vedere*Disegno 4.7*).
- 2. In base alla configurazione dell'apparecchiatura, collegare l'alimentazione di ingresso ai morsetti di ingresso di rete o al sezionatore di ingresso.
- 3. Mettere a terra il cavo seguendo le istruzioni per il collegamento a massa fornite in *[capitolo 4.3 Collegamento a massa](#page-14-0)*.
- 4. Quando alimentato da una sorgente di rete isolata (rete IT o collegamento a triangolo sospeso) o da una rete TT/TN-S con neutro messo a terra (collegamento a triangolo a terra), assicurarsi che la vite del filtro RFI sia stata rimossa, onde evitare danni al collegamento CC e ridurre le correnti capacitive verso terra, in conformità all'IEC 61800-3.

## <span id="page-20-0"></span>4.8 Cavi di controllo

## 4.8.1 Tipi di morsetti di controllo

*Disegno 4.9* mostra i connettori removibili del convertitore di frequenza. Le funzioni dei morsetti e le relative impostazioni di fabbrica sono illustrate in *Tabella 4.1* e *[Tabella 4.2](#page-21-0)*.

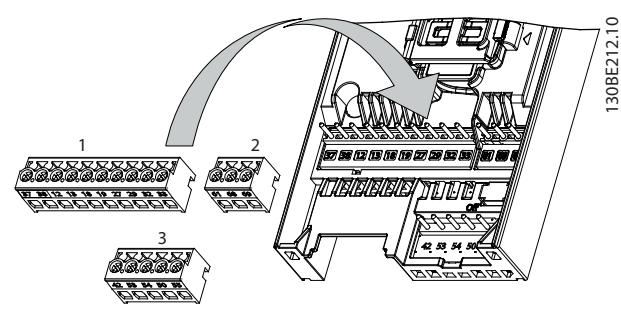

**Disegno 4.9 Posizioni dei morsetti di controllo**

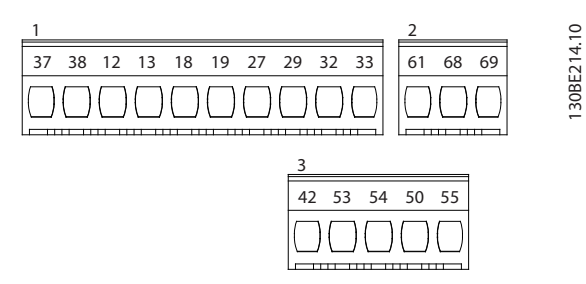

**Disegno 4.10 Numeri dei morsetti**

Vedere*[capitolo 9.6 Ingresso/uscita di dati e di controllo](#page-58-0)* per dettagli sulle prestazioni dei morsetti.

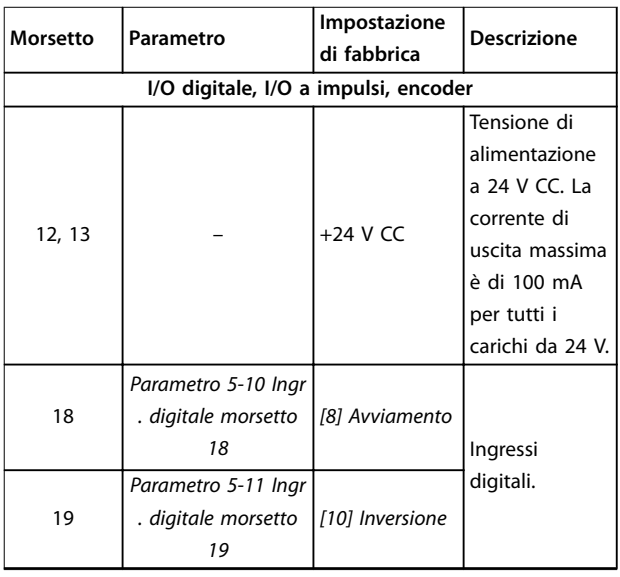

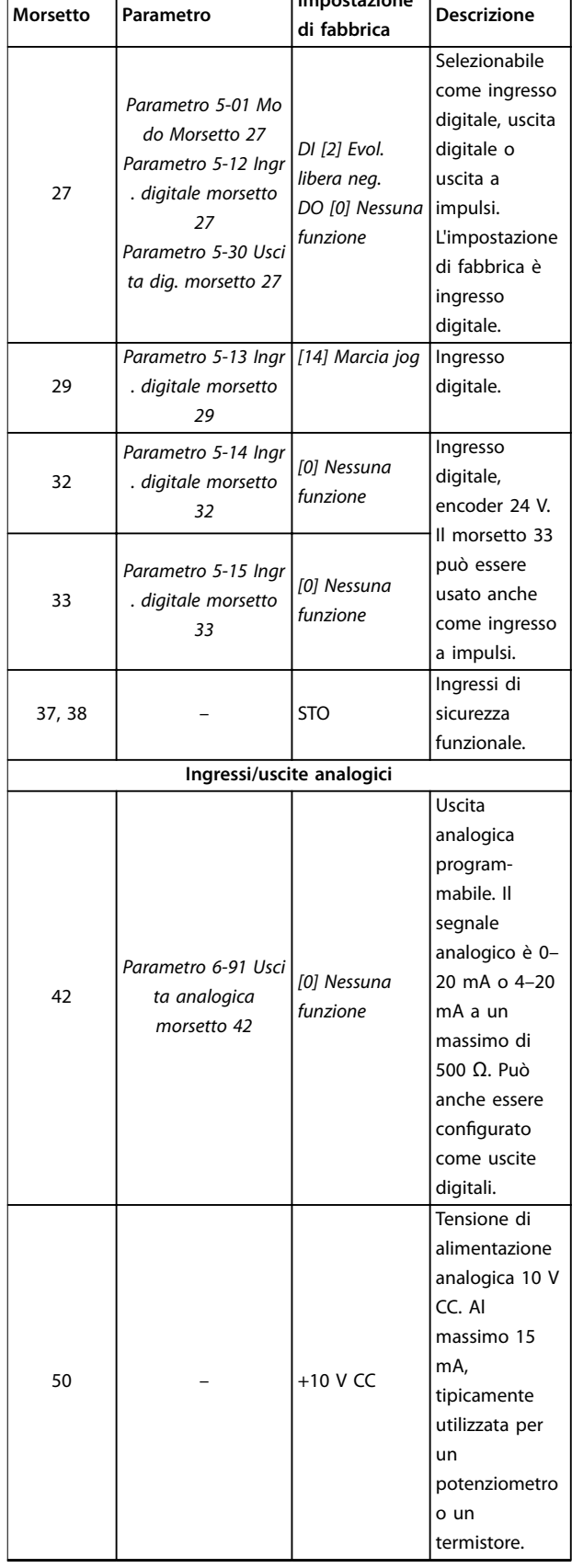

**Impostazione**

٦

Danfoss

Danfoss

### <span id="page-21-0"></span>**Installazione elettrica VLT**® **Midi Drive FC 280**

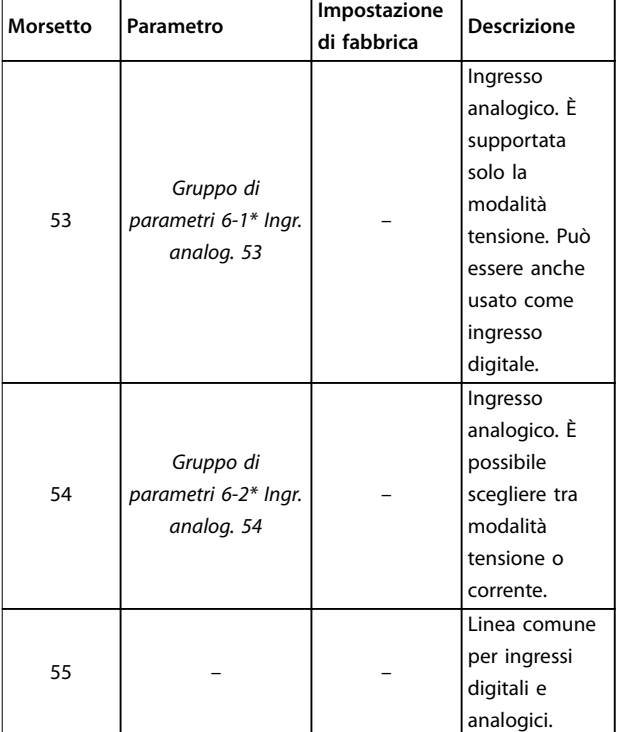

**Tabella 4.1 Descrizione dei morsetti - Ingressi/uscite digitali, ingressi/uscite analogici**

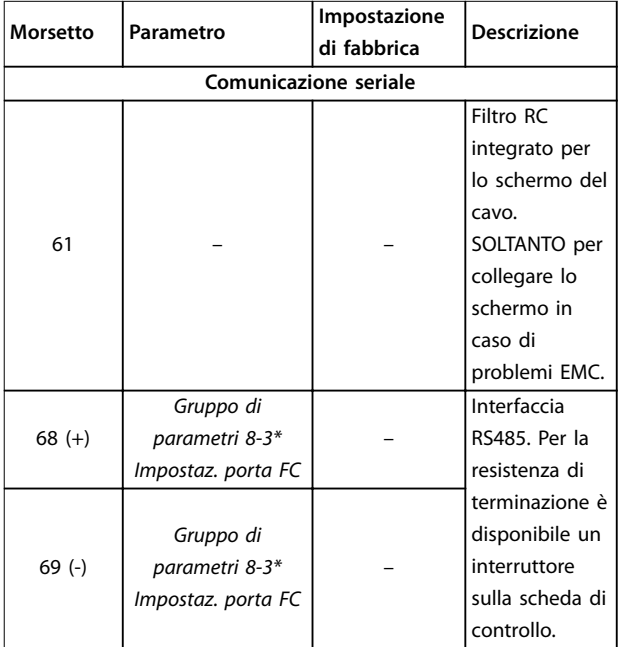

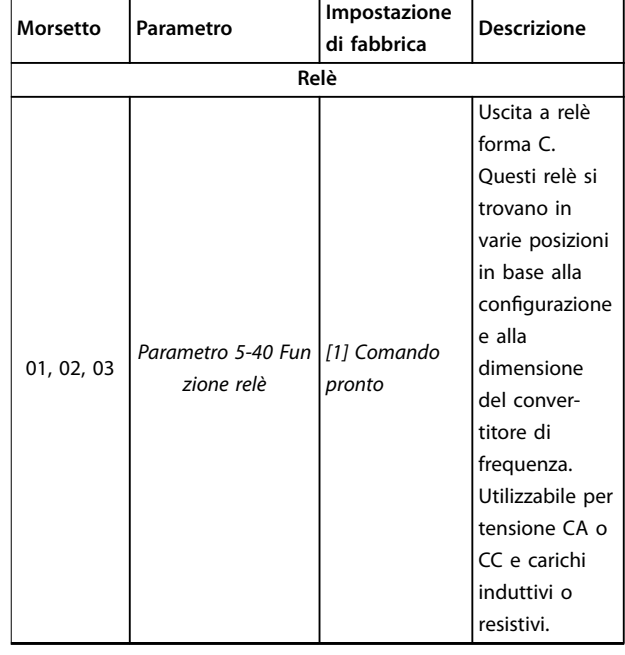

**Tabella 4.2 Descrizione dei morsetti - Comunicazione seriale**

## 4.8.2 Collegamento ai morsetti di controllo

I connettori dei morsetti di controllo possono essere scollegati dal convertitore di frequenza per facilitare l'installazione, come mostrato in *[Disegno 4.9](#page-20-0)*.

Per maggiori dettagli sul cablaggio STO, fare riferimento a *[capitolo 6 Safe Torque Off \(STO\)](#page-37-0)*.

## *AVVISO!*

**Mantenere quanto più corti possibile i cavi di comando e separarli dai cavi di alta potenza per ridurre al minimo le interferenze.**

- 1. Allentare le viti per i morsetti.
- 2. Inserire i cavi di comando rivestiti negli slot.
- 3. Fissare le viti per i morsetti
- 4. Assicurarsi che il contatto sia ben saldo e non allentato. Un cavo di controllo allentato può causare guasti all'apparecchiatura o un funzionamento non ottimale.

Vedere *[capitolo 9.5 Specifiche dei cavi](#page-58-0)* per le dimensioni di cablaggio dei morsetti di controllo e *[capitolo 7 Esempi](#page-43-0) [applicativi](#page-43-0)* per i collegamenti tipici dei cavi di comando.

#### <span id="page-22-0"></span>4.8.3 Abilitazione del funzionamento motore (morsetto 27)

Tra il morsetto 12 (o 13) e il morsetto 27 è necessario eseguire un ponticello per il funzionamento del convertitore di frequenza utilizzando i valori di programmazione impostati in fabbrica.

- **•** Il morsetto di ingresso digitale 27 è progettato per ricevere un comando di interblocco esterno a 24 V CC.
- **•** Se non si utilizzano dispositivi di interblocco, eseguire un ponticello tra il morsetto di controllo 12 (consigliato) o 13 e il morsetto 27. Il ponticello fornisce un segnale interno a 24 V sul morsetto 27.
- **•** Solo per GLCP: Quando la riga di stato in fondo all'LCP riporta AUTO REMOTE COAST, significa che l'unità è pronta per funzionare, ma manca un segnale di ingresso sul morsetto 27.

## *AVVISO!*

#### **AVVIAMENTO INIBITO**

**Il convertitore di frequenza non può funzionare senza un segnale sul morsetto 27, a meno che il morsetto 27 non venga riprogrammato.**

## 4.8.4 Controllo del freno meccanico

#### **In applicazioni di sollevamento/abbassamento è necessario per controllare un freno elettromeccanico,**

- **•** Controllare il freno utilizzando un'uscita a relè o un'uscita digitale qualsiasi (morsetto 27).
- **•** L'uscita deve rimanere chiusa (priva di tensione) per il periodo di tempo in cui il convertitore di frequenza non è in grado di mantenere fermo il motore, ad esempio in conseguenza di un carico eccessivo.
- **•** Selezionare *[32] Com. freno mecc.* nel *gruppo di parametri 5-4\* Relè* per applicazioni con un freno elettromeccanico.
- **•** Il freno viene rilasciato se la corrente motore supera il valore preimpostato nel *parametro 2-20 Corrente rilascio freno*.
- **•** Il freno è innestato quando la frequenza di uscita è inferiore alla frequenza impostata in *parametro 2-22 Velocità di attivazione del freno [Hz]* e solo nel caso in cui il convertitore di frequenza esegue un comando di arresto.

Se il convertitore di frequenza è in modalità di allarme o in una situazione di sovratensione, il freno meccanico si chiude immediatamente.

Il convertitore di frequenza non è un dispositivo di sicurezza. Il progettista del sistema è tenuto a integrare i dispositivi di sicurezza in base alle norme nazionali pertinenti relative alle gru/agli ascensori.

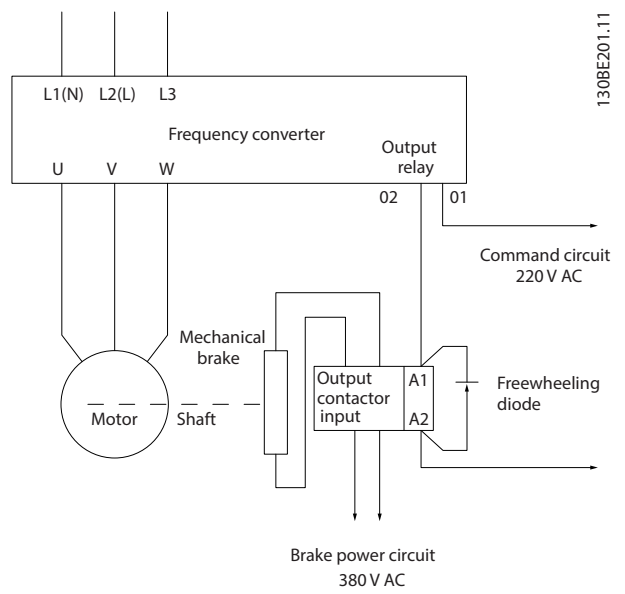

**Disegno 4.11 Collegamento del freno meccanico al convertitore di frequenza**

## 4.8.5 Comunicazione dati USB

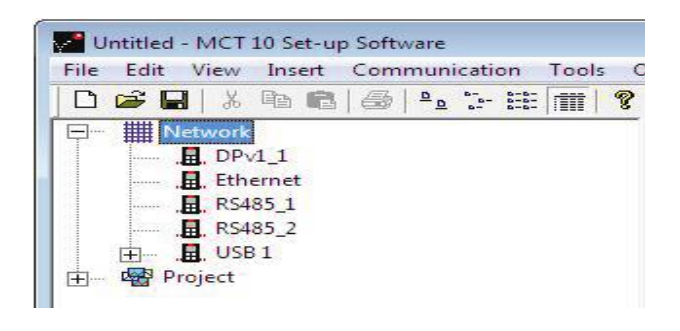

**Disegno 4.12 Elenco dei bus di rete**

130BT623.10

Quando il cavo USB viene scollegato, il convertitore di frequenza collegato tramite la porta USB viene rimosso dall'elenco dei bus *Rete*.

**4 4**

## *AVVISO!*

**Un bus USB non ha alcuna capacità di impostare un indirizzo e non ha alcun nome di bus da configurare. Se si collegano più di 1 convertitore di frequenza tramite USB, il nome del bus viene aumentato automaticamente nell'elenco dei bus di rete Software di configurazione MCT 10.**

**Il collegamento di più di 1 convertitore di frequenza attraverso un cavo USB spesso fa sì che i computer in cui è installato Windows XP lancino un'eccezione e vadano in crash. Pertanto si consiglia di collegare un solo convertitore di frequenza al PC tramite USB.**

#### 4.8.6 Comunicazione seriale RS485

Collegare i cavi della comunicazione seriale RS485 ai morsetti (+)68 e (-)69.

- **•** Si consiglia un cavo schermato per la comunicazione seriale.
- **•** Vedere *[capitolo 4.3 Collegamento a massa](#page-14-0)* per una messa a terra corretta.

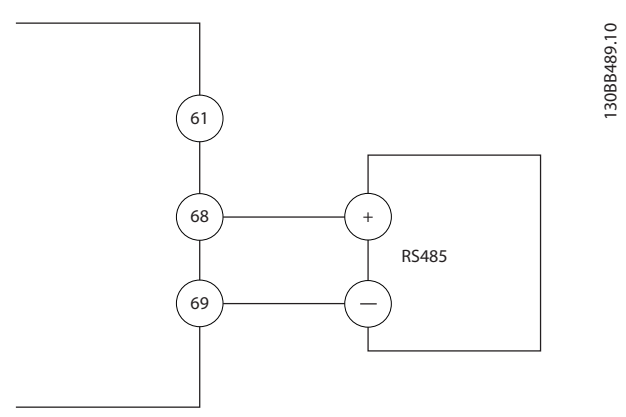

**Disegno 4.13 Schema di cablaggio per la comunicazione seriale**

Per il setup della comunicazione seriale di base, selezionare quanto segue:

- 1. Tipo di protocollo in *parametro 8-30 Protocollo*.
- 2. Indirizzo del convertitore di frequenza in *parametro 8-31 Indirizzo*.
- 3. Baud rate in *parametro 8-32 Baud rate*.

Due protocolli di comunicazione sono interni al convertitore di frequenza. Rispettare i requisiti del costruttore del motore relativi al cablaggio.

- **•** Danfoss FC
- **•** Modbus RTU

Le funzioni sono programmabili da remoto utilizzando il software di protocollo e la connessione RS485 o nel *gruppo di parametri 8-\*\* Comm. and Options*.

La selezione di un protocollo di comunicazione specifico modifica diverse impostazioni dei parametri predefiniti per adeguarle alle specifiche del protocollo e rende disponibili parametri aggiuntivi specifici del protocollo.

## <span id="page-24-0"></span>4.9 Lista di controllo per l'installazione

Prima di completare l'installazione dell'unità, ispezionare l'intero impianto come spiegato nel dettaglio in *Tabella 4.3*. Spuntare le voci man mano che vengono controllate.

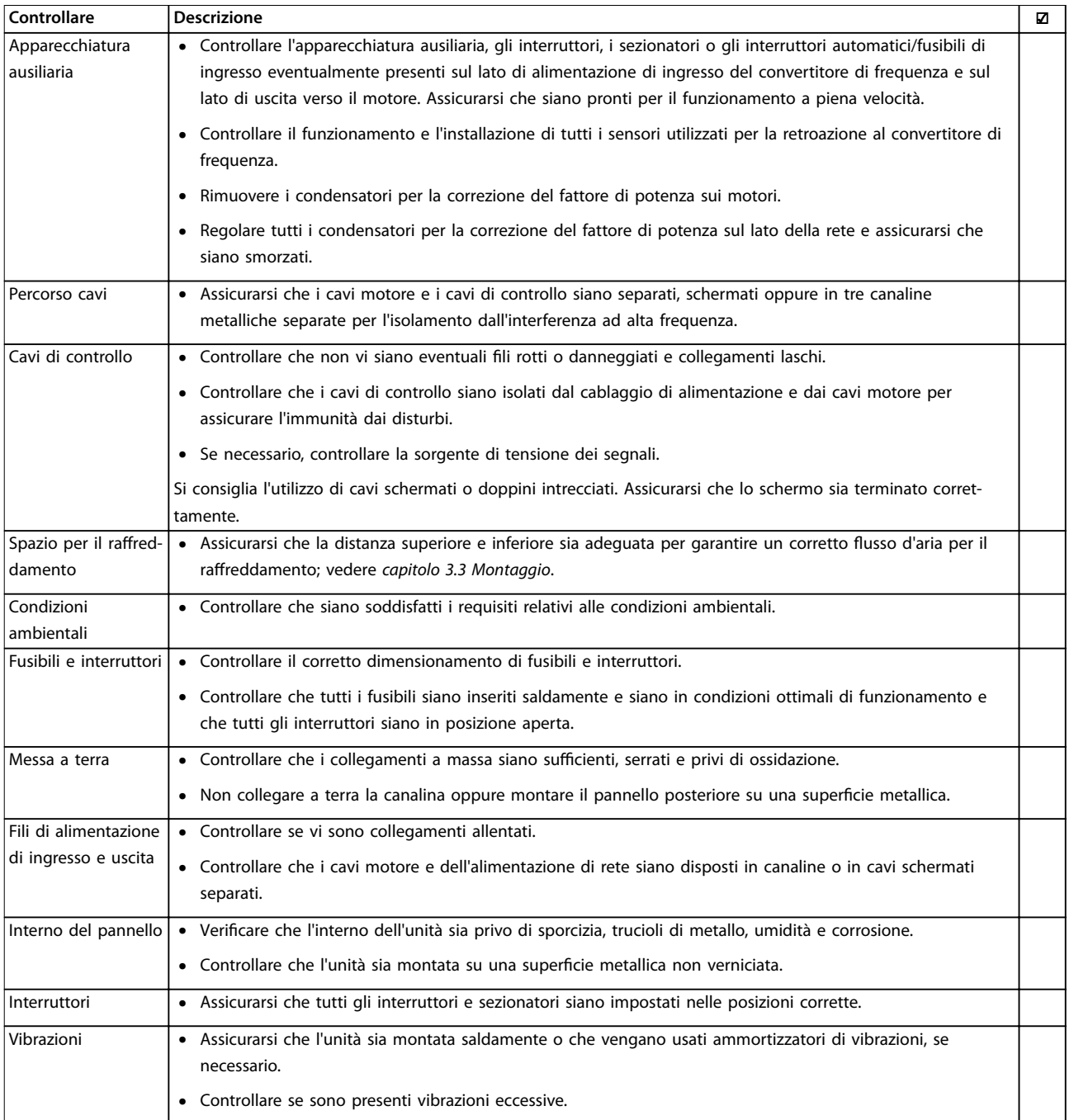

**Tabella 4.3 Lista di controllo per l'installazione**

## **ATTENZIONE**

**POTENZIALE RISCHIO IN CASO DI GUASTO INTERNO**

**Rischio di lesioni personali se il convertitore di frequenza non è chiuso correttamente.**

**• Prima di applicare la corrente elettrica, assicurarsi che tutte le coperture di sicurezza siano al loro posto e fissate in modo sicuro.**

Danfoss

## <span id="page-25-0"></span>5 Messa in funzione

#### 5.1 Istruzioni di sicurezza

Vedere *[capitolo 2 Sicurezza](#page-8-0)* per le istruzioni generali di sicurezza.

## **AVVISO**

#### **ALTA TENSIONE**

**I convertitori di frequenza sono soggetti ad alta tensione quando collegati all'alimentazione di ingresso della rete CA. Se l'installazione, l'avvio e la manutenzione non vengono eseguiti da personale qualificato potrebbero presentarsi rischi di lesioni gravi o mortali.**

**• L'installazione, l'avviamento e la manutenzione devono essere eseguiti solo da personale qualificato.**

#### **Prima di applicare la tensione:**

- 1. Chiudere correttamente il coperchio.
- 2. Controllare che tutti i passacavi siano saldamente serrati.
- 3. Assicurarsi che l'alimentazione di ingresso all'unità sia spenta ed esclusa. Non fare affidamento sui sezionatori del convertitore di frequenza per l'isolamento dell'alimentazione di ingresso.
- 4. Verificare che non sia presente tensione sui morsetti di ingresso L1 (91), L2 (92) e L3 (93), tra fase e fase e tra fase e terra.
- 5. Verificare che non sia presente tensione sui morsetti di uscita 96 (U), 97 (V) e 98 (W), tra fase e fase e tra fase e terra.
- 6. Confermare la continuità del motore misurando i valori Ω su U–V (96–97), V–W (97–98) e W–U (98– 96).
- 7. Controllare che la messa a terra del convertitore di frequenza e del motore sia idonea.
- 8. Ispezionare il convertitore di frequenza per verificare la presenza di eventuali collegamenti allentati sui morsetti.
- 9. Controllare che la tensione di alimentazione corrisponda alla tensione del convertitore di frequenza e del motore.

### 5.2 Applicare la tensione

Applicare la tensione al convertitore di frequenza eseguendo i passaggi riportati di seguito:

- 1. Confermare che la tensione di ingresso sia bilanciata entro il 3%. In caso contrario, correggere lo squilibrio della tensione di ingresso prima di continuare. Ripetere questa procedura dopo aver corretto la tensione.
- 2. Assicurarsi che gli eventuali fili elettrici opzionali siano idonei per l'applicazione dell'impianto.
- 3. Assicurarsi che tutti i dispositivi di comando siano in posizione OFF. Gli sportelli del pannello devono essere chiusi e i coperchi fissati saldamente.
- 4. Alimentare l'unità. Non avviare il convertitore di frequenza ora. Per le unità dotate di sezionatore, impostare quest'ultimo sulla posizione ON per alimentare il convertitore di frequenza.

## 5.3 Funzionamento del pannello di controllo locale

Il convertitore di frequenza supporta il pannello di controllo locale numerico (NLCP), il pannello di controllo locale grafico (GLCP) e la copertura cieca. Questa sezione descrive le operazioni con l'NLCP e il GLCP.

## *AVVISO!*

**Il convertitore di frequenza può essere anche programmato da Software di configurazione MCT 10 sul PC attraverso la porta di comunicazione RS485 o la porta USB. Questo software può essere ordinato usando il codice numerico 130B1000 oppure scaricato dal sito web Danfoss:** *[www.danfoss.com/BusinessAreas/DrivesSolutions/](http://www.danfoss.com/BusinessAreas/DrivesSolutions/softwaredownload) [softwaredownload](http://www.danfoss.com/BusinessAreas/DrivesSolutions/softwaredownload)***.**

#### 5.3.1 Pannello di Controllo Locale (LCP) Numerico

Il pannello di controllo locale numerico (NLCP) è suddiviso in quattro gruppi funzionali.

- A. Display numerico.
- B. Tasto menu.
- C. Tasti di navigazione e spie (LED).
- D. Tasti funzione e spie luminose (LED).

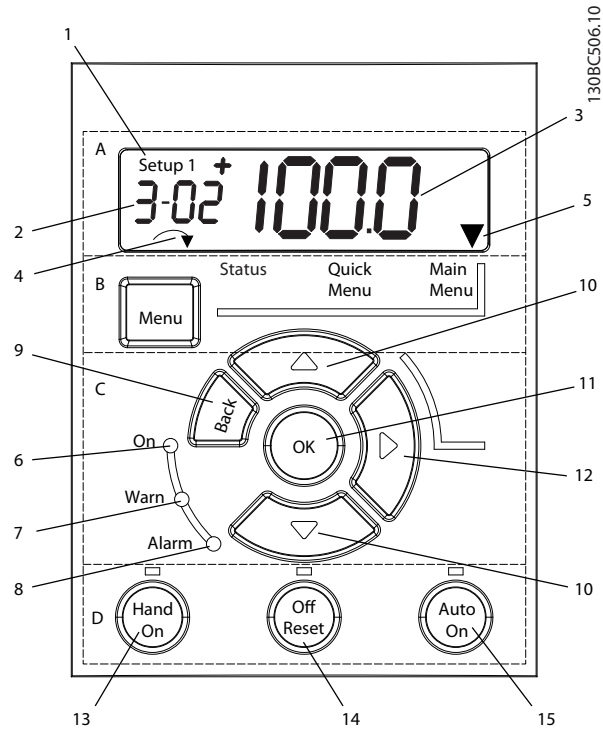

**Disegno 5.1 Vista dell'NLCP**

#### **A. Display numerico**

Il display LCD è retroilluminato con 1 riga numerica. Tutti i dati sono visualizzati sull'NLCP.

|                | Il numero del setup mostra il setup attivo e quello di        |  |
|----------------|---------------------------------------------------------------|--|
|                | modifica. Se lo stesso setup funge da setup attivo e da       |  |
|                | setup di modifica, viene visualizzato solo quel numero di     |  |
|                | setup (impostazione di fabbrica). Se il setup attivo e il     |  |
|                | setup di modifica sono diversi, sul display vengono           |  |
|                | visualizzati entrambi i numeri (ad esempio, setup 12). Il     |  |
|                | numero che lampeggia indica il setup di modifica.             |  |
| $\overline{2}$ | Numero di parametro.                                          |  |
| 3              | Valore del parametro.                                         |  |
| 4              | La direzione del motore è mostrata in basso nella parte       |  |
|                | inferiore sinistra del display. Una piccola freccia indica la |  |
|                | direzione.                                                    |  |
| 5              | Il triangolo indica se l'LCP è nel menu di stato, nel menu    |  |
|                | rapido o nel menu principale.                                 |  |
|                |                                                               |  |

**Tabella 5.1 Legenda per** *Disegno 5.1***, Sezione A**

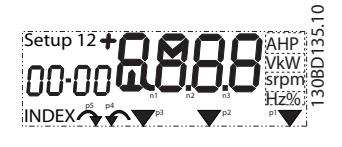

**Disegno 5.2 Informazioni display**

#### **B. Tasto menu**

Premere [Menu] per selezionare tra menu di stato, menu rapido o menu principale.

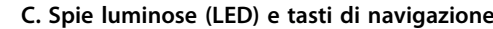

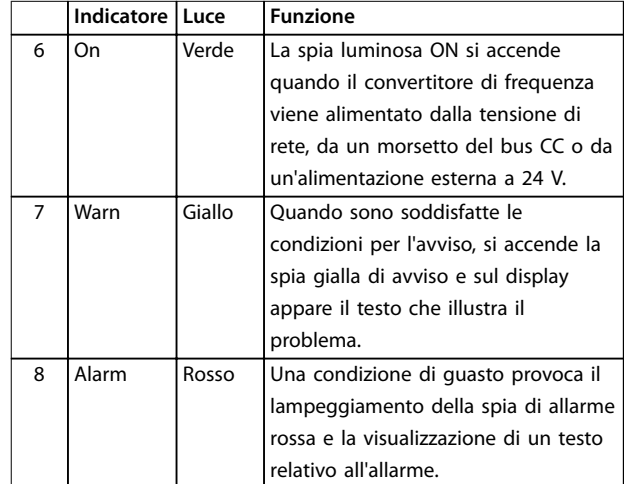

**Tabella 5.2 Legenda per** *Disegno 5.1***, spie (LED)**

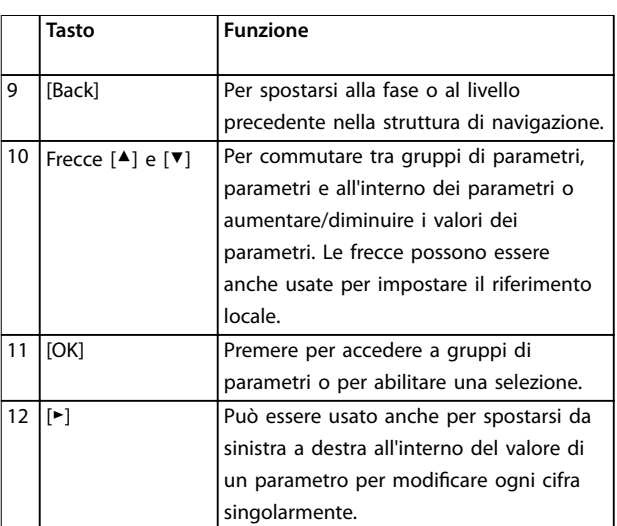

**Tabella 5.3 Legenda per** *Disegno 5.1***, tasti di navigazione**

#### **D. Tasti funzione e spie luminose (LED)**

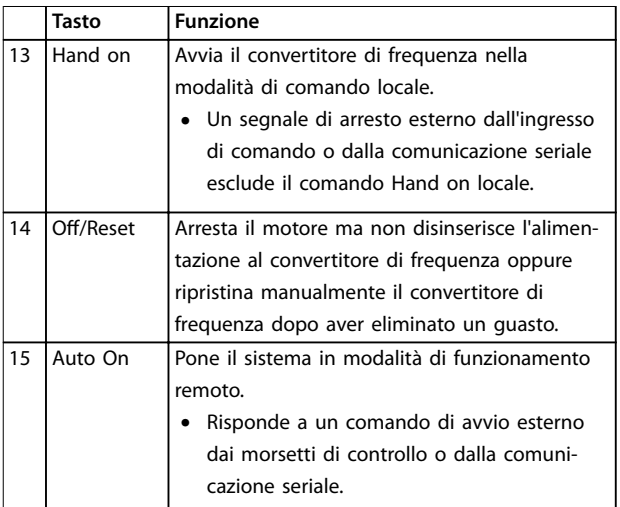

#### **Tabella 5.4 Legenda per** *Disegno 5.1***, Sezione D**

Danfoss

## <span id="page-27-0"></span>**AAVVISO**

**RISCHIO ELETTRICO**

**Anche dopo aver premuto il tasto [Off/Reset], i morsetti del convertitore di frequenza restano ancora sotto tensione. Premendo il tasto [Off/Reset], non si scollega il convertitore di frequenza dall'alimentazione di rete. Il contatto con parti sotto tensione può causare morte o lesioni gravi.**

**• Non toccare le parti sotto tensione.**

## **5 5**

#### 5.3.2 La funzione del tasto destro sull'NLCP.

Premere [►] per modificare qualsiasi delle 4 cifre sul display singolarmente. Premendo una volta [►], il cursore si sposta sulla prima cifra, che inizia a lampeggiare, come mostrato in *Disegno 5.3*. Premere [▲] o [▼] per modificare il valore. Premendo [►] non è possibile modificare il valore delle cifre oppure spostare la virgola.

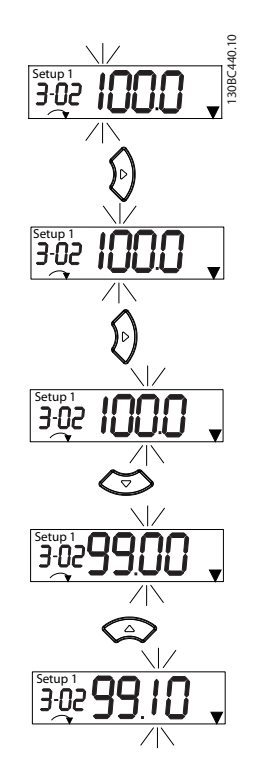

**Disegno 5.3 Funzione tasto destro**

[►] può anche essere usato per spostarsi tra gruppi di parametri. Nel menu principale, premere [►] per spostarsi al primo parametro nel gruppo di parametri successivo (ad esempio, spostarsi da *parametro 0-03 Impostazioni locali [0] Internazionale* a *parametro 1-00 Modo configurazione [0] Anello aperto*).

## *AVVISO!*

**Durante l'avviamento, l'LCP visualizza il messaggio** *INIZIALIZZAZIONE IN CORSO***. Quando questo messaggio non viene più visualizzato, il convertitore di frequenza è pronto per funzionare. L'aggiunta o la rimozione di opzioni può prolungare la durata dell'avviamento.**

## 5.3.3 Menu rapido sull'NLCP

Il *Menu rapido* consente di accedere rapidamente ai parametri più utilizzati.

- 1. Per accedere al *Menu rapido*, premere il tasto [Menu] fino a quando l'indicatore nel display non si trova posizionato su *Menu rapido*.
- 2. Premere  $[4]$  o  $[\nabla]$  per selezionare QM1 o QM2, quindi premere [OK].
- 3. Premere [▲] o [▼] per scorrere tra i parametri nel *Menu rapido*.
- 4. Premere [OK] per selezionare un parametro.
- 5. Premere [▲] o [▼] per modificare il valore di impostazione di un parametro.
- 6. Premere [OK] per accettare la modifica.
- 7. Per uscire, premere due volte [Back] (o 3 volte se in QM2 e QM3) per spostarsi alla voce *Stato* o premere [Menu] una volta per spostarsi al *Menu principale*.

130BC445.12

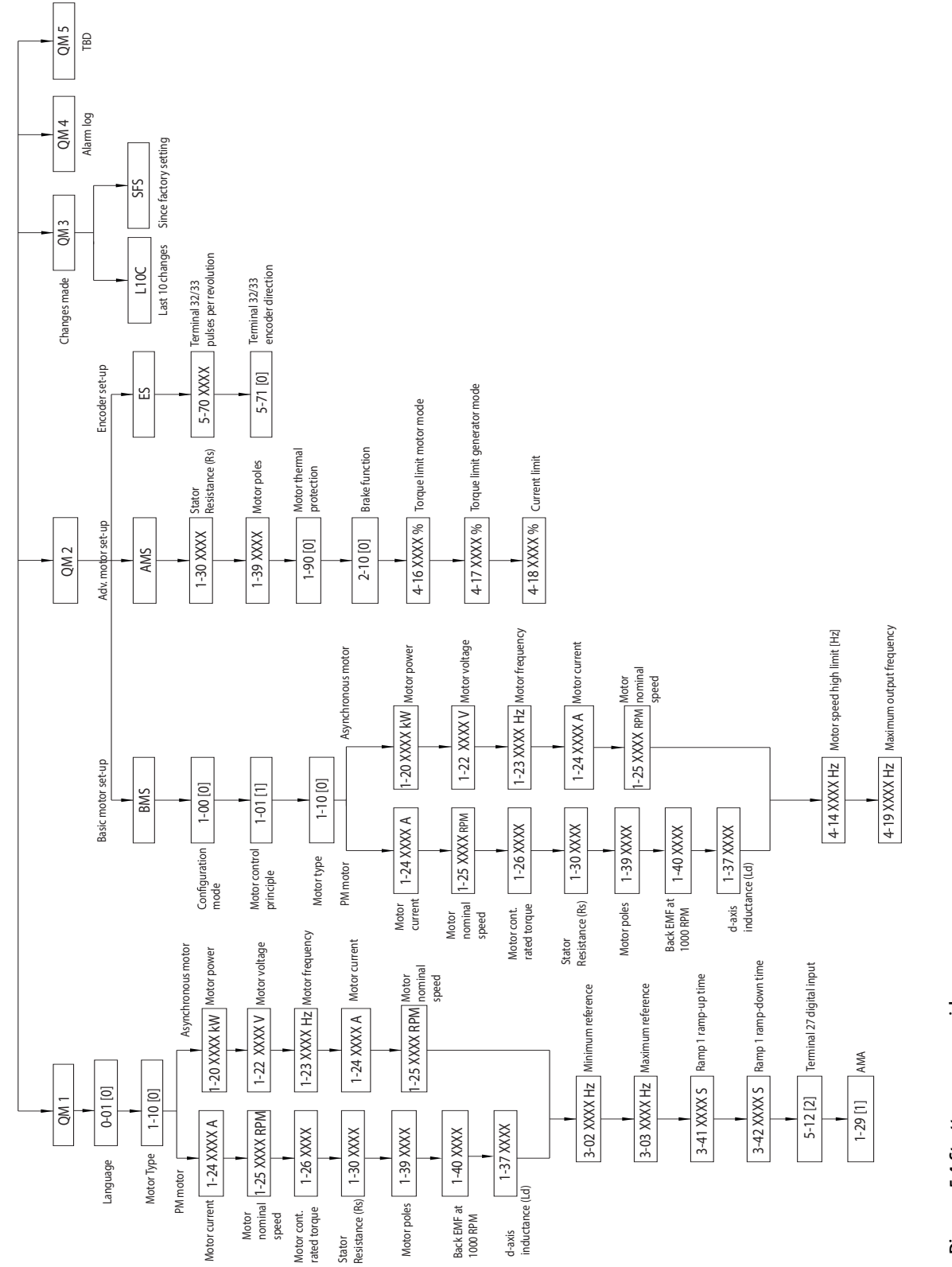

Disegno 5.4 Struttura menu rapido **Disegno 5.4 Struttura menu rapido**

Danfoss

**5 5**

Danfoss

## 5.3.4 Menu principale sull'NLCP

Il *Menu principale* consente di accedere a tutti i parametri.

- 1. Per accedere al *Menu principale*, premere il tasto [Menu] fino a quando l'indicatore nel display non si trova posizionato su *Menu principale*.
- 2. [▲] [▼]: per spostarsi tra i gruppi di parametri.
- 3. Premere [OK] per selezionare un gruppo di parametri.
- 4. [▲] [▼]: per spostarsi tra i parametri di un gruppo specifico.
- 5. Premere [OK] per selezionare il parametro.
- 6.  $[\blacktriangleright]$  e  $[\blacktriangle]$   $[\blacktriangleright]$ : per impostare/modificare il valore del parametro.
- 7. Premere [OK] per accettare il valore.
- 8. Per uscire, premere due volte [Back] (o 3 volte per i parametri array) per spostarsi al *Menu Principale* o premere [Menu] una volta per spostarsi alla voce *Stato*.

Vedere *Disegno 5.5*, *[Disegno 5.6](#page-30-0)* e *[Disegno 5.7](#page-30-0)* per i principi di modifica del valore, rispettivamente, dei parametri continui, numerati e array. Le azioni delle illustrazioni sono

<span id="page-29-0"></span>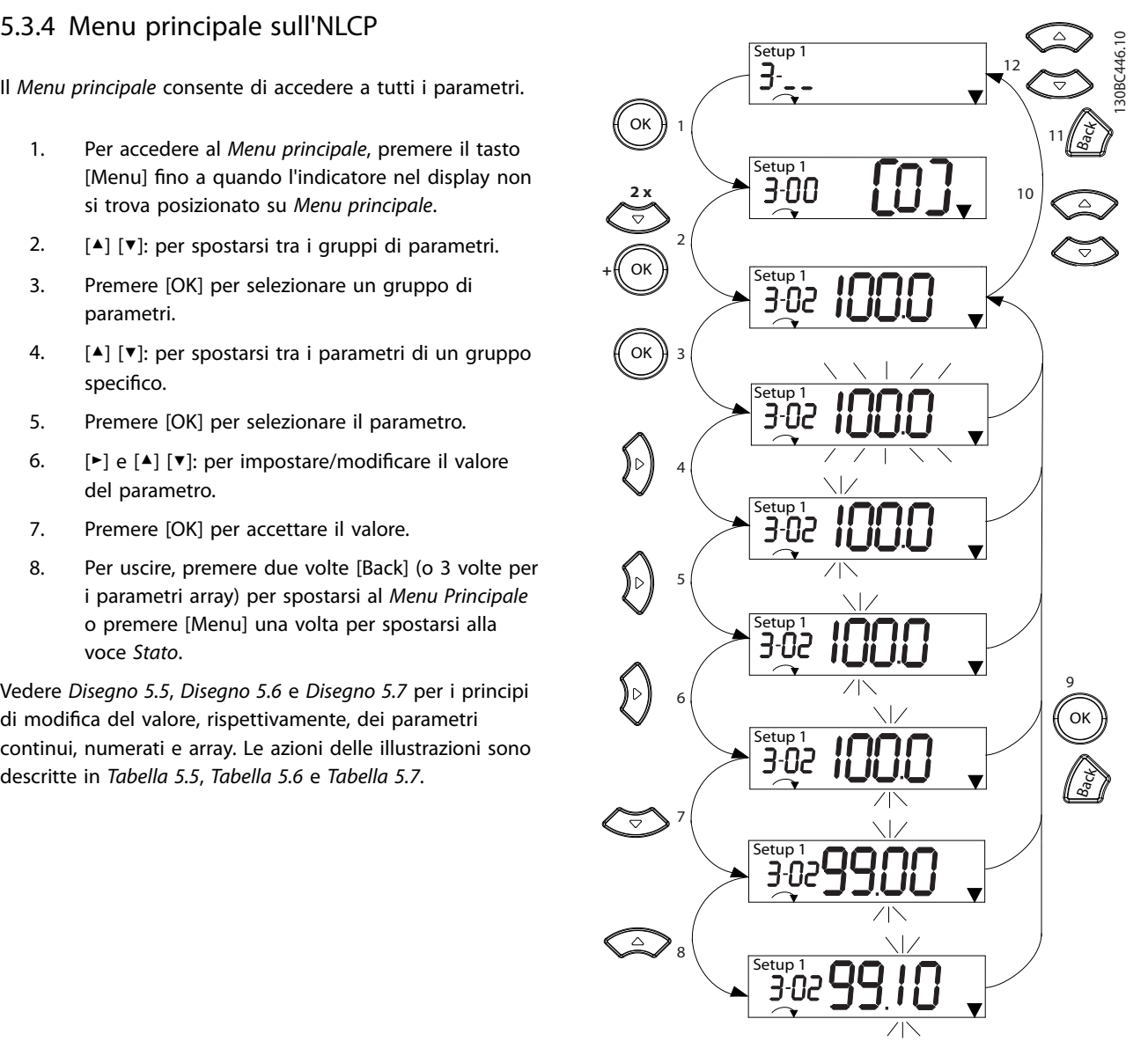

**Disegno 5.5 Interazioni Menu principale - Parametri continui**

<span id="page-30-0"></span>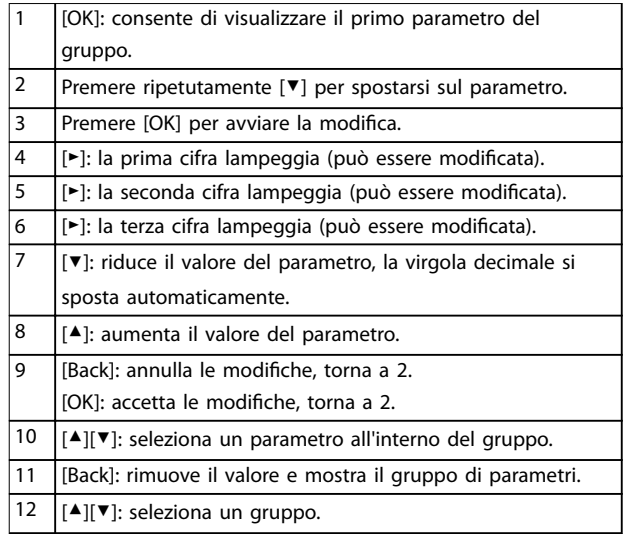

#### **Tabella 5.5 Modifica dei valori nei parametri continui**

Per i parametri numerati, l'interazione è simile, ma il valore del parametro è mostrato in parentesi a causa del limite di visualizzazione delle cifre (4 cifre grandi) sull'NLCP, mentre il parametro numerato può essere maggiore di 99. Quando il valore numerato è maggiore di 99, l'LCP è in grado di mostrare solo la prima parte della parentesi.

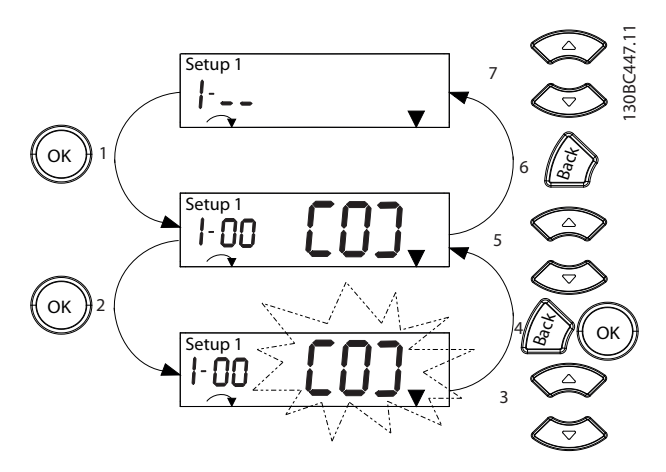

**Disegno 5.6 Interazioni Menu principale - Parametri numerati**

| $\mathbf{1}$   | [OK]: consente di visualizzare il primo parametro del      |
|----------------|------------------------------------------------------------|
|                | gruppo.                                                    |
| $\overline{2}$ | Premere [OK] per avviare la modifica.                      |
| 3              | [▲][▼]: modifica il valore del parametro (lampeggiante).   |
| $\overline{4}$ | Premere [Back] per annullare le modifiche o [OK] per       |
|                | accettarle (e tornare alla schermata 2).                   |
| 5              | [▲][▼]: seleziona un parametro all'interno del gruppo.     |
| 6              | [Back]: rimuove il valore e mostra il gruppo di parametri. |
| $\overline{7}$ | $[4]$ [ $\P$ ]: seleziona un gruppo.                       |

**Tabella 5.6 Modifica dei valori nei parametri numerati**

I parametri array funzionano nel modo seguente:

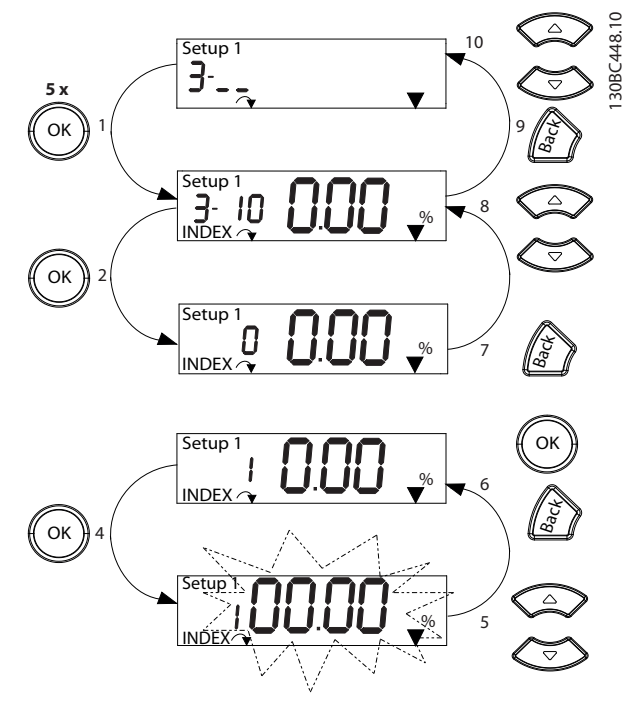

**Disegno 5.7 Interazioni Menu principale - Parametri array**

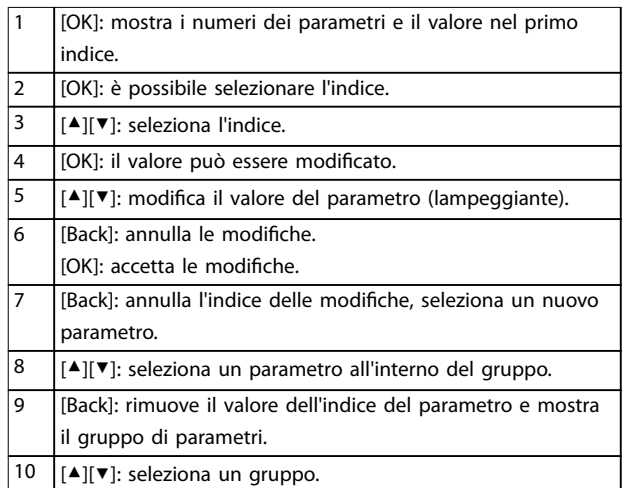

#### **Tabella 5.7 Modifica dei valori nei parametri array**

### 5.3.5 Layout GLCP

Il GLCP è suddiviso in 4 gruppi funzionali (vedere *[Disegno 5.8](#page-31-0)*).

- A. Area di visualizzazione
- B. Tasti del menu Display
- C. Tasti di navigazione e spie luminose (LED)
- D. Tasti di funzionamento e ripristino

130BD598.10

<span id="page-31-0"></span>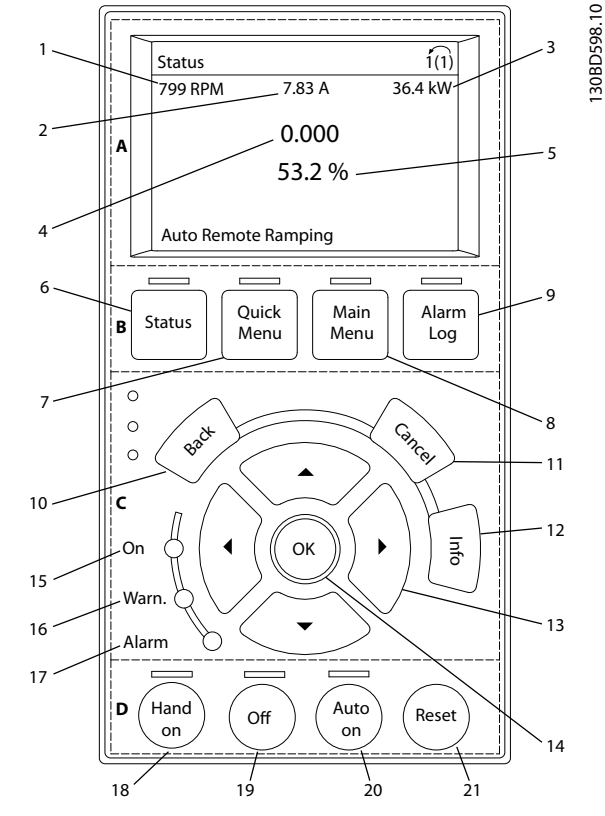

**Disegno 5.8 Pannello di controllo locale grafico (GLCP)**

#### **A. Area di visualizzazione**

Il display è attivo quando il convertitore di frequenza è alimentato dalla tensione di rete, da un morsetto del bus CC o da un'alimentazione esterna a 24 V CC.

Le informazioni visualizzate sull'LCP sono personalizzabili per le applicazioni dell'utente. Selezionare le opzioni nel *Menu rapido Q3-13 Impost. display*.

| <b>Display</b> | Numero di parametro | Impostazione di        |
|----------------|---------------------|------------------------|
|                |                     | fabbrica               |
|                | $0 - 20$            | [1602] Riferimento [%] |
|                | $0 - 21$            | [1614] Corrente motore |
| ঽ              | $0 - 22$            | [1610] Potenza [kW]    |
|                | $0 - 23$            | [1613] Frequenza       |
|                | $0 - 24$            | [1502] Contatore kWh   |

**Tabella 5.8 Legenda per** *Disegno 5.8***, area display**

#### **B. Tasti del menu Display**

I tasti menu sono utilizzati per l'accesso ai menu, per la programmazione dei parametri, per commutare tra le varie modalità di visualizzazione dello stato durante il funzionamento normale e per la visualizzazione dei dati del log guasti.

|   | Tasto     | <b>Funzione</b>                                    |
|---|-----------|----------------------------------------------------|
| 6 | Stato     | Mostra le informazioni sul funzionamento.          |
| 7 | Ouick     | Consente l'accesso ai parametri di program-        |
|   | Menu      | mazione per le istruzioni sul setup iniziale e     |
|   |           | a molte istruzioni dettagliate relative all'appli- |
|   |           | cazione.                                           |
| 8 | Main Menu | Permette di accedere a tutti i parametri di        |
|   |           | programmazione.                                    |
| 9 | Alarm Log | Mostra un elenco degli avvisi correnti, gli        |
|   |           | ultimi 10 allarmi e il log di manutenzione.        |

**Tabella 5.9 Legenda per** *Disegno 5.8***, tasti del menu Display**

**C. Tasti di navigazione e spie luminose (LED)** I tasti di navigazione sono utilizzati per le funzioni di programmazione e per spostare il cursore del display. I tasti di navigazione inoltre permettono il controllo di velocità nel funzionamento locale. In quest'area sono presenti anche 3 indicatori di stato del convertitore di frequenza.

|    | Tasto       | <b>Funzione</b>                               |
|----|-------------|-----------------------------------------------|
| 10 | Back        | Consente di tornare al passaggio o all'elenco |
|    |             | precedente nella struttura del menu.          |
| 11 | Cancel      | Annulla l'ultima modifica o l'ultimo comando, |
|    |             | sempre che la modalità di visualizzazione     |
|    |             | non sia stata cambiata.                       |
| 12 | Info        | Premere per una definizione della funzione    |
|    |             | visualizzata.                                 |
| 13 | Tasti di    | Per spostarsi tra le voci nel menu, usare i 4 |
|    | navigazione | tasti di navigazione.                         |
| 14 | OK          | Premere per accedere a gruppi di parametri    |
|    |             | o per abilitare una selezione.                |

**Tabella 5.10 Legenda per** *Disegno 5.8***, tasti di navigazione**

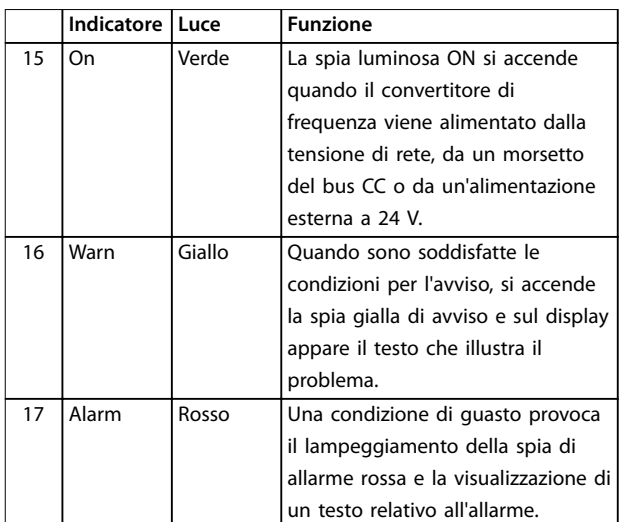

**Tabella 5.11 Legenda per** *Disegno 5.8***, spie (LED)**

#### <span id="page-32-0"></span>**D. Tasti di funzionamento e ripristino**

I tasti di funzionamento si trovano nella parte bassa dell'I CP.

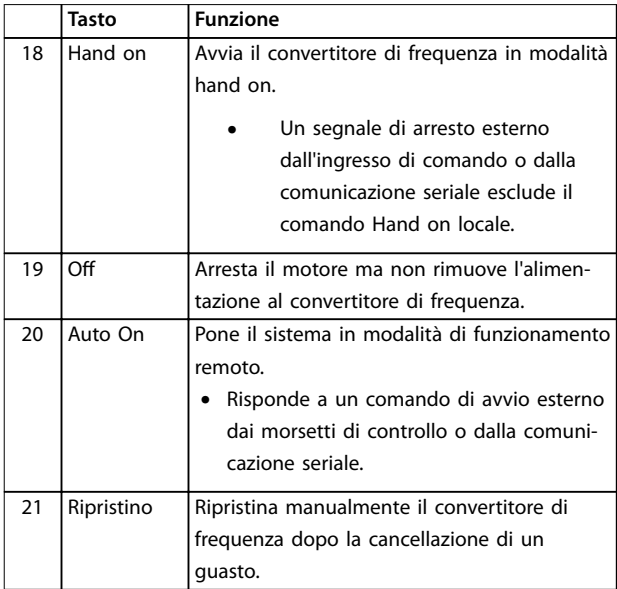

**Tabella 5.12 Legenda per** *[Disegno 5.8](#page-31-0)***, tasti di funzionamento e ripristino**

## *AVVISO!*

**Per regolare il contrasto del display, premere il tasto [Status] e i tasti [**▲**]/[**▼**].**

## 5.3.6 Impostazioni dei parametri

Una corretta programmazione delle applicazioni spesso richiede l'impostazione di funzioni in diversi parametri correlati. I dettagli per i parametri sono forniti in *[capitolo 10.2 Struttura del menu dei parametri](#page-66-0)*.

I dati di programmazione sono memorizzati internamente al convertitore di frequenza.

- **•** Per il backup, caricare i dati nella memoria dell'LCP.
- **•** Per scaricare i dati su un altro convertitore di frequenza, collegare l'LCP a quell'unità e scaricare le impostazioni memorizzate.
- **•** Il ripristino delle impostazioni di fabbrica non modifica i dati salvati nella memoria dell'LCP.

## 5.3.7 Modifica delle impostazioni parametri

Accedere alle impostazioni dei parametri e modificarle dal *Menu rapido* o dal *Menu principale*. Il *Menu rapido* consente di accedere solo a un numero limitato di parametri.

- 1. Premere [Quick Menu] o [Main Menu] sull'LCP.
- 2. Premere [▲] o [▼] per sfogliare i gruppi di parametri, premere [OK] per selezionare un gruppo di parametri.
- 3. Premere [▲] o [▼] per sfogliare i parametri, premere [OK] per selezionare un parametro.
- 4. Premere  $[4]$  o  $[\nabla]$  per modificare il valore di impostazione di un parametro.
- 5. Premere [◄] o [►] per cambiare cifra quando un parametro decimale si trova nello stato di modifica
- 6. Premere [OK] per accettare la modifica.
- 7. Premere due volte [Back] per accedere allo Stato, o premere [Main Menu] una volta per accedere al Menu principale.

#### **Visualizza modifiche**

*Menu rapido Q5 - modifiche effettuate* elenca tutti i parametri modificati rispetto alle impostazioni di fabbrica.

- **•** Questo elenco mostra solo i parametri che sono stati cambiati nell'attuale setup di modifica.
- **•** I parametri che sono stati ripristinati ai valori predefiniti non sono elencati.
- **•** Il messaggio *Vuoto* indica che non è stato modificato alcun parametro.

## 5.3.8 Caricamento/scaricamento di dati sul/dal GLCP

- 1. Premere [Off] per arrestare il motore prima di caricare o scaricare dati.
- 2. Premere [Main Menu] *parametro 0-50 Copia LCP* e premere [OK].
- 3. Selezionare *[1] Tutti a LCP* per caricare dati sull'LCP o selezionare *[2] Tutti da LCP* per scaricare dati dall'LCP.
- 4. Premere [OK]. Una barra di avanzamento mostra l'avanzamento del processo di caricamento o di scaricamento.
- 5. Premere [Hand On] o [Auto On] per ritornare al funzionamento normale.

### 5.3.9 Ripristino delle impostazioni di fabbrica con l'LCP

## *AVVISO!*

**Ripristinando le impostazioni di fabbrica è possibile che vengano persi i dati di programmazione, quelli relativi al motore, quelli di localizzazione e quelli sul monitoraggio. Per eseguire un backup, caricare i dati sull'LCP prima dell'inizializzazione.**

<span id="page-33-0"></span>Il ripristino delle impostazioni di fabbrica dei parametri avviene mediante l'inizializzazione del convertitore di frequenza. L'inizializzazione può essere effettuata attraverso *parametro 14-22 Modo di funzionamento* (consigliato) o manualmente. L'inizializzazione non ripristina le impostazioni per *parametro 1-06 Senso orario*.

- **•** L'inizializzazione mediante *parametro 14-22 Modo di funzionamento* non ripristina le impostazioni del convertitore di frequenza quali ore di funzionamento, selezioni della comunicazione seriale, log guasti, registro allarmi e altre funzioni di monitoraggio.
- **•** L'inizializzazione manuale cancella tutti i dati di motore, programmazione, localizzazione e monitoraggio e ripristina le impostazioni di fabbrica.

#### **Procedura di inizializzazione consigliata tramite** *parametro 14-22 Modo di funzionamento*

- 1. Selezionare *parametro 14-22 Modo di funzionamento* e premere [OK].
- 2. Selezionare *[2] Inizializzazione* e premere [OK].
- 3. Togliere l'alimentazione dall'unità e attendere che il display si spenga.
- 4. Alimentare l'unità.

Durante l'avvio vengono ripristinate le impostazioni predefinite dei parametri. Questo può richiedere un tempo leggermente più lungo del normale.

- 5. Viene visualizzato l'*Allarme 80*, *Drive initialised*
- 6. Premere [Reset] per ritornare al funzionamento normale.

#### **Procedura di inizializzazione manuale**

- 1. Togliere l'alimentazione dall'unità e attendere che il display si spenga.
- 2. Tenere premuti contemporaneamente [Status], [Main Menu] e [OK] sul GLCP o premere contemporaneamente [Menu] e [OK] sull'NLCP mentre si alimenta l'unità (circa 5 s o finché non si avverte un clic e la ventola inizia a funzionare).

Le impostazioni di fabbrica dei parametri vengono ripristinate durante l'avviamento. Questo può richiedere un tempo leggermente più lungo del normale.

L'inizializzazione manuale non ripristina le seguenti informazioni sul convertitore di frequenza:

- **•** *Parametro 15-00 Ore di funzionamento*
- **•** *Parametro 15-03 Accensioni*
- **•** *Parametro 15-04 Sovratemp.*
- **•** *Parametro 15-05 Sovratensioni*

## 5.4 Programmazione di base

## 5.4.1 Setup del motore asincrono

Inserire i seguenti dati motore nell'ordine elencato. Le informazioni sono riportate sulla targa del motore.

- 1. *Parametro 1-20 Potenza motore [kW]*.
- 2. *Parametro 1-22 Tensione motore*.
- 3. *Parametro 1-23 Frequen. motore*.
- 4. *Parametro 1-24 Corrente motore*.
- 5. *Parametro 1-25 Vel. nominale motore*.

Per ottenere prestazioni ottimali in modalità VVC+sono necessari ulteriori dati motore per impostare i seguenti parametri.

- 6. *Parametro 1-30 Resist. statore (RS)*.
- 7. *Parametro 1-31 Resistenza rotore (Rr)*.
- 8. *Parametro 1-33 Reatt. dispers. statore (X1)*.
- 9. *Parametro 1-35 Reattanza principale (Xh)*.

I dati sono riportati nella scheda tecnica del motore (di norma non sono disponibili sulla targa del motore). Effettuare un AMA completo usando

*parametro 1-29 Adattamento automatico motore (AMA) [1] Abilit.AMA compl.* o impostare i seguenti parametri manualmente:

#### **Regolazione specifica dell'applicazione nel funzionamento VVC<sup>+</sup>**

VVC<sup>+</sup> è la modalità di controllo più robusta. Nella maggior parte delle situazioni, fornisce prestazioni ottimali senza necessità di altre regolazioni. Eseguire un AMA completo per ottenere prestazioni migliori.

## 5.4.2 Setup motore PM in VVC<sup>+</sup>

#### **Fasi di programmazione iniziale**

- 1. Impostare *parametro 1-10 Struttura motore* sulle seguenti opzioni per attivare il funzionamento motore PM:
	- 1a *[1] PM, non salient SPM*
	- 1b *[2] PM, salient IPM, non Sat*
	- 1c *[3] PM, salient IPM, Sat*
- 2. Selezionare *[0] Anello aperto* in *parametro 1-00 Modo configurazione*.

## *AVVISO!*

**La retroazione encoder non è supportata per motori PM.**

#### **Programmazione dei dati del motore**

Dopo aver selezionato una delle opzioni motore PM in *parametro 1-10 Struttura motore*, sono attivi i parametri relativi al motore PM nei *gruppi di parametri 1-2\* Dati motore, 1-3\* Dati motore avanz.* e *1-4\* Contr. mot. avanz. II*. Le informazioni possono essere trovate sulla targa del motore e nella scheda tecnica del motore.

Programmare i seguenti parametri nell'ordine elencato:

- 1. *Parametro 1-24 Corrente motore*.
- 2. *Parametro 1-26 Coppia motore nominale cont.*.
- 3. *Parametro 1-25 Vel. nominale motore*.
- 4. *Parametro 1-39 Poli motore*.
- 5. *Parametro 1-30 Resist. statore (RS)*. Immettere la resistenza dell'avvolgimento dello statore da linea a filo comune (Rs). Se sono disponibili solo dati linea-linea, dividere il valore linea-linea per 2 per ottenere il valore da linea a filo comune (centro stella).

È anche possibile misurare il valore con un ohmmetro, che terrà conto della resistenza del cavo. Dividere il valore misurato per 2 e immettere il risultato.

- 6. *Parametro 1-37 Induttanza asse d (Ld)*. Immettere l'induttanza assiale diretta del motore PM da linea a filo comune. Se sono disponibili solo dati da linea a linea, dividere il valore linea-linea per 2 per ottenere il valore da linea a filo comune (centro stella). È anche possibile misurare il valore con un misuratore di induttanza, che terrà conto dell'induttanza del cavo. Dividere il valore misurato per 2 e immettere il risultato.
- 7. *Parametro 1-40 Forza c.e.m. a 1000 giri/minuto*. Immettere la forza c.e.m. da linea a linea del motore PM con una velocità meccanica di 1000 giri/min. (valore RMS). La forza c.e.m. è la tensione generata da un motore PM quando non è collegato alcun convertitore di frequenza e l'albero è girato verso l'esterno. Normalmente la forza c.e.m. è specificata per la velocità nominale del motore oppure per 1000 giri/min. tra due fasi. Se il valore non è disponibile per una velocità del motore di 1000 giri/min., calcolare il valore corretto come segue: Ad esempio, se la forza c.e.m. a 1800 giri/min. è pari a 320 V, la forza c.e.m. a 1000 giri/min. sarà: Forza c.e.m. = (tensione/giri/min.) $x1000 =$  $(320/1800)x1000 = 178.$ Programmare questo valore per *parametro 1-40 Forza c.e.m. a 1000 giri/minuto*.

#### **Test del funzionamento del motore**

1. Avviare il motore a bassa velocità (da 100 a 200 giri/min.). Se il motore non gira, controllare installazione, programmazione generale e dati motore.

#### **Parcheggio**

Questa funzione è la scelta raccomandata per applicazioni in cui il motore ruota a velocità lenta (ad esempio per effetto di autorotazione in applicazioni con ventola). *Parametro 2-06 Corrente di parcheggio* e *parametro 2-07 Tempo di parcheggio* possono essere regolati. Aumentare le impostazioni di fabbrica di questi parametri per applicazioni con inerzia elevata.

Avviare il motore a velocità nominale. Se l'applicazione non funziona correttamente, controllare le impostazioni PM VVC + . *Tabella 5.13* mostra le raccomandazioni per le diverse applicazioni.

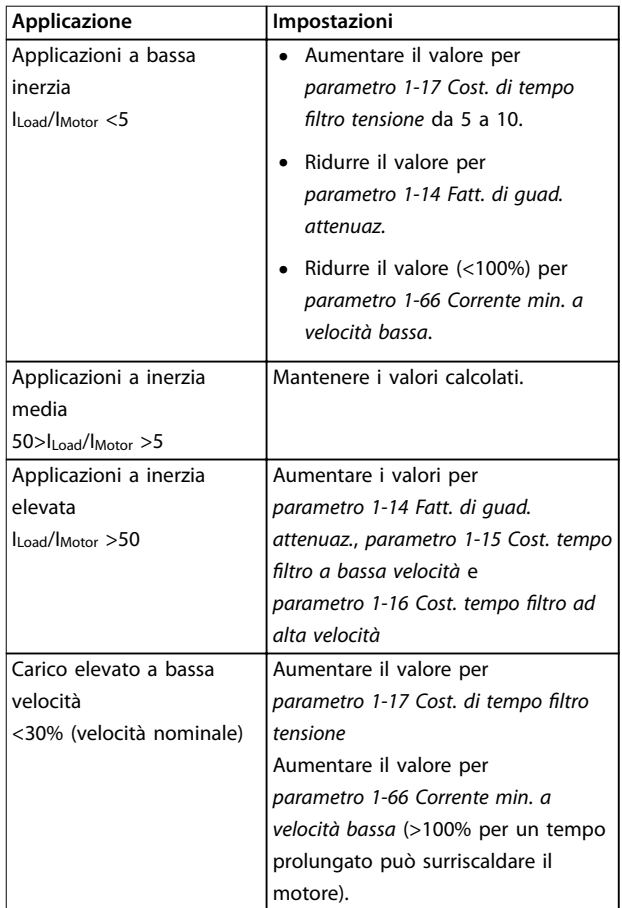

#### **Tabella 5.13 Raccomandazioni per diverse applicazioni**

Se il motore inizia a oscillare a una certa velocità, aumentare *parametro 1-14 Fatt. di guad. attenuaz.*. Aumentare il valore in piccoli passi.

La coppia di avviamento può essere regolata in *parametro 1-66 Corrente min. a velocità bassa*. Se impostato su 100%, la coppia nominale viene usata come coppia di avviamento.

#### <span id="page-35-0"></span>5.4.3 Adattamento automatico motore (AMA)

Per ottimizzare la compatibilità tra il convertitore di frequenza e il motore nella modalità VVC<sup>+</sup>, eseguire l'AMA.

- **•** Il convertitore di frequenza costruisce un modello matematico del motore per la regolazione della corrente motore in uscita, aumentando in questo modo le prestazioni del motore.
- **•** Alcuni motori potrebbero non essere in grado di eseguire la versione completa del test. In questo caso selezionare *[2] Abilitare AMA ridotto* in*parametro 1-29 Adattamento automatico motore (AMA)*.
- **•** In presenza di avvisi o allarmi, vedere *[capitolo 8.4 Elenco degli avvisi e degli allarmi](#page-48-0)*.
- **•** Per ottenere i migliori risultati, eseguire questa procedura a motore freddo.

#### **Eseguire l'AMA mediante l'LCP**

- 1. Dall'impostazione parametri definiti, collegare i morsetti 13 e 27 prima di eseguire l'AMA.
- 2. Accedere al *Menu principale.*
- 3. Andare al gruppo di parametri *1-\*\* Load and Motor*.
- 4. Premere [OK].
- 5. Impostare i parametri usando i dati di targa per il gruppo di parametri *1-2\* Motor Data*.
- 6. Impostare la lunghezza del cavo motore in *parametro 1-42 Lungh. cavo motore*.
- 7. Andare a *parametro 1-29 Adattamento automatico motore (AMA)*.
- 8. Premere [OK].
- 9. Selezionare *[1] Abilit.AMA compl.*
- 10. Premere [OK].
- 11. Il test viene eseguito automaticamente segnalando il completamento.

Il completamento dell'AMA richiede da 3 a 10 minuti, a seconda della taglia di potenza.

## *AVVISO!*

**La funzione AMA non provoca il funzionamento del motore e non lo danneggia.**

## 5.5 Controllo della rotazione del motore

Prima di azionare il convertitore di frequenza, controllare la rotazione del motore.

- 1. Premere [Hand On].
- 2. Premere [▲] per un riferimento di velocità positivo.
- 3. Controllare che la velocità visualizzata sia positiva.
- 4. Verificare che il cablaggio tra il convertitore di frequenza e il motore sia corretto.
- 5. Verificare che il senso di rotazione del motore corrisponda all'impostazione in *parametro 1-06 Senso orario*.
	- 5a Quando *parametro 1-06 Senso orario* è impostato su *[0] Normale* (in senso orario, impostazione predefinita):
		- a. Verificare che il motore giri in senso orario.
		- b. Verificare che la freccia di direzione dell'LCP indichi il senso orario.
	- 5b Quando *parametro 1-06 Senso orario* è impostato su *[1] Inverso* (senso antiorario):
		- a. Verificare che il motore giri in senso antiorario.
		- b. Verificare che la freccia di direzione dell'LCP indichi il senso antiorario.

## 5.6 Controllo della rotazione dell'encoder

Se si utilizza la retroazione dell'encoder, controllare solo la rotazione dell'encoder.

- 1. Selezionare *[0] Anello aperto* in *parametro 1-00 Modo configurazione*.
- 2. Selezionare *[1] Encoder 24 V* in *parametro 7-00 Fonte retroazione PID di velocità*.
- 3. Premere [Hand On].
- 4. Premere [▲] per un riferimento di velocità positivo (*parametro 1-06 Senso orario* su *[0] Normale*).
- 5. Verificare in *parametro 16-57 Feedback [RPM]* che la retroazione sia positiva.

## *AVVISO!*

#### **RETROAZIONE NEGATIVA**

**Se la retroazione è negativa, il collegamento dell'encoder è errato. Usare** *parametro 5-71 Direz. encoder mors. 32/33* **per invertire il senso, oppure invertire i cavi dell'encoder.**
#### <span id="page-36-0"></span>5.7 Test di comando locale

- 1. Premere [Hand On] per fornire un comando di avviamento locale al convertitore di frequenza.
- 2. Accelerare il convertitore di frequenza alla piena velocità premendo [▲]. Lo spostamento del cursore a sinistra della virgola decimale consente di apportare modifiche più rapide ai dati inseriti.
- 3. Prestare attenzione a eventuali problemi di accelerazione.
- 4. Premere [Off]. Prestare attenzione a eventuali problemi di decelerazione.

In caso di problemi di accelerazione o decelerazione, vedere *[capitolo 8.5 Ricerca e risoluzione dei guasti](#page-52-0)*. Vedere *[capitolo 8.2 Tipi di avvisi e allarmi](#page-46-0)* per ripristinare il convertitore di frequenza dopo uno scatto.

#### 5.8 Avviamento del sistema

La procedura descritta in questa sezione richiede il completamento del cablaggio da parte dell'utente e della programmazione dell'applicazione. Una volta completato il setup dell'applicazione, si consiglia di seguire la procedura illustrata qui sotto.

- 1. Premere [Auto On].
- 2. Applicare un comando di esecuzione esterno.
- 3. Regolare il riferimento di velocità nell'intervallo di velocità.
- 4. Interrompere il comando di esecuzione esterno.
- 5. Controllare i livelli di vibrazione e rumore del motore per assicurarsi che il sistema funzioni come previsto.

In presenza di avvisi o allarmi, vedere *[capitolo 8.2 Tipi di](#page-46-0) [avvisi e allarmi](#page-46-0)* per ripristinare il convertitore di frequenza dopo uno scatto.

#### 5.9 Messa in funzione STO

Consultare *[capitolo 6 Safe Torque Off \(STO\)](#page-37-0)* per la corretta installazione e messa in funzione di STO.

<u>Danfoss</u>

**5 5**

# <span id="page-37-0"></span>6 Safe Torque Off (STO)

La funzione Safe Torque Off (STO) è un componente in un sistema di controllo di sicurezza che impedisce all'unità di generare l'energia necessaria a far ruotare il motore, garantendo pertanto sicurezza in situazioni di emergenza.

Il convertitore di frequenza con funzionalità STO è progettato e ritenuto conforme in base ai requisiti previsti dalle seguenti normative:

- **•** IEC/EN 61508: 2010 SIL2
- **•** IEC/EN 61800-5-2: 2007 SIL2
- **•** IEC/EN 62061: 2012 SILCL di SIL2
- **•** EN ISO 13849-1: 2008 Categoria 3 PL d

Per ottenere il livello desiderato di sicurezza operativa, selezionare e applicare adeguatamente i componenti nel sistema di controllo di sicurezza. Prima di usare la funzione STO, effettuare un'analisi approfondita dei rischi sull'impianto, al fine di determinare se la funzione STO e i livelli di sicurezza sono adeguati e sufficienti.

La funzione STO nei convertitori di frequenza è controllata mediante i morsetti di controllo 37 e 38. Quando STO è attivata, l'alimentazione sul lato superiore e su quello inferiore dei circuiti di pilotaggio del gate IGBT è disinserita. *Disegno 6.1* mostra la configurazione STO. *Tabella 6.1* mostra gli stati STO, a seconda del fatto che i morsetti 37 e 38 siano eccitati o meno.

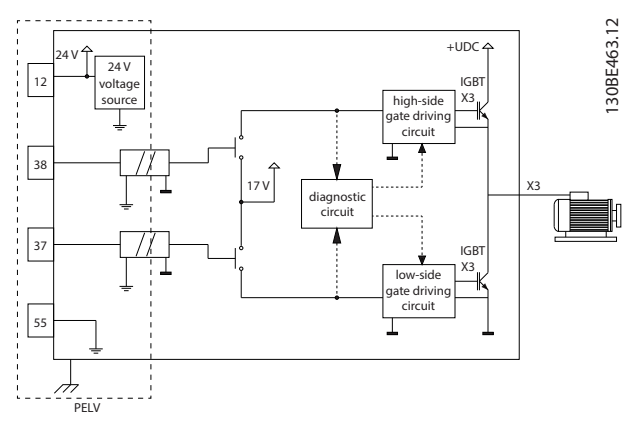

**Disegno 6.1 Configurazione STO**

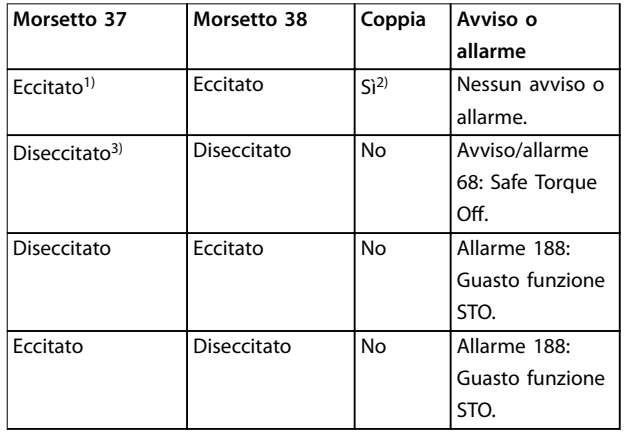

#### **Tabella 6.1 Stato STO**

*1) L'intervallo di tensione è 24 V* ±*5 V, con il morsetto 55 come morsetto di riferimento.*

*2) La coppia è presente solo quando il convertitore di frequenza è in funzione.*

3) Circuito aperto, oppure tensione entro l'intervallo di 0 V ±1,5 V, *con il morsetto 55 come morsetto di riferimento.*

#### **Filtraggio impulso di prova**

Per dispositivi di sicurezza che generano impulsi di prova sulle linee di controllo STO: se i segnali d'impulso rimangono a un livello basso (≤1,8 V) per oltre 5 ms, vengono ignorati come mostrato in *Disegno 6.2*.

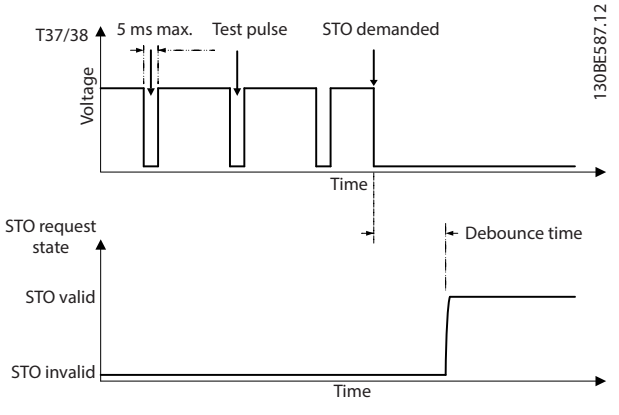

**Disegno 6.2 Modello di impulsi di prova**

#### **Tolleranza ingresso asincrono**

I segnali d'ingresso sui 2 morsetti non sono sempre sincroni. Se la discrepanza tra i 2 segnali è più lunga di 12 ms, si attiva l'allarme di guasto STO (allarme 188, *Guasto funzione STO).*

#### <span id="page-38-0"></span>**Segnali validi**

Per attivare la funzione STO, i 2 segnali devono essere entrambi a un livello basso per almeno 80 ms. Per terminare STO, i 2 segnali devono essere entrambi a un livello elevato per almeno 20 ms. Consultare *[capitolo 9.6 Ingresso/uscita di dati e di controllo](#page-58-0)* per i livelli di tensione e la corrente di ingresso dei morsetti STO.

#### 6.1 Precauzioni di sicurezza STO

#### **Personale qualificato**

Solo il personale qualificato è autorizzato a installare o a far funzionare questa apparecchiatura.

Per personale qualificato si intendono i dipendenti adequatamente formati, autorizzati a installare, mettere in funzione ed effettuare la manutenzione su apparecchiature, sistemi e circuiti in conformità alle leggi e ai regolamenti pertinenti. Inoltre, il personale deve avere dimestichezza con le istruzioni e le misure di sicurezza descritte in questo manuale.

# *AVVISO!*

**Dopo l'installazione dell'STO, eseguire un test di messa in funzione come specificato in** *[capitolo 6.3.3 Test di messa](#page-39-0) [in funzione STO](#page-39-0)***. Dopo la prima installazione è necessario superare un test di messa in funzione, che va ripetuto dopo ogni modifica all'impianto di sicurezza.**

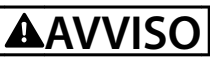

#### **RISCHIO DI FOLGORAZIONE**

**La funzione STO NON isola la tensione di rete dal convertitore di frequenza o dai circuiti ausiliari e, pertanto, non offre sicurezza elettrica. Il mancato isolamento della tensione di rete dall'unità e la mancata attesa del tempo specificato potrebbero provocare lesioni serie o anche mortali.**

**• Eseguire interventi sui componenti del convertitore di frequenza o del motore solo dopo avere scollegato la tensione di alimentazione e avere aspettato il tempo necessario, specificato in** *capitolo 2.3.1 Tempo di scarica***.**

# *AVVISO!*

**In fase di progettazione dell'applicazione della macchina, valutare tempo e distanza necessari per l'arresto a ruota libera (STO). Per maggiori informazioni sulle categorie di arresto, fare riferimento a EN 60204-1.**

# 6.2 Installazione del Safe Torque O

Per il collegamento del motore, della rete CA e dei cavi di controllo, seguire le istruzioni per l'installazione sicura descritte in *[capitolo 4 Installazione elettrica](#page-14-0)*.

Abilitare l'STO integrato come segue:

1. Rimuovere il ponticello fra i morsetti di controllo 12 (24 V), 37 e 38. Non è sufficiente tagliare o rompere il ponticello per evitare il cortocircuito. Vedere il ponticello in *Disegno 6.3*.

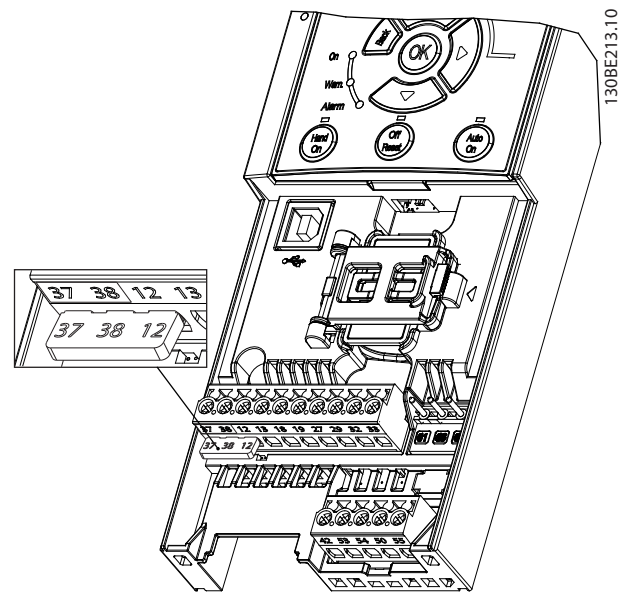

**Disegno 6.3 Rimuovere il ponticello fra i morsetti 12 (24 V), 37 e 38.**

2. Collegare un dispositivo di sicurezza a doppio canale (ad esempio, PLC di sicurezza, barriera di sicurezza, relè di sicurezza oppure pulsante di arresto di emergenza) ai morsetti 37 e 38 per formare un'applicazione di sicurezza. Il dispositivo deve soddisfare il livello di sicurezza richiesto sulla base della valutazione dei rischi. *[Disegno 6.4](#page-39-0)* illustra lo schema di cablaggio delle applicazioni STO in cui il convertitore di frequenza e il dispositivo di sicurezza sono collocati nello stesso armadio. *[Disegno 6.5](#page-39-0)* mostra lo schema di cablaggio delle applicazioni STO in cui viene utilizzata un'alimentazione esterna.

# *AVVISO!*

**Il segnale STO deve essere alimentato da PELV.**

**6 6**

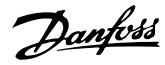

<span id="page-39-0"></span>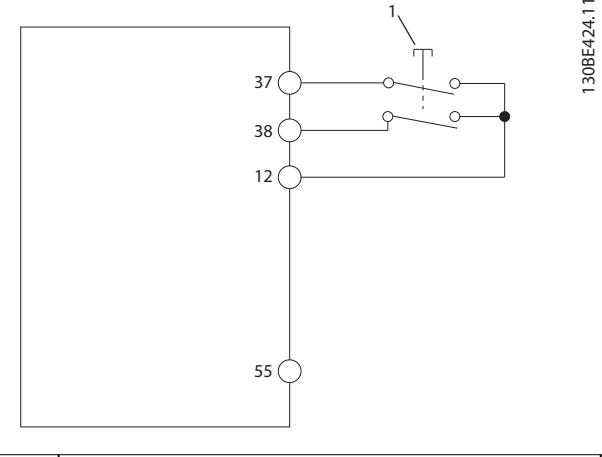

1 Dispositivo di sicurezza

**Disegno 6.4 Cablaggio STO in armadio 1, il convertitore di frequenza fornisce la tensione di alimentazione**

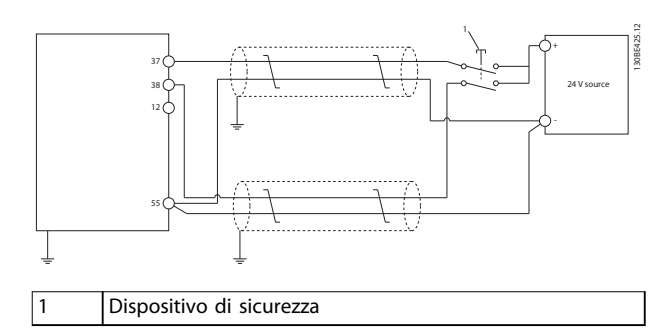

**Disegno 6.5 Cablaggio STO, alimentazione esterna**

- 3. Completare il cablaggio seguendo le istruzioni descritte in *[capitolo 4 Installazione elettrica](#page-14-0)* e:
	- 3a Eliminare i rischi di cortocircuito.
	- 3b Assicurarsi che i cavi STO siano schermati se sono più lunghi di 20 m o al di fuori dell'armadio.
	- 3c Collegare il dispositivo di sicurezza direttamente ai morsetti 37 e 38.

#### 6.3 Messa in funzione STO

#### 6.3.1 Attivazione della funzione Safe Torque O

Per attivare la funzione STO, rimuovere la tensione ai morsetti 37 e 38 del convertitore di frequenza.

Quando la funzione STO è attivata, il convertitore di frequenza emette l'*allarme 68, Arresto sicuro* o l'*avviso 68, Arresto sicuro*, fa scattare l'unità e arresta il motore a ruota libera. Usare la funzione STO per arrestare il convertitore di frequenza in situazioni di arresto di emergenza. Nel modo

di funzionamento normale, se l'STO non è necessario, usare la funzione di arresto standard.

# *AVVISO!*

**Se si attiva l'STO mentre il convertitore di frequenza emette l'***avviso 8, Sottotens. CC* **o l'***allarme 8 Sottotens. CC***, il convertitore di frequenza ignora l'***allarme 68, Arresto sicuro***, senza intaccare il funzionamento dell'STO.**

#### 6.3.2 Disattivazione della funzione Safe Torque O

Seguire le istruzioni descritte in *Tabella 6.2* per disattivare la funzione STO e riavviare il funzionamento normale sulla base della modalità riavvio della funzione STO.

# **AVVISO**

#### **RISCHIO DI LESIONI O MORTE**

**Riapplicando l'alimentazione a 24 V CC ai morsetti 37 o 38, si provoca l'arresto dello stato STO SIL2, rischiando di riavviare il motore. L'avvio imprevisto del motore potrebbe provocare lesioni personali gravi o mortali.**

**• Assicurarsi che siano state prese tutte le misure di sicurezza necessarie prima di riapplicare l'alimentazione a 24 V CC ai morsetti 37 e 38.**

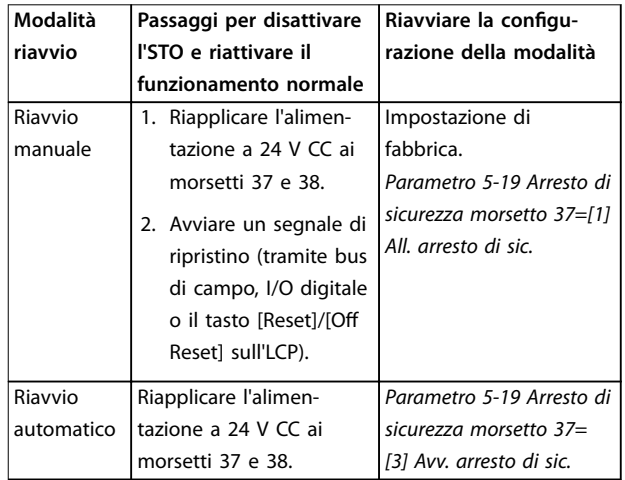

**Tabella 6.2 Disattivazione STO**

#### 6.3.3 Test di messa in funzione STO

Dopo l'installazione e prima della prima messa in funzione, eseguire un test di messa in funzione dell'impianto utilizzando la funzione STO.

Rieseguire il test dopo ogni modifica dell'impianto o dell'applicazione che coinvolge l'STO.

<span id="page-40-0"></span>**È necessario un test di messa in funzione riuscito della funzione STO dopo l'installazione iniziale e dopo ogni modifica successiva dell'impianto.**

Per eseguire un test di messa in funzione:

- **•** Seguire le istruzioni in*capitolo 6.3.4 Test per applicazioni STO in modalità riavvio manuale* se STO è impostato su modalità riavvio manuale.
- **•** Seguire le istruzioni in*capitolo 6.3.5 Test per applicazioni STO in modalità riavvio automatico*se STO è impostato su modalità riavvio automatico.

#### 6.3.4 Test per applicazioni STO in modalità riavvio manuale

Per le applicazioni in cui *parametro 5-19 Arresto di sicurezza morsetto 37* è impostato sul valore predefinito [1] All. *arresto di sic.*, eseguire il test di messa in funzione come segue:

- 1. Impostare *parametro 5-40 Funzione relè* su *[190] STO Function active*.
- 2. Rimuovere la tensione di alimentazione 24 V CC ai morsetti 37 e 38, usando il dispositivo di sicurezza mentre il motore è azionato dal convertitore di frequenza (vale a dire quando l'alimentazione di rete non è interrotta).
- 3. Verificare che:
	- 3a il motore giri a ruota libera; Potrebbe essere necessario molto tempo perché il motore si arresti.
	- 3b Se è montato l'LCP, sull'LCP viene visualizzato l'*allarme 68, Arresto sicuro*. Se l'LCP non è montato, l'*allarme 68*, *Arresto sicuro* viene registrato in *parametro 15-30 Log allarme: Codice guasto*.
- 4. Riapplicare l'alimentazione a 24 V CC ai morsetti 37 e 38.
- 5. Assicurarsi che il motore rimanga nello stato di ruota libera e il freno meccanico rimanga attivato (se collegato).
- 6. Inviare un segnale di ripristino (tramite bus di campo, I/O digitale o il tasto [Reset]/[Off Reset] sull'LCP).
- 7. Assicurarsi che il motore torni operativo e funzioni entro l'intervallo originale di velocità.

Il test di messa in funzione è completato con successo quando sono stati superati tutti i passi menzionati precedentemente.

### 6.3.5 Test per applicazioni STO in modalità riavvio automatico

Per le applicazioni in cui *parametro 5-19 Arresto di sicurezza morsetto 37* è impostato su *[3] Avv. arresto di sic.*, eseguire il test di messa in funzione come segue:

- 1. Rimuovere la tensione di alimentazione 24 V CC al morsetto 37 e 38 mediante il dispositivo di sicurezza mentre il motore è azionato dal convertitore di frequenza (vale a dire quando l'alimentazione di rete non è interrotta).
- 2. Verificare che:
	- 2a il motore giri a ruota libera; Potrebbe essere necessario molto tempo perché il motore si arresti.
	- 2b Se è montato l'LCP, sull'LCP viene visualizzato l'*avviso 68, Arresto sicuro*. Se l'LCP non è montato, l'*avviso 68, Arresto sicuro* viene registrato nel bit 30 di *parametro 16-92 Parola di avviso*.
- 3. Riapplicare l'alimentazione a 24 V CC ai morsetti 37 e 38.
- 4. Assicurarsi che il motore torni operativo e funzioni entro l'intervallo originale di velocità.

Il test di messa in funzione è completato con successo quando sono stati superati tutti i passi menzionati precedentemente.

# *AVVISO!*

**Vedere l'avviso relativo al comportamento di riavvio in** *[capitolo 6.1 Precauzioni di sicurezza STO](#page-38-0)***.**

#### 6.4 Manutenzione e assistenza per STO

- **•** L'utente è responsabile delle misure di sicurezza.
- **•** I parametri del convertitore di frequenza possono essere protetti con una password.

Il test di funzionamento consiste in 2 parti:

- **•** Test di funzionamento base.
- **•** Test di funzionamento diagnostico

Il test può considerarsi concluso con successo quando vengono completate tutte le fasi.

#### **Test di funzionamento base**

Se la funzione STO non è stata utilizzata per 1 anno, eseguire un test di funzionamento base per rilevare qualsiasi guasto o malfunzionamento dell'STO.

- 1. Assicurarsi che *parametro 5-19 Arresto di sicurezza morsetto 37* sia impostato su *\*[1] All. arresto di sic.*
- 2. Rimuovere l'alimentazione di tensione a 24 V CC dai morsetti 37 e 38.

- 3. Controllare se l'LCP visualizza l'*allarme 68, Arresto sicuro*.
- 4. Verificare che il convertitore di frequenza faccia scattare l'unità.
- 5. Verificare che il motore stia girando a ruota libera e si arresti completamente.
- 6. Iniziare un segnale di avvio (tramite bus di campo, I/O digitale o LCP) e verificare che il motore non si avvii.
- 7. Ricollegare l'alimentazione di tensione a 24 V CC ai morsetti 37 e 38.
- 8. Verificare che il motore non venga avviato automaticamente e che riparta solo dando un segnale di ripristino (tramite bus di campo, I/O digitale oppure tasto [Reset]/[Off Reset] sull'LCP).

#### **Test di funzionamento diagnostico**

- 1. Accertarsi che l*'avviso 68, Arresto sicuro* e l'*allarme 68, Arresto sicuro* non si attivino quando l'alimentazione a 24 V è collegata ai morsetti 37 e 38.
- 2. Rimuovere l'alimentazione a 24 V dal morsetto 37 e verificare che sull'LCP sia visualizzato l'allarme *188, Guasto funzione STO*, se l'LCP è montato. Se l'LCP non è montato, verificare che l'allarme 188, *Guasto funzione STO,* sia registrato in *parametro 15-30 Log allarme: Codice guasto*.
- 3. Riapplicare l'alimentazione a 24 V al morsetto 37 e verificare che il ripristino dell'allarme avvenga correttamente.
- 4. Rimuovere l'alimentazione a 24 V dal morsetto 38 e verificare che sull'LCP sia visualizzato l'allarme *188, Guasto funzione STO*, se l'LCP è montato. Se l'LCP non è montato, verificare che l'allarme 188, *Guasto funzione STO,* sia registrato in *parametro 15-30 Log allarme: Codice guasto*.
- 5. Riapplicare l'alimentazione a 24 V al morsetto 38 e verificare che il ripristino dell'allarme avvenga correttamente.

#### <span id="page-42-0"></span>6.5 Dati tecnici STO

L'FMEDA (Analisi modalità guasti, effetti e diagnostica) viene eseguita sulla base delle seguenti premesse:

- **•** VLT® Midi Drive FC 280 richiede il 10% del totale complessivo dei guasti per un anello di sicurezza SIL2.
- **•** I tassi di guasto si basano sul database Siemens SN29500.
- **•** I tasso di guasto sono costanti e non comprendono i meccanismi di usura.
- **•** Per ciascun canale, i componenti relativi alla sicurezza sono considerati di tipo A, con una tolleranza ai guasti hardware pari a 0.
- **•** Sono previsti livelli di stress medi per gli ambienti industriali e una temperatura di funzionamento massima dei componenti di 85 °C (185 °F).
- **•** Un errore di sicurezza (ad esempio uscita in stato sicuro) viene riparato in 8 ore.
- **•** L'assenza di coppia in uscita è lo stato sicuro.

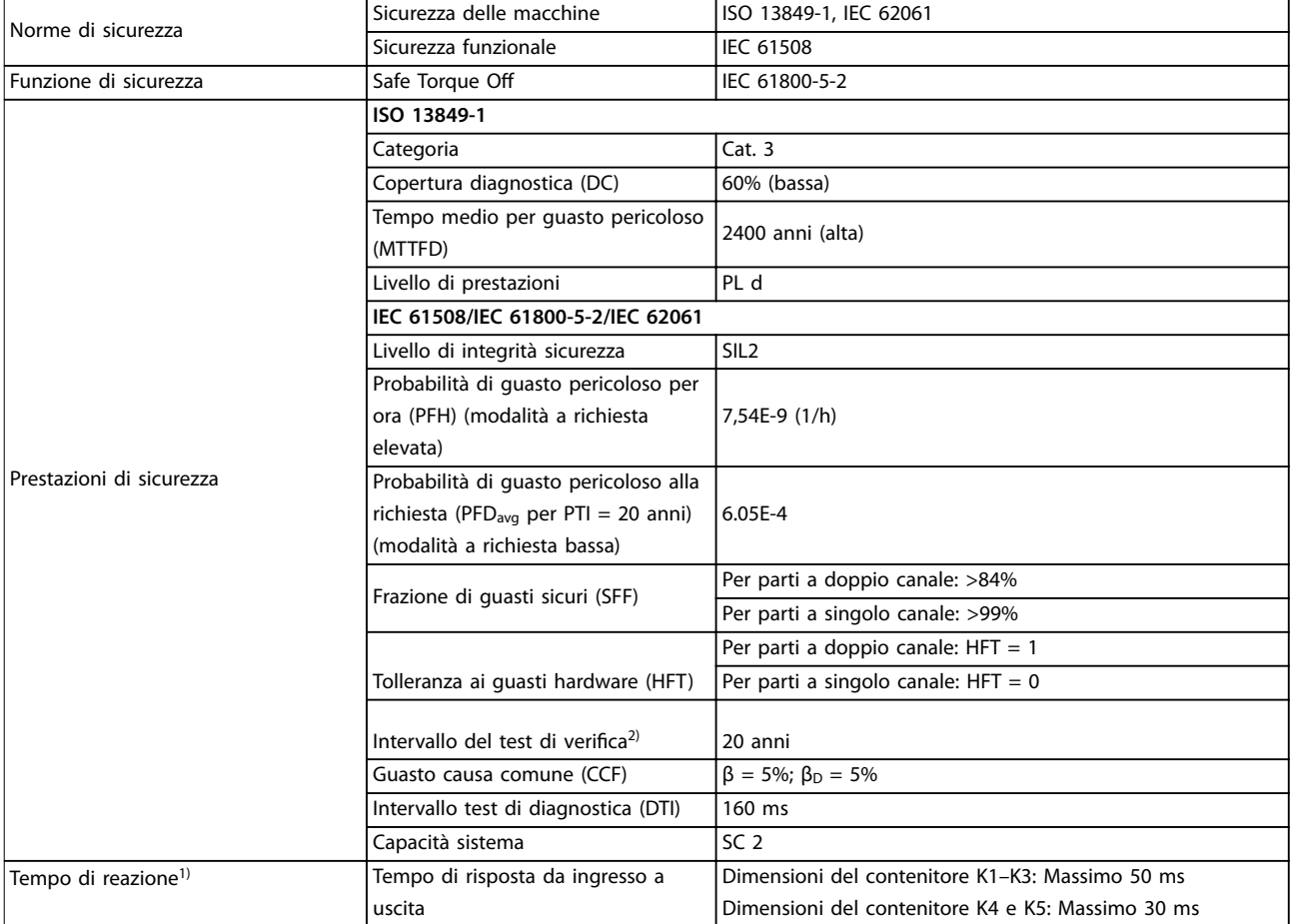

#### **Tabella 6.3 Dati tecnici per STO**

*1) Il tempo di reazione corrisponde al tempo che intercorre da una condizione del segnale di ingresso che attiva l'STO fino a quando la coppia viene disinserita sul motore.*

*2) Per la procedura del test di verifica, fare riferimento a [capitolo 6.4 Manutenzione e assistenza per STO.](#page-40-0)*

Danfoss

# <span id="page-43-0"></span>7 Esempi applicativi

#### 7.1 Introduzione

Gli esempi di questa sezione fungono da riferimento rapido per le applicazioni standard.

- **•** Le impostazioni dei parametri corrispondono ai valori locali predefiniti (selezionati in *parametro 0-03 Impostazioni locali*) se non diversamente specificato.
- **•** Accanto ai disegni sono mostrati i parametri associati ai morsetti e alle relative impostazioni.
- **•** Sono visualizzate anche le impostazioni dell'interruttore per i morsetti analogici 53 o 54.

#### *AVVISO!*

7.2.1 AMA

**Quando viene usata la funzionalità opzionale STO, potrebbe essere necessario montare un ponticello tra i morsetti 12, 37 e 38 per assicurare il funzionamento del convertitore di frequenza con i valori di programmazione impostati di fabbrica.**

#### 7.2 Esempi applicativi

#### **Parametri Funzione Impostazione**  $\subset$ 130BF096.10 FC **JOR** *Parametro 1-29 A*  $+24V$  $\overline{12}$ 30<sub>RF</sub> *dattamento [1] Abilit.AMA*  $+24V$ 13 *automatico compl.* D IN  $18<sup>1</sup>$ *motore (AMA)* D IN  $19<sup>0</sup>$ *Parametro 5-12 I* D IN  $27<sub>0</sub>$ *\*[2] Evol. ngr. digitale* D IN  $29c$ *libera neg. morsetto 27* D IN  $32c$  $*$  = Valore predefinito D IN  $33\overline{6}$ **Note/commenti:** Impostare il *gruppo di parametri 1-2\* Motor* Data in base alle specifiche del  $+10V$ 50 $\zeta$ motore. A IN 53 $\zeta$ A IN 54 $\zeta$ *AVVISO!* **COM** 55 $c$ **Se i morsetti 13 e 27 non** A OUT  $42\frac{1}{9}$ **sono connessi, impostare** *parametro 5-12 Terminal 27 Digital Input* **su** *[0] Nessuna funzione***.**

**Tabella 7.1 AMA con T27 collegato**

# 7.2.2 Velocità

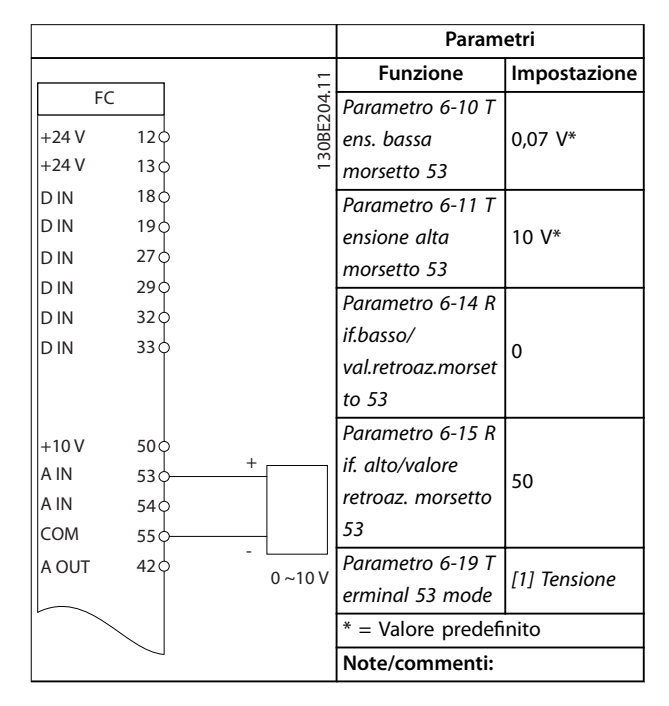

**Tabella 7.2 Riferimento di velocità analogico (tensione)**

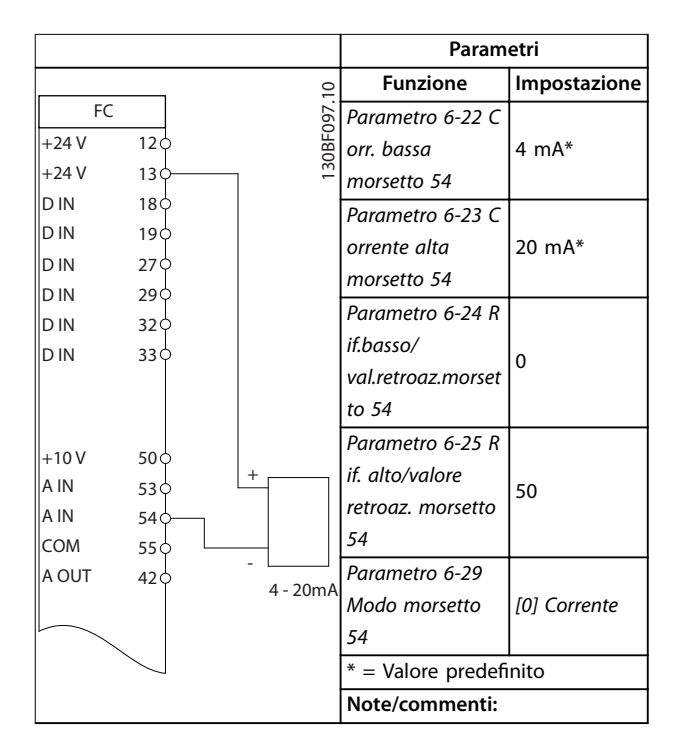

**Tabella 7.3 Riferimento di velocità analogico (corrente)**

#### **Esempi applicativi Guida operativa**

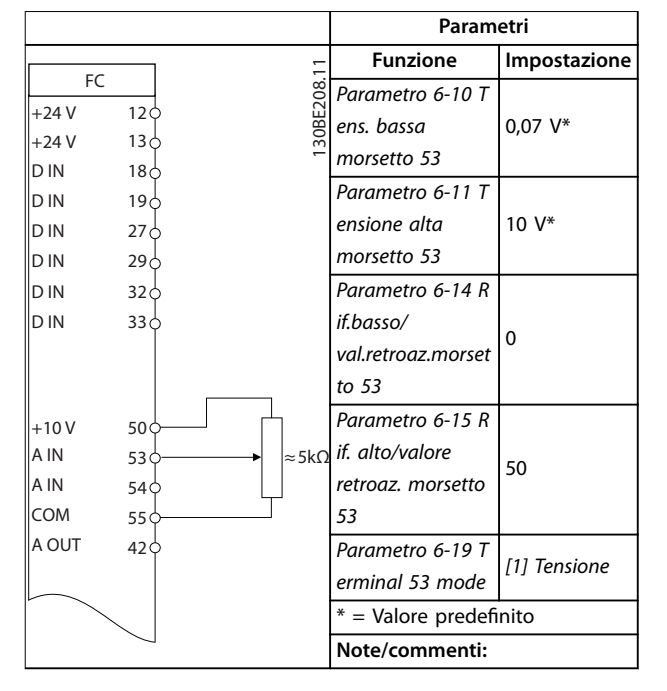

**Tabella 7.4 Riferimento di velocità (utilizzando un potenziometro manuale)**

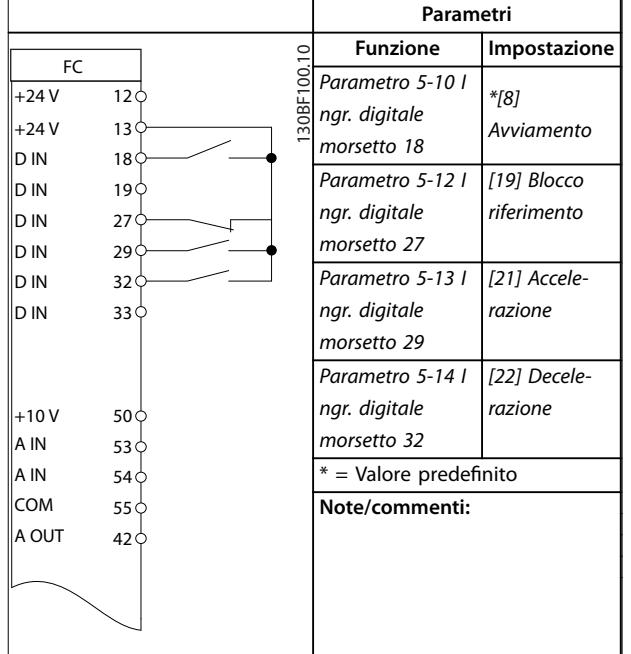

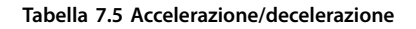

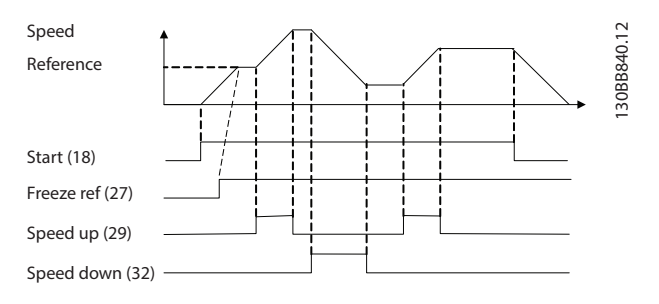

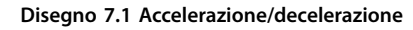

#### 7.2.3 Avviamento/arresto

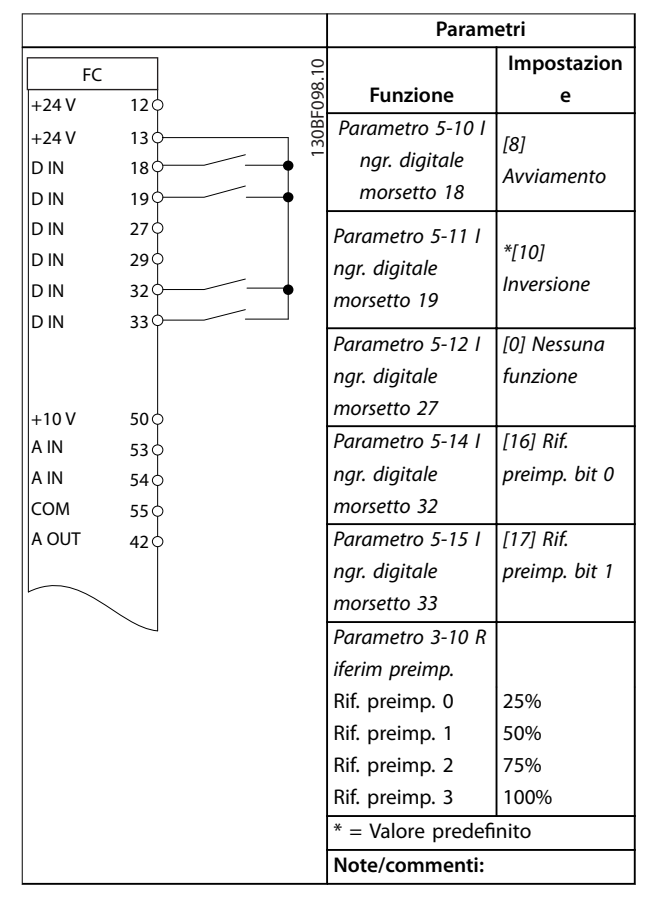

**Tabella 7.6 Avviamento/arresto con inversione e 4 velocità preimpostate**

**7 7**

7.2.6 SLC

## <span id="page-45-0"></span>7.2.4 Ripristino allarmi esterni

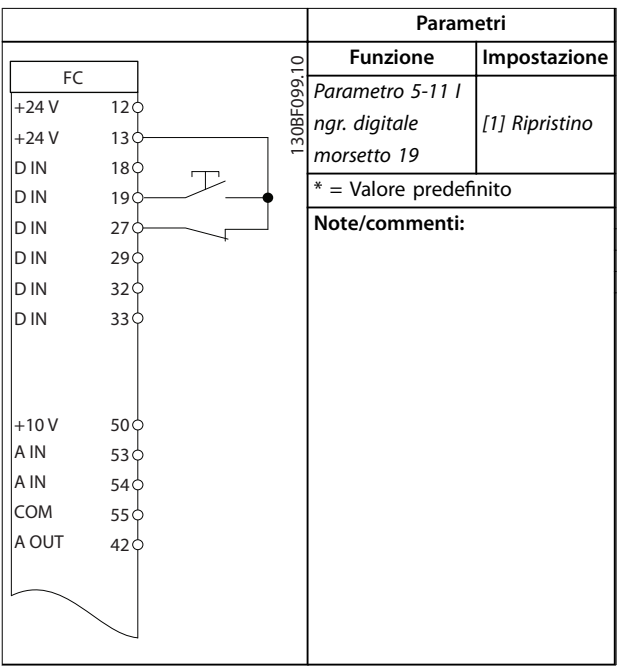

**Tabella 7.7 Ripristino allarmi esterni**

### 7.2.5 Termistore motore

# *AVVISO!*

**Per soddisfare i requisiti di isolamento PELV, utilizzare un isolamento doppio o rinforzato sui termistori.**

|            |                 |          | Parametri                         |                 |  |
|------------|-----------------|----------|-----------------------------------|-----------------|--|
|            |                 |          | <b>Funzione</b>                   | Impostazione    |  |
| FC.        |                 | 30BE210. | Parametro 1-90 P                  | [2] Termistore, |  |
| $+24V$     | 12 <sub>C</sub> |          | rotezione termica                 | scatto          |  |
| $+24V$     | 13 C            |          | motore                            |                 |  |
| D IN       | 18 C            |          | Parametro 1-93 F                  | $[1]$ Ingr.     |  |
| D IN       | 19 C            |          | onte termistore                   | analog. 53      |  |
| D IN       | 27 C            |          |                                   |                 |  |
| D IN       | 29 C            |          | Parametro 6-19 T                  |                 |  |
| D IN       | 32 <sub>0</sub> |          | erminal 53 mode                   | [1] Tensione    |  |
| D IN       | 33 <sub>0</sub> |          |                                   |                 |  |
|            |                 |          | $*$ = Valore predefinito          |                 |  |
| $+10V$     | 50 <sub>C</sub> |          | Note/commenti:                    |                 |  |
| A IN       | 53 <sub>0</sub> |          | Se si desidera solo un avviso,    |                 |  |
| A IN       | 54 C            |          | impostare                         |                 |  |
| <b>COM</b> | 55 C            |          | parametro 1-90 Protezione         |                 |  |
| A OUT      | 42 <sub>1</sub> |          | termica motore su [1] Termistore, |                 |  |
|            |                 |          | avviso.                           |                 |  |
|            |                 |          |                                   |                 |  |

**Tabella 7.8 Termistore motore**

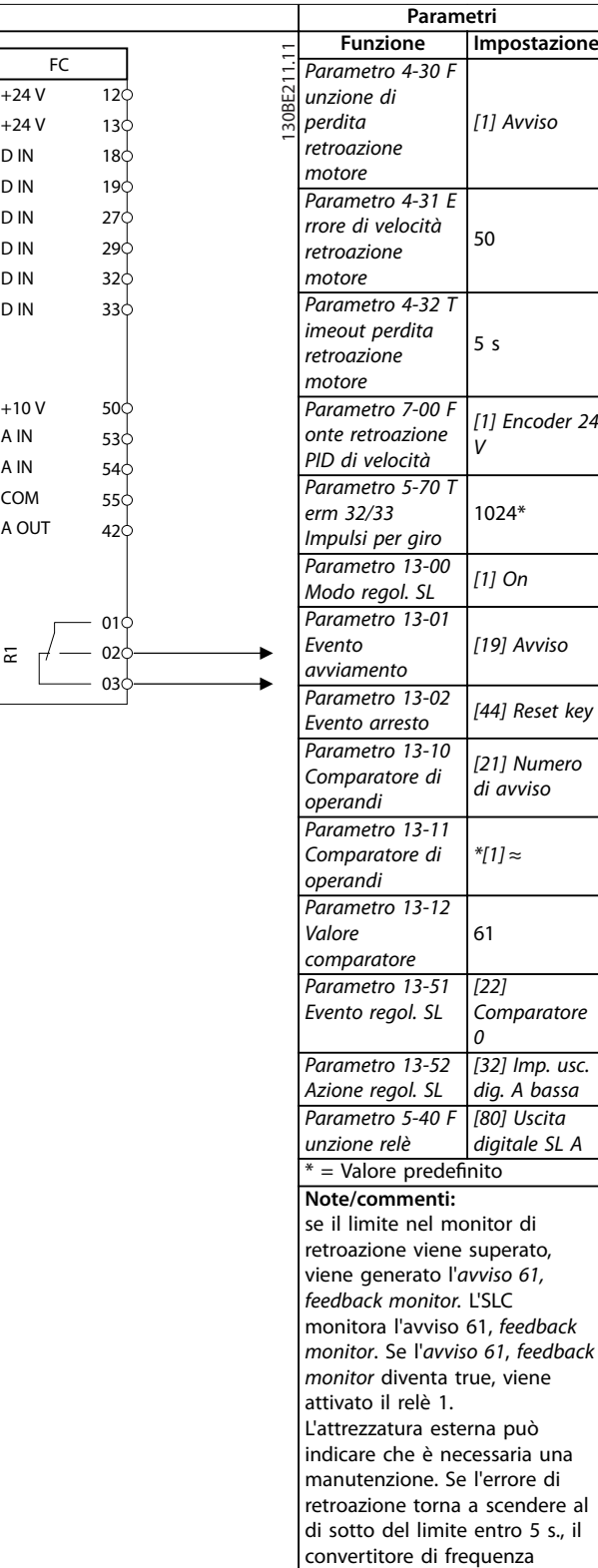

**Tabella 7.9 Utilizzo del SLC per impostare un relè**

Reset].

continua a funzionare e l'avviso scompare. Il relè 1 continua finché non viene premuto [Off/

# <span id="page-46-0"></span>8 Manutenzione, diagnostica e ricerca guasti

#### 8.1 Manutenzione e assistenza

In condizioni di funzionamento e profili di carico normali, il convertitore di frequenza è esente da manutenzione per tutta la sua durata. Al fine di evitare guasti, pericoli e danni, esaminare il convertitore di frequenza a intervalli regolari in funzione delle condizioni di funzionamento. Sostituire le parti usurate o danneggiate con ricambi originali o parti standard. Per assistenza e supporto, contattare il fornitore Danfoss locale.

# **AVVISO**

#### **AVVIO INVOLONTARIO**

**Quando il convertitore di frequenza è collegato alla rete CA, all'alimentazione CC o alla condivisione del carico, il motore può avviarsi in qualsiasi momento. L'avvio involontario durante le operazioni di programmazione, manutenzione o riparazione può causare morte, lesioni gravi o danni alle cose. Il motore può essere avviato tramite un interruttore esterno, un comando fieldbus, un segnale di riferimento in ingresso dall'LCP, da remoto utilizzando Software di configurazione MCT 10, oppure a seguito del ripristino di una condizione di guasto.**

**Per prevenire un avviamento involontario del motore, procedere come segue:**

- **• Scollegare il convertitore di frequenza dalla rete.**
- **• Premere [Off/Reset] sull'LCP prima di programmare i parametri.**
- **• Cablare e montare completamente il convertitore di frequenza, il motore e qualsiasi apparecchiatura azionata prima di collegare il convertitore di frequenza alla rete CA, all'alimentazione CC o alla condivisione del carico.**

### 8.2 Tipi di avvisi e allarmi

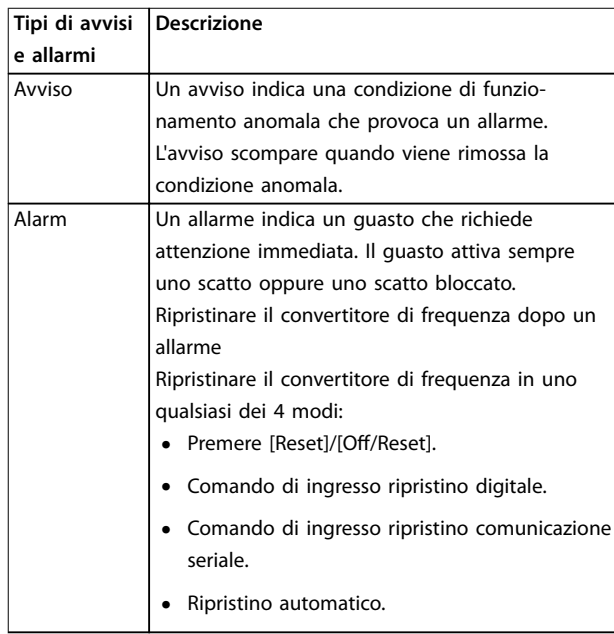

#### **Scatto**

Quando si verifica uno scatto, il convertitore di frequenza smette di funzionare, affinché vengano evitati danni al convertitore stesso e ad altre apparecchiature. Quando si verifica un scatto, il motore procede a ruota libera fino all'arresto. La logica del convertitore di frequenza continua a funzionare e a monitorare lo stato del convertitore di frequenza. Dopo aver eliminato la condizione di guasto, è possibile ripristinare il convertitore di frequenza,

#### **Scatto bloccato**

Quando si verifica uno scatto bloccato, il convertitore di frequenza smette di funzionare, affinché vengano evitati danni al convertitore stesso e ad altre apparecchiature. Quando si verifica un scatto bloccato, il motore procede a ruota libera fino all'arresto. La logica del convertitore di frequenza continua a funzionare e a monitorare lo stato del convertitore di frequenza. Il convertitore di frequenza avvia uno scatto bloccato solo se si verificano quasti gravi che possono danneggiare il convertitore stesso o altri dispositivi. Dopo aver risolto i guasti, scollegare e ricollegare l'alimentazione prima di ripristinare il convertitore di frequenza.

Danfoss

#### 8.3 Visualizzazioni di avvisi e allarmi

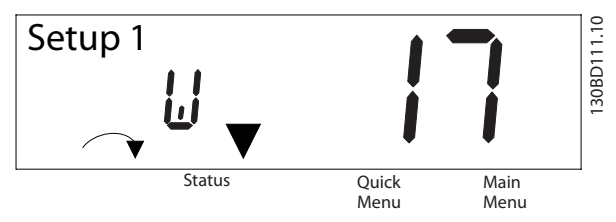

**Disegno 8.1 Visualizzazione avviso**

Un allarme o un allarme di scatto bloccato viene visualizzato sul display con il numero di allarme.

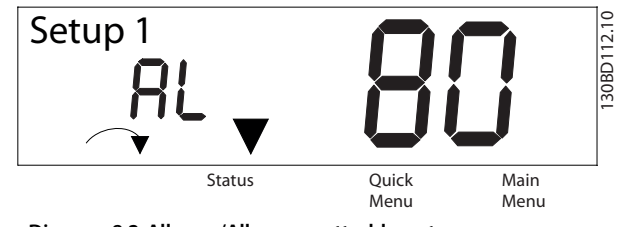

**Disegno 8.2 Allarme/Allarme scatto bloccato**

Oltre al testo e al codice di allarme sul tastierino del convertitore di frequenza, sono presenti tre spie di indicazione dello stato. In caso di avviso, la spia relativa si accende di giallo. In caso di allarme, la spia relativa lampeggia in rosso.

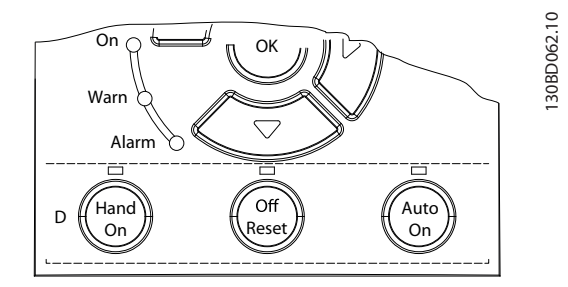

**Disegno 8.3 Spie dell'indicatore di stato**

**8 8**

# Danfoss

# 8.4 Elenco degli avvisi e degli allarmi

# 8.4.1 Elenco dei codici di avviso e allarme

Una (X) segnata in *Tabella 8.1* indica che l'allarme o l'avviso cui fa riferimento si è verificato.

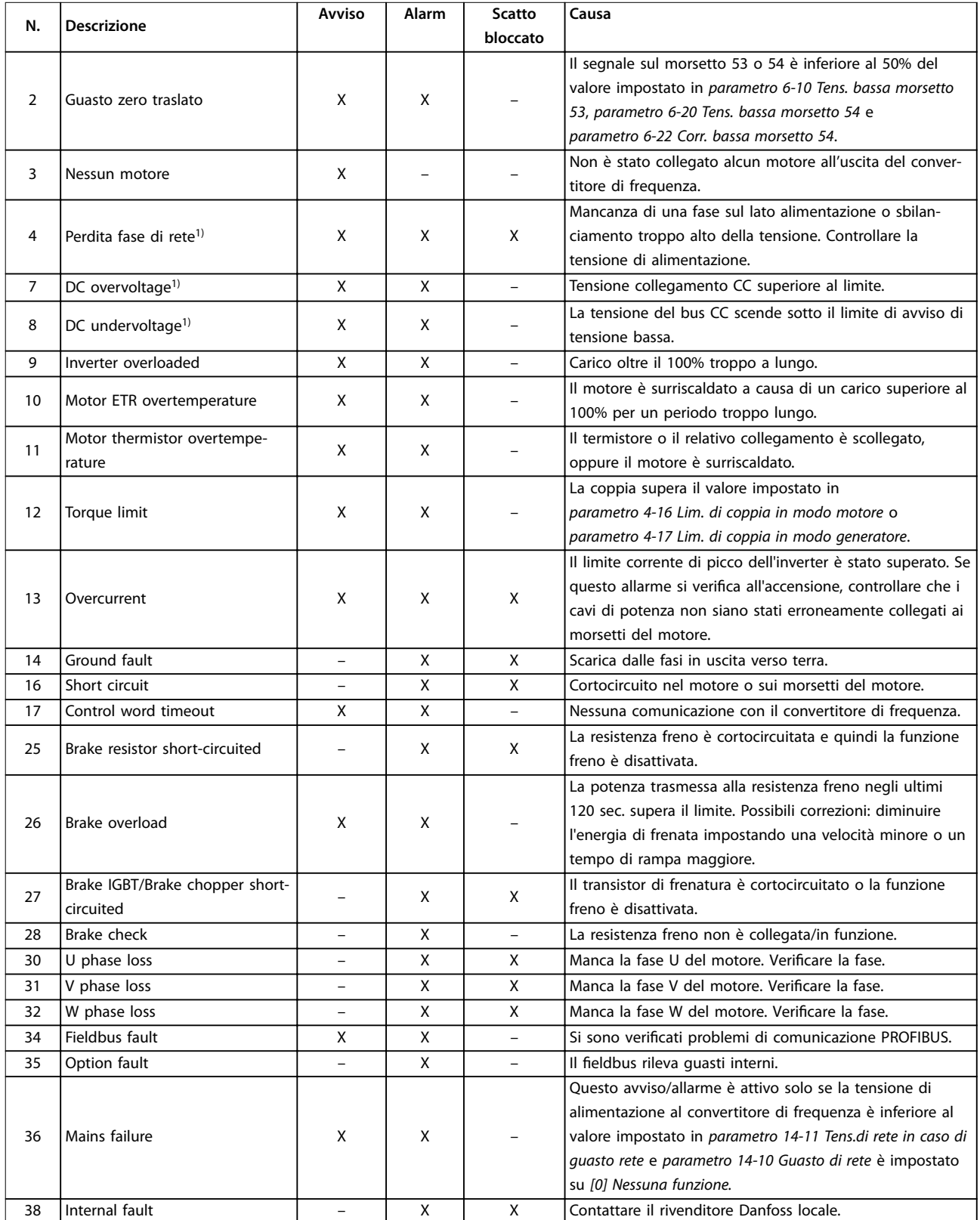

#### **Manutenzione, diagnostica e... VLT**® **Midi Drive FC 280**

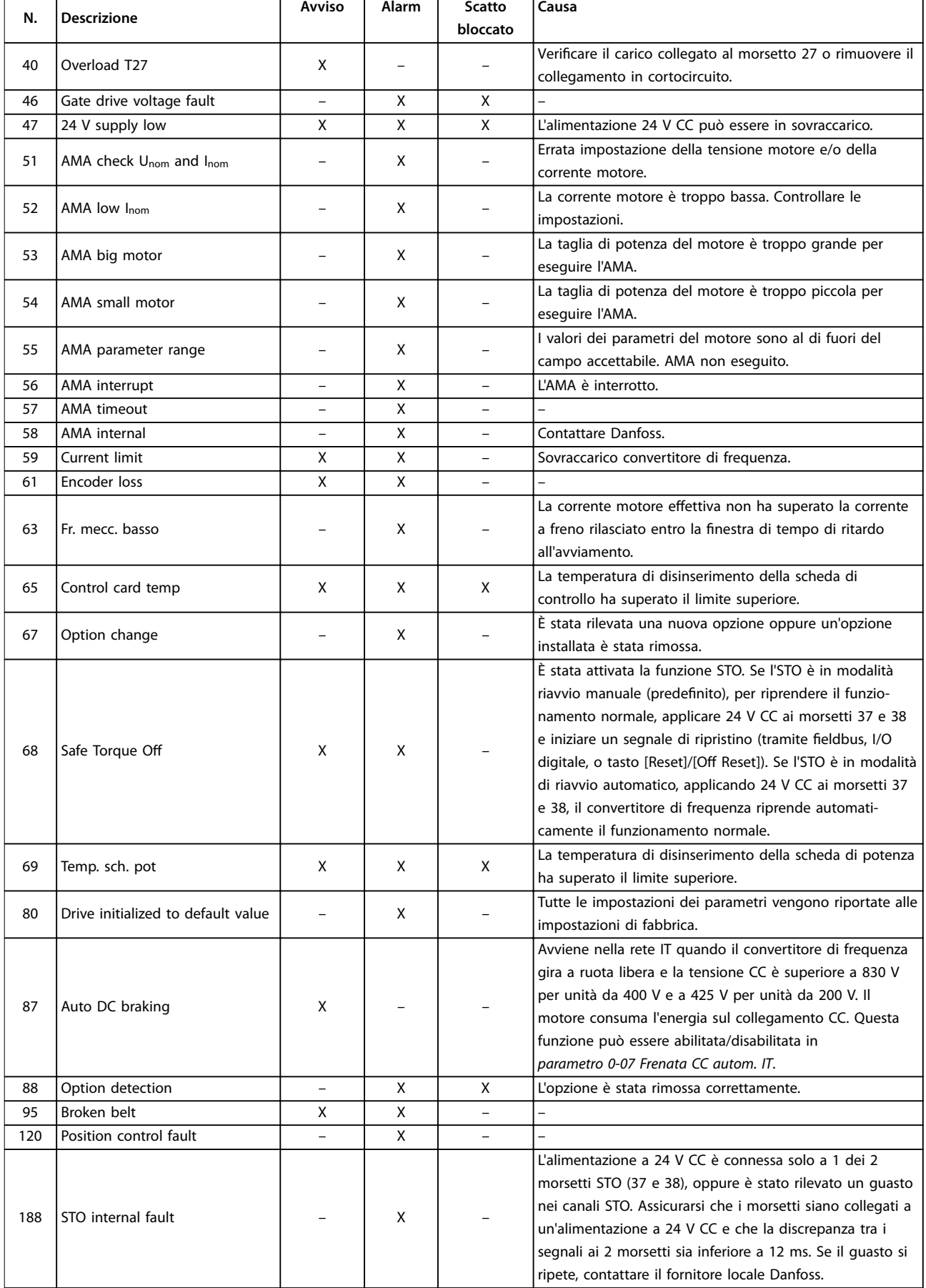

<span id="page-50-0"></span>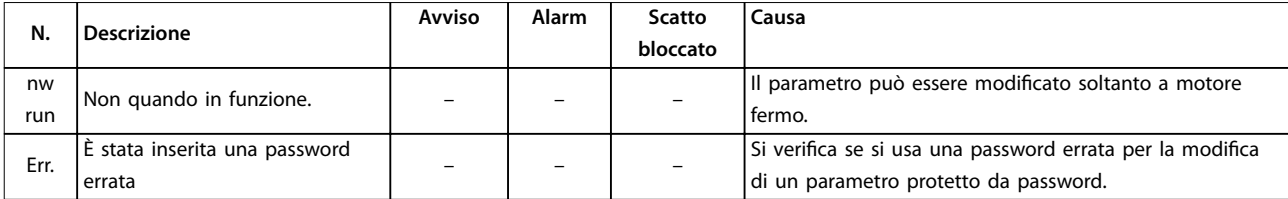

#### **Tabella 8.1 Elenco dei codici di avvisi e allarmi**

*1) Questi guasti possono essere causati da disturbi nell'alimentazione di rete. L'installazione di un filtro di linea Danfoss potrebbe risolverli.*

Per la diagnosi, leggere le parole di allarme, di avviso e di stato estese.

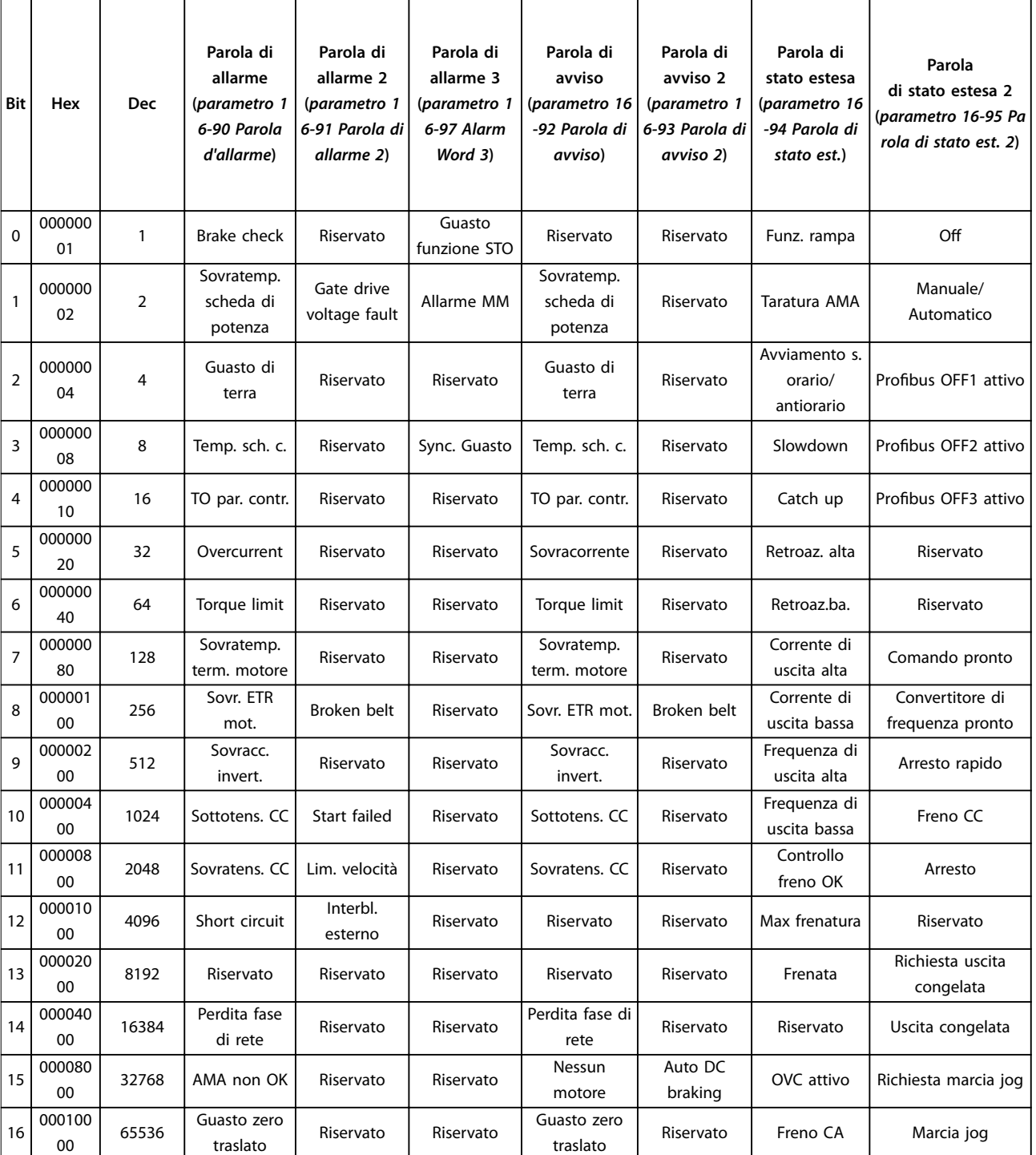

Danfoss

#### **Manutenzione, diagnostica e... VLT**® **Midi Drive FC 280**

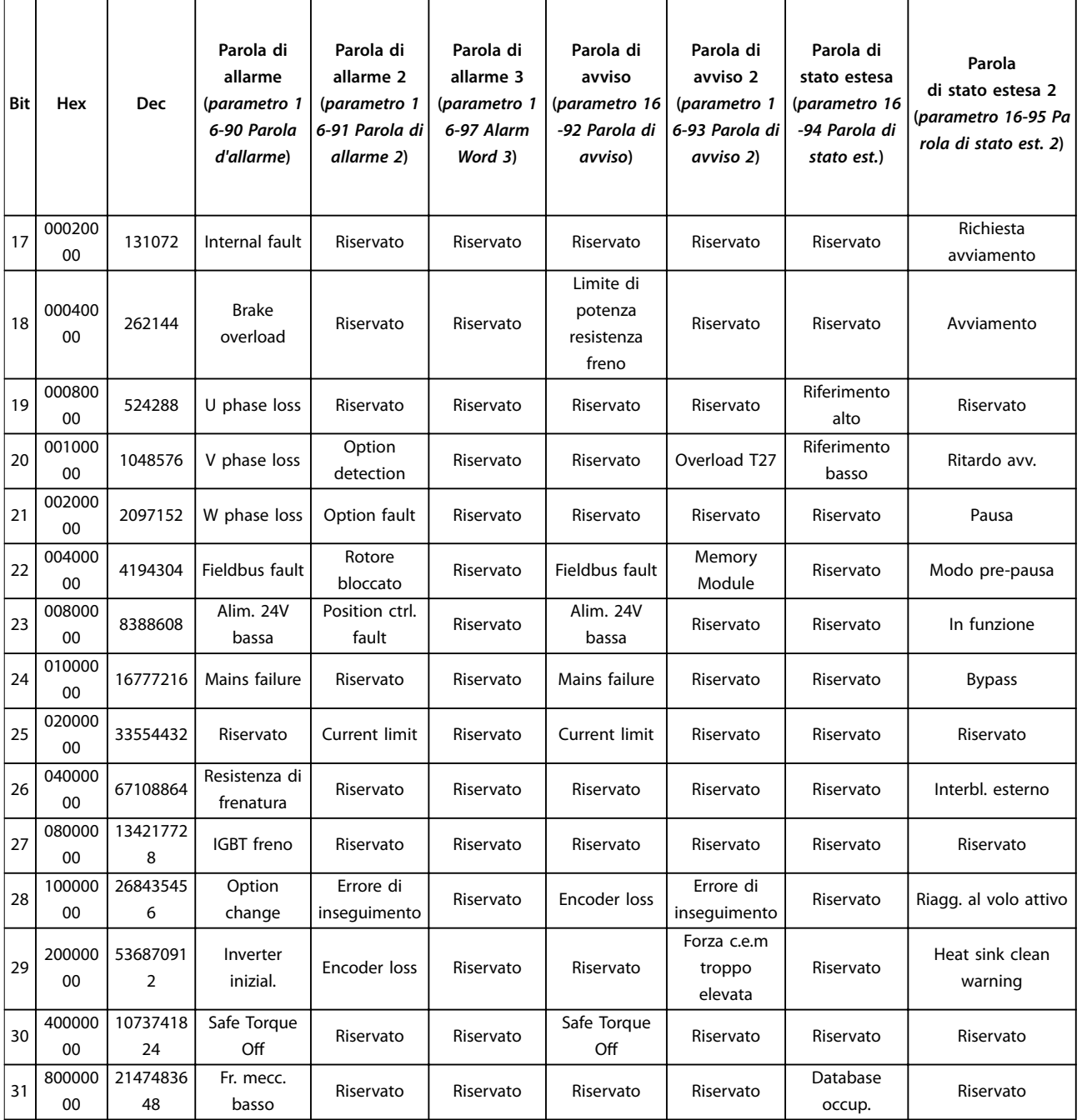

**Tabella 8.2 Descrizione di parola di allarme, parola di avviso e parola di stato estesa**

# <span id="page-52-0"></span>8.5 Ricerca e risoluzione dei guasti

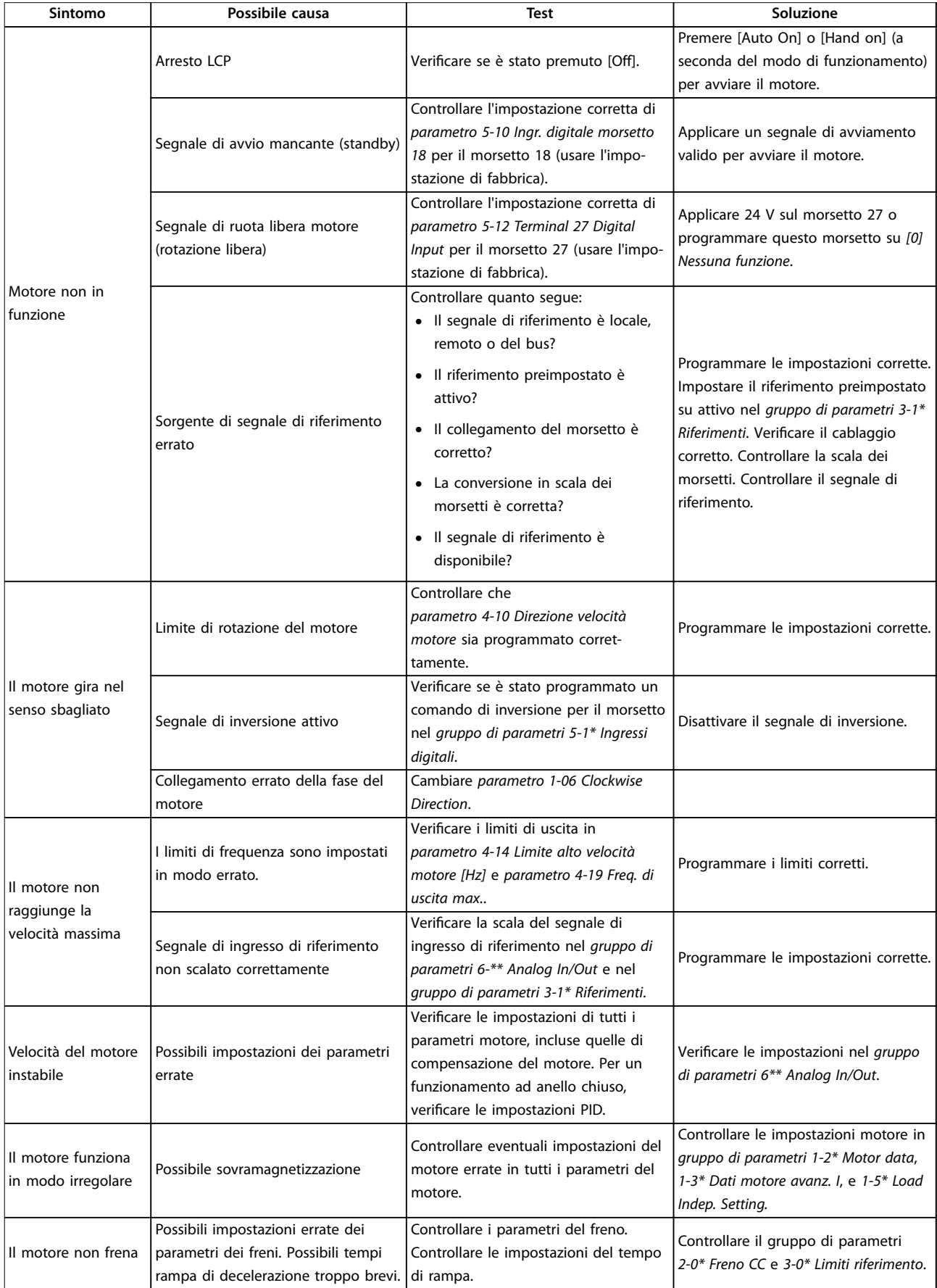

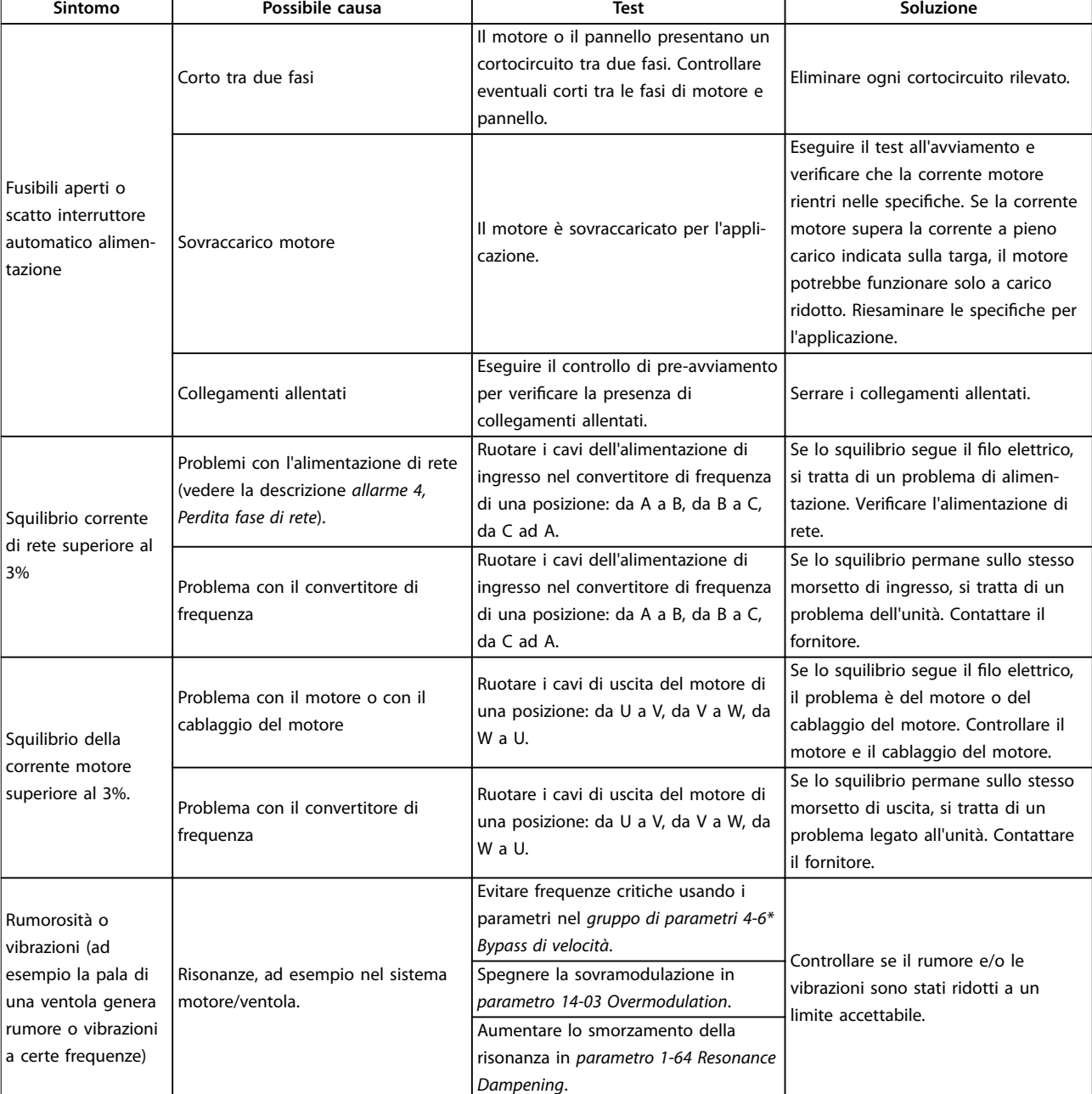

**Tabella 8.3 Risoluzione dei problemi**

52 Danfoss A/S © 06/2016 Tutti i diritti riservati. MG07A306

# <span id="page-54-0"></span>9 Specifiche

## 9.1 Dati elettrici

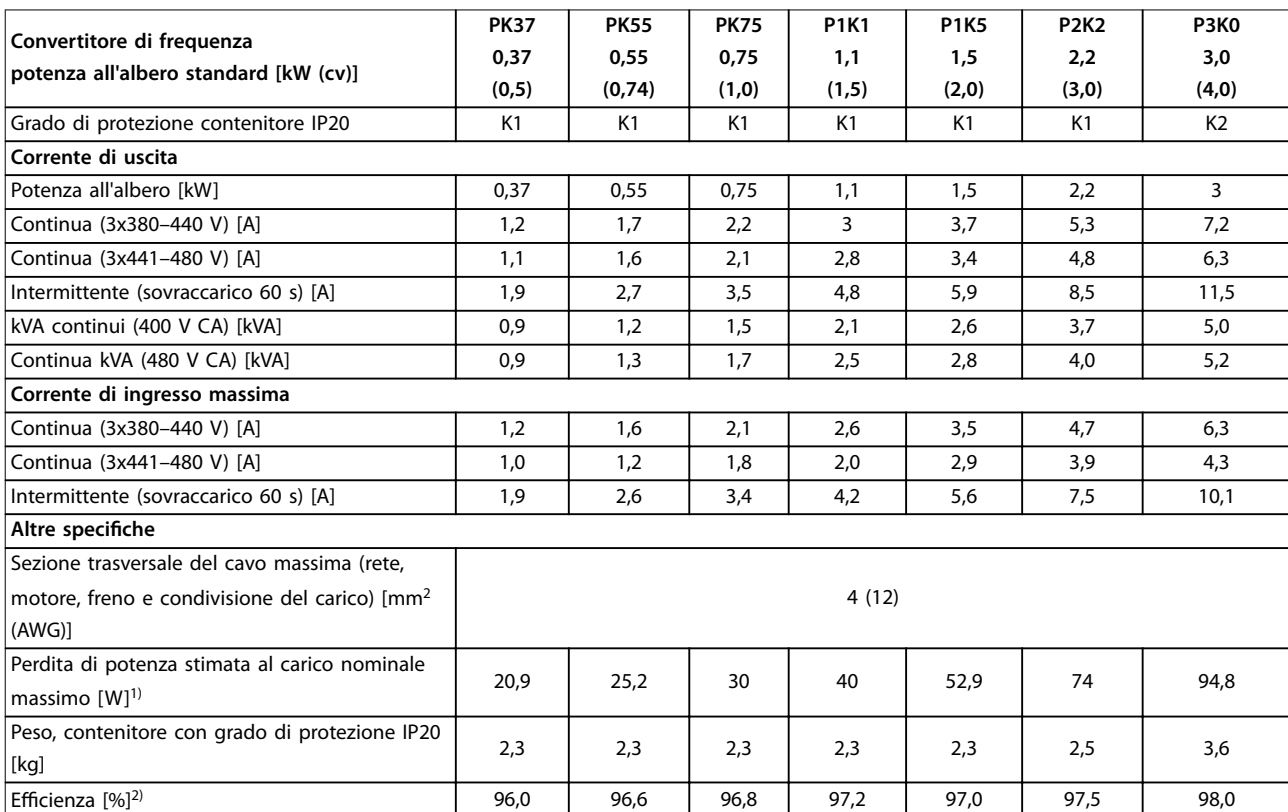

**Tabella 9.1 Alimentazione di rete 3x380–480 V CA**

<span id="page-55-0"></span>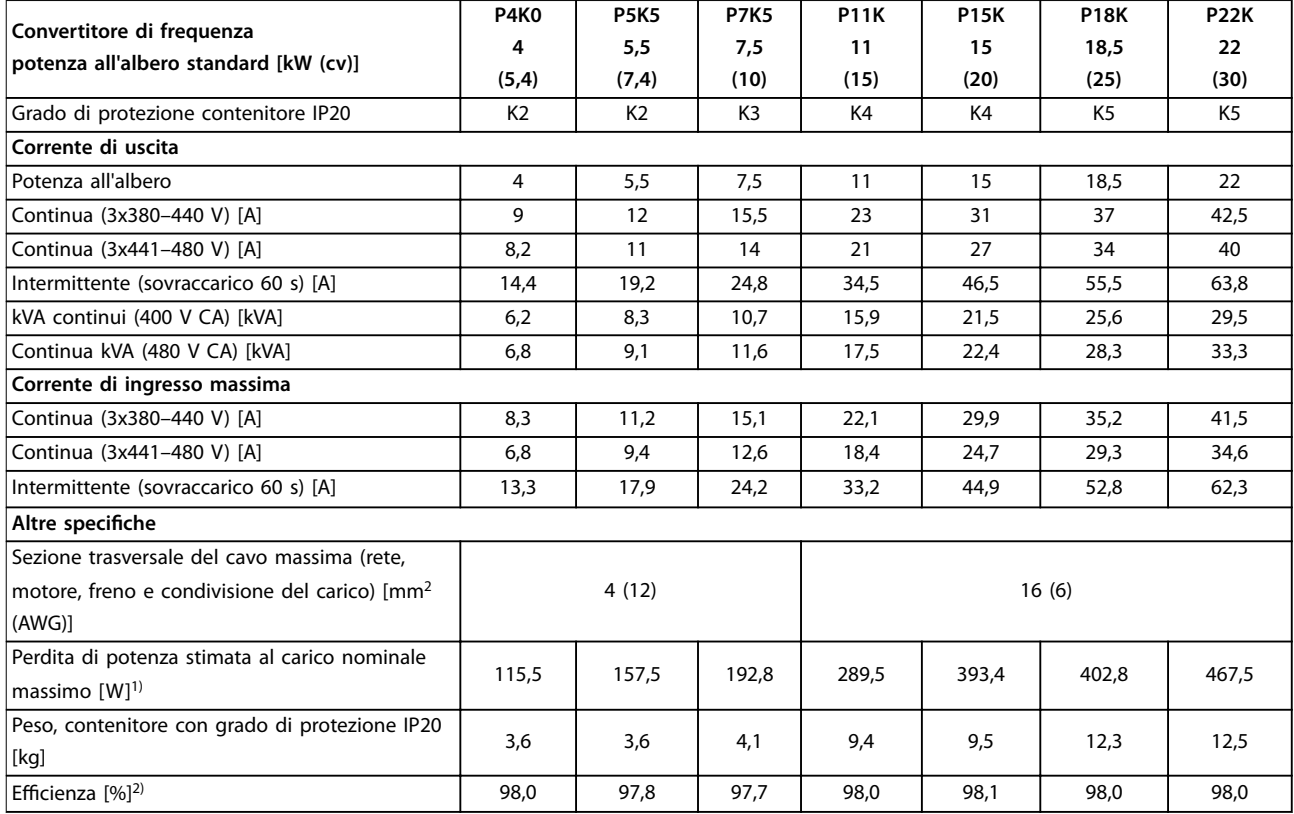

**Tabella 9.2 Alimentazione di rete 3x380–480 V CA**

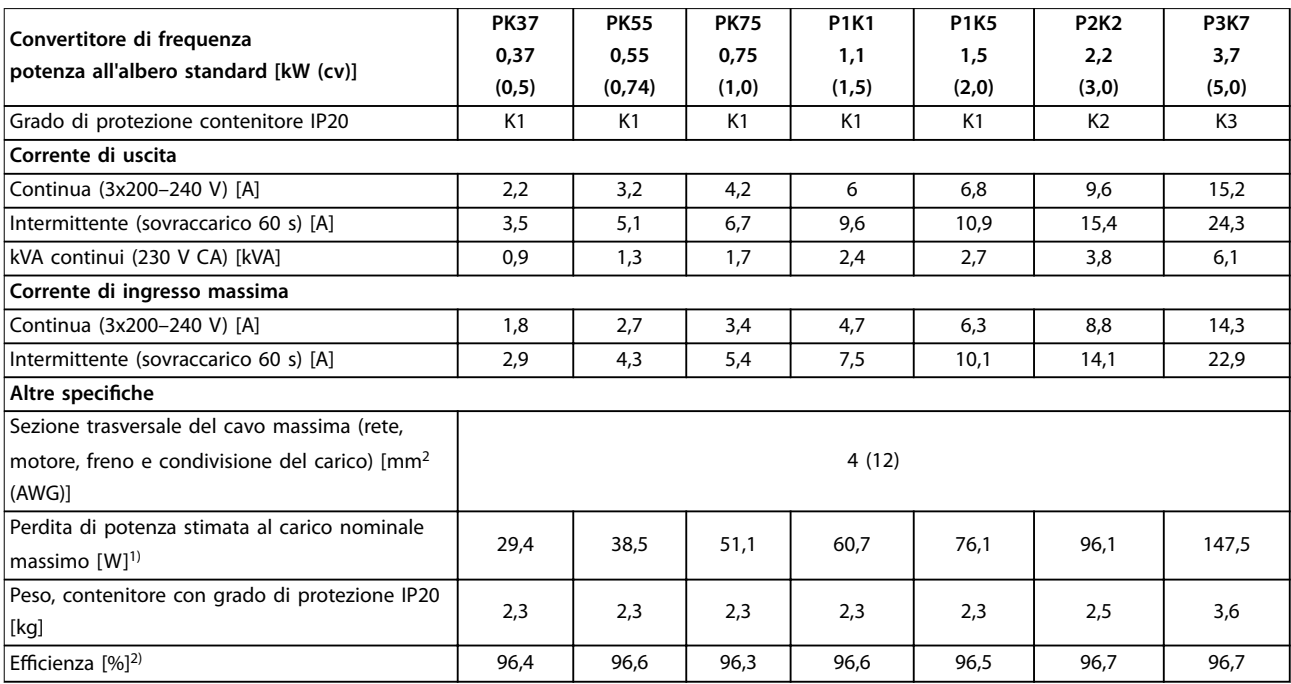

**Tabella 9.3 Alimentazione di rete 3x200–240 V CA**

<span id="page-56-0"></span>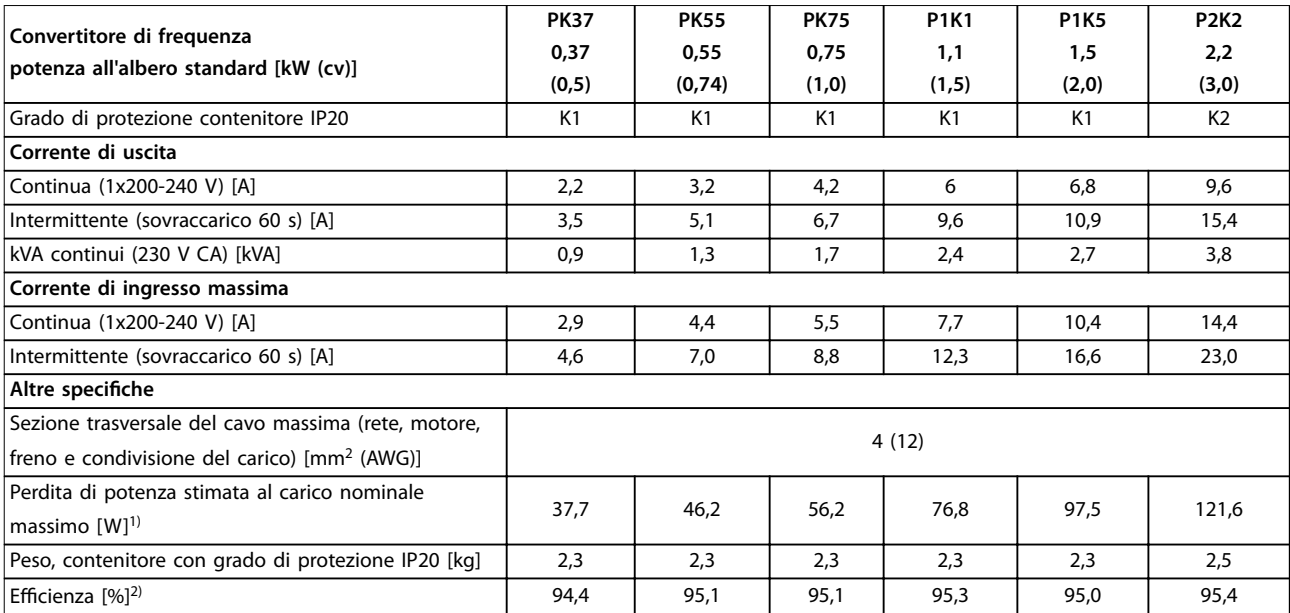

#### **Tabella 9.4 Alimentazione di rete 1x200-240 V CA**

1) La perdita di potenza standard è a condizioni di carico nominale ed è prevista essere entro il ±15% (la tolleranza si riferisce alle diverse tensioni *e alle condizioni del cavo).*

I valori si basano sul rendimento di un motore standard (limite IE2/IE3). I motori con un'efficienza inferiore contribuiscono alla perdita di potenza *nel convertitore di frequenza, mentre i motori con un'ecienza maggiore la riducono.*

*Ciò vale per il dimensionamento del raffreddamento del convertitore di frequenza. Se la frequenza di commutazione è superiore all'impostazione di fabbrica, le perdite di potenza a volte aumentano. Si tiene conto anche del consumo di potenza tipico dell'LCP e della scheda di controllo. Altre opzioni e il carico del cliente a volte aggiungono fino a 30 W alle perdite (nonostante tipicamente si tratti soltanto di 4 W supplementari per una scheda di controllo o un bus di campo completamente carichi).*

*Per dati sulla perdita di potenza secondo EN 50598-2, consultare [www.danfoss.com/vltenergyeciency.](http://www.danfoss.com/vltenergyefficiency)*

*2) Misurato utilizzando cavi motore schermati di 50 m a carico e frequenza nominali. Per la classe di ecienza energetica, vedere [capitolo 9.4 Condizioni ambientali.](#page-57-0) Per perdite di carico della parte, vedere [www.danfoss.com/vltenergyeciency](http://www.danfoss.com/vltenergyefficiency).*

#### 9.2 Alimentazione di rete

#### Alimentazione di rete (L1/N, L2/L, L3)

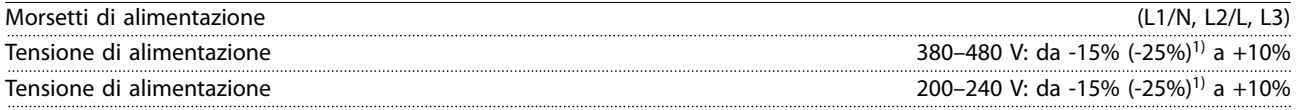

*1) Il convertitore di frequenza può funzionare a una tensione di ingresso del -25% con prestazioni ridotte. La potenza di uscita massima del convertitore di frequenza è pari al 75% se la tensione di ingresso è -25% e pari all'85% se la tensione di ingresso è -15%.*

*Il funzionamento alla coppia massima non è possibile se la tensione di rete è oltre il 10% al di sotto della tensione di alimentazione nominale minima del convertitore di frequenza.*

Frequenza di alimentazione 50/60 Hz ±5% Squilibrio temporaneo massimo tra le fasi di rete 3,0% della tensione di alimentazione nominale Fattore di potenza reale (λ) ≥0,9 nominale al carico nominale Fattore di dislocazione di potenza (cos ϕ) Prossimo all'unità (>0,98) Commutazione sull'alimentazione di ingresso (L1/N, L2/L, L3) (accensioni) ≤7,5 kW (10 cv) Massimo 2 volte/minuto Commutazione sull'alimentazione di ingresso (L1/N, L2/L, L3) (accensioni) 11–22 kW (15–30 cv) Al massimo 1 volta/minuto

<span id="page-57-0"></span>**Specifiche VLT**® **Midi Drive FC 280**

# 9.3 Uscita motore e dati motore

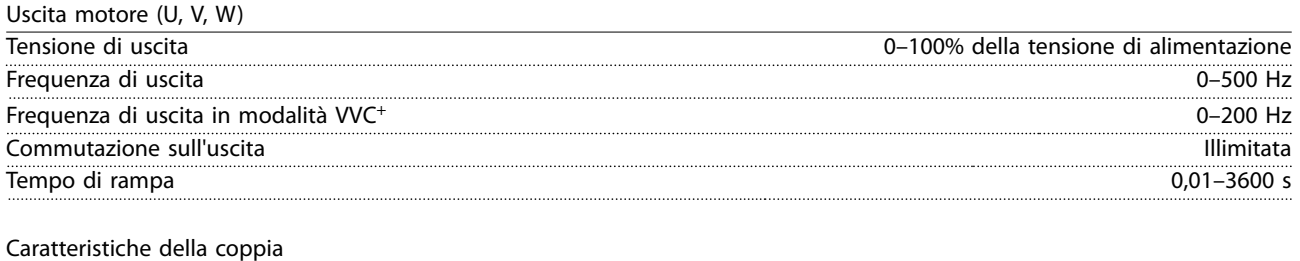

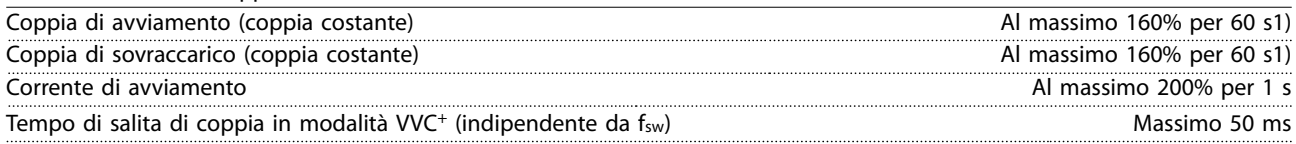

*1) La percentuale si riferisce alla coppia nominale. È pari al 150% per convertitori di frequenza 11–22 kW (15–30 cv).*

### 9.4 Condizioni ambientali

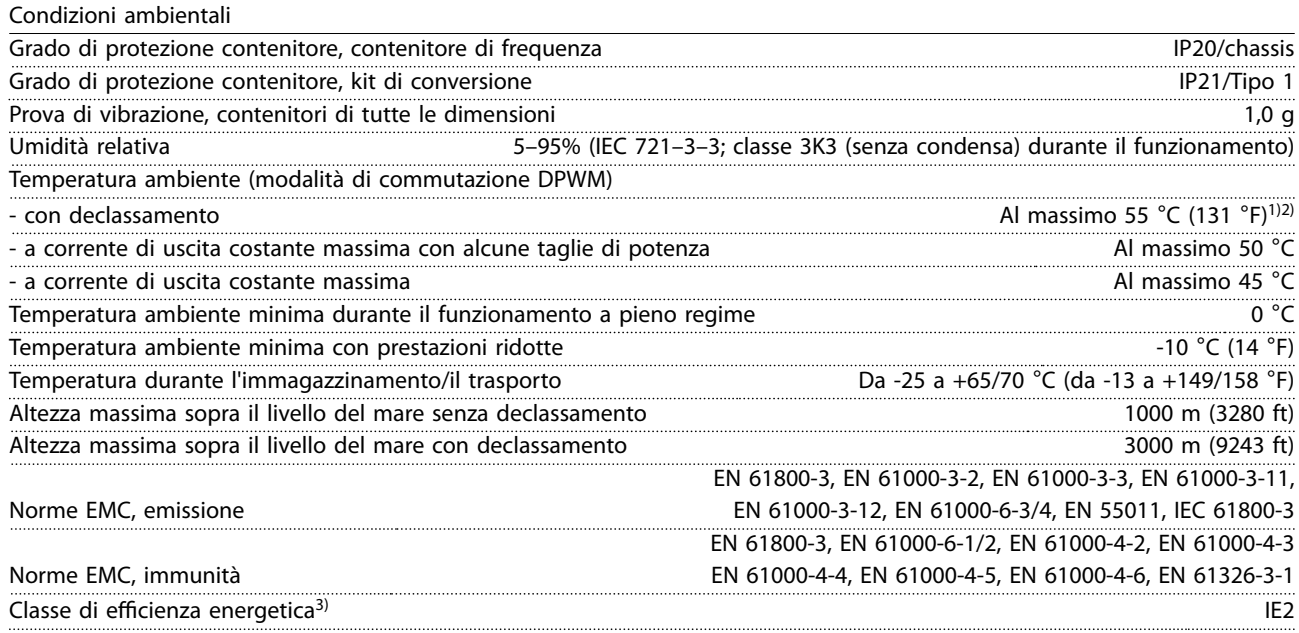

*1) Fare riferimento alle condizioni speciali nella Guida alla Progettazione per:*

- *• Declassamento in caso di temperatura ambiente elevata.*
- *• Declassamento per altitudini elevate.*

*2) Per variante PROFIBUS, PROFINET e EtherNet/IP del VLT*® *Midi Drive FC 280, al fine di impedire la sovratemperatura della scheda di controllo, evitare il pieno carico I/O digitali/analogici a una temperatura superiore a 45* °*C (113* °*F). 3) Determinato secondo la EN50598-2 al:*

- *• Carico nominale.*
- *• 90% della frequenza nominale.*
- *• Impostazione di fabbrica della frequenza di commutazione.*
- *• Impostazione di fabbrica del modello di commutazione.*
- *• Tipo aperto: temperatura dell'aria circostante 45* °*C (113* °*F).*
- *• Tipo 1 (kit NEMA): temperatura ambiente 45* °*C (113* °*F).*

Danfoss

**9 9**

<span id="page-58-0"></span>**Specifiche Guida operativa**

# 9.5 Specifiche dei cavi

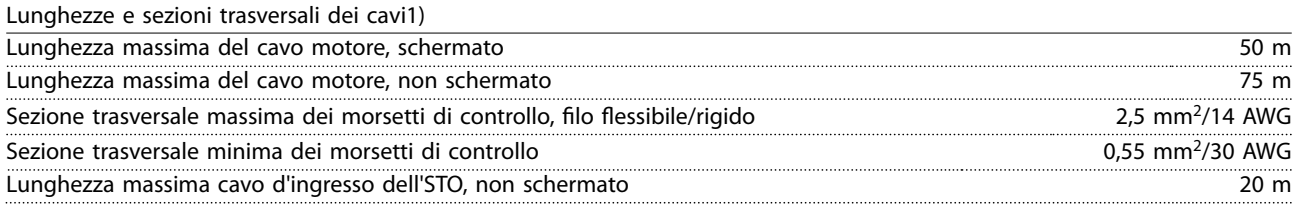

*1) Per cavi di potenza, vedere [Tabella 9.1,](#page-54-0) [Tabella 9.2,](#page-55-0) [Tabella 9.3](#page-55-0) e [Tabella 9.4](#page-56-0).*

# 9.6 Ingresso/uscita di dati e di controllo

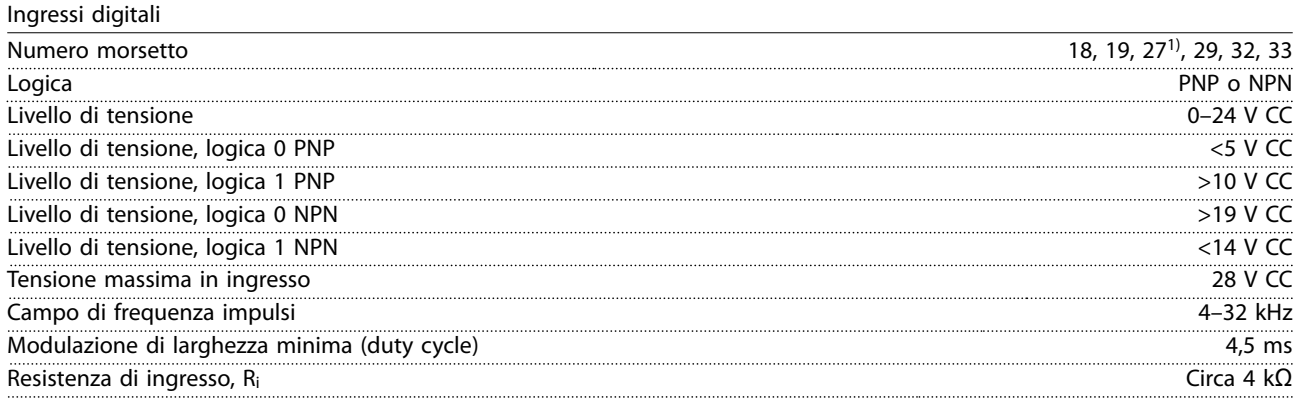

*1) Il morsetto 27 può anche essere programmato come uscita.*

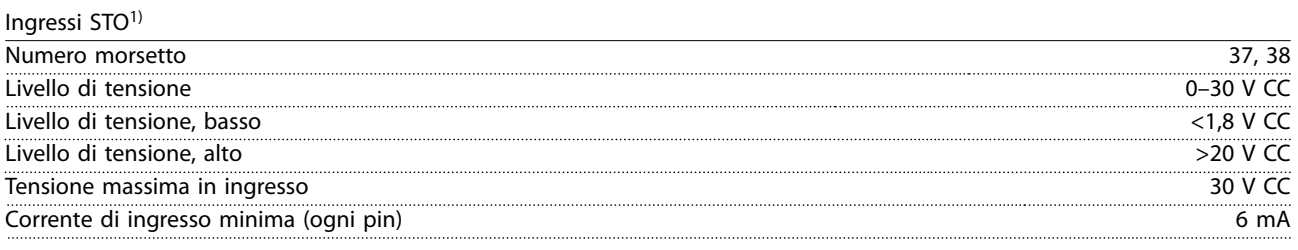

*1) Consultar[ecapitolo 6 Safe Torque Off \(STO\)](#page-37-0) per maggiori dettagli sugli ingressi STO.*

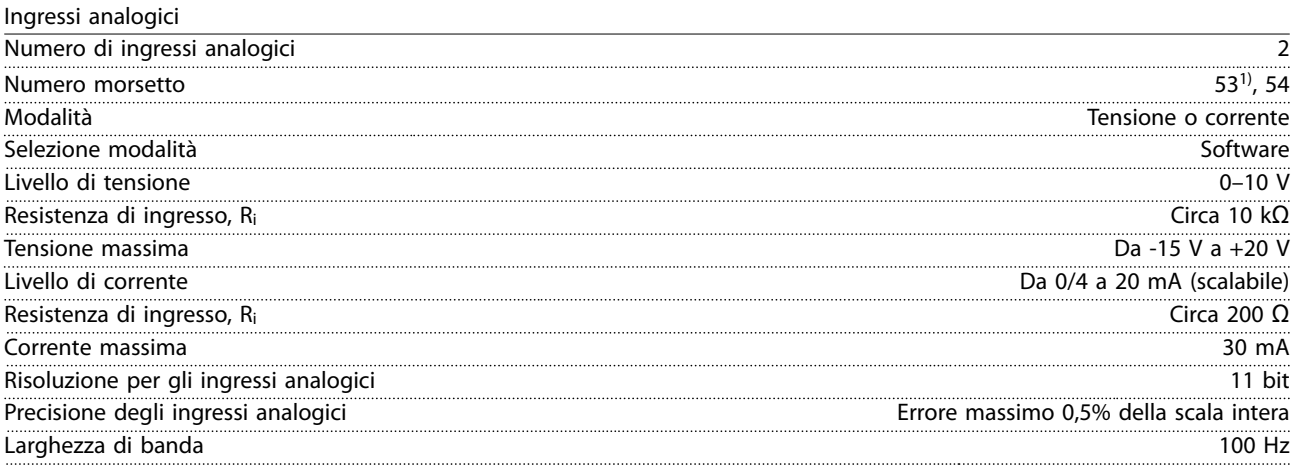

*Gli ingressi analogici sono isolati galvanicamente dalla tensione di alimentazione (PELV) e dagli altri morsetti ad alta tensione. 1) Il morsetto 53 supporta soltanto la modalità tensione e può anche essere usato come ingresso digitale.*

Danfoss

<span id="page-59-0"></span>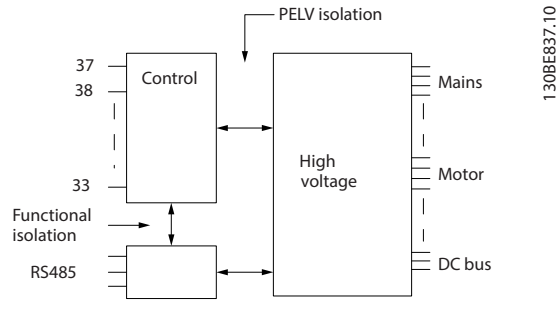

**Disegno 9.1 Isolamento galvanico**

# *AVVISO!*

#### **ALTITUDINI ELEVATE**

**Per un'installazione ad altitudini superiori ai 2000 m, contattare Danfoss per informazioni relative a PELV.**

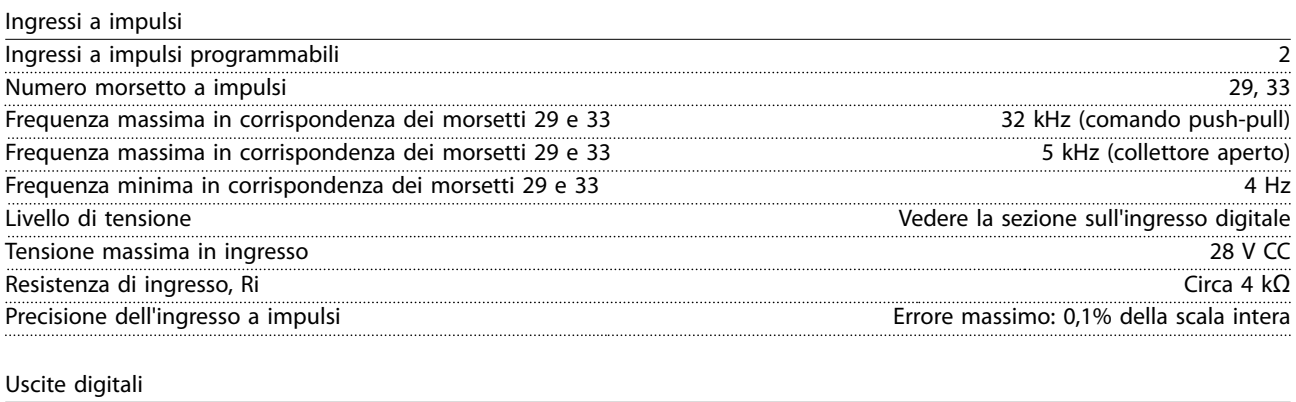

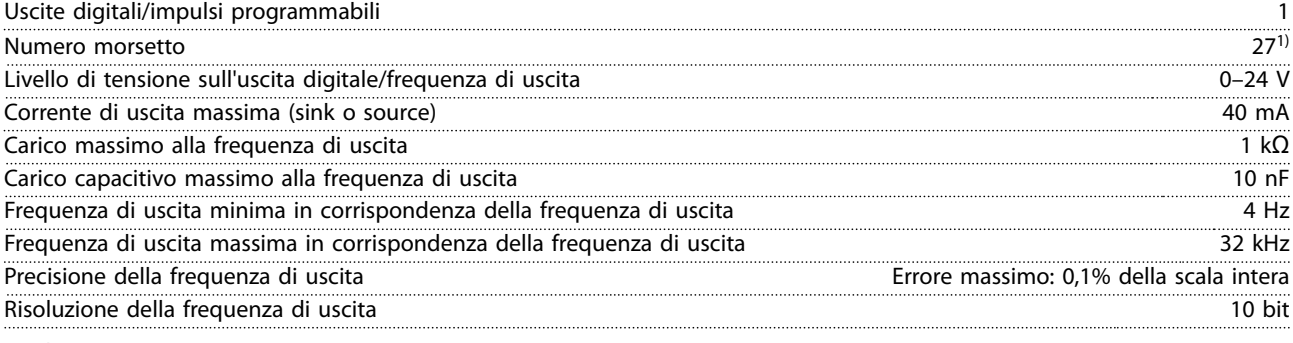

*1) Il morsetto 27 può essere programmato come ingresso.*

*L'uscita digitale è isolata galvanicamente dalla tensione di alimentazione (PELV) e dagli altri morsetti ad alta tensione.*

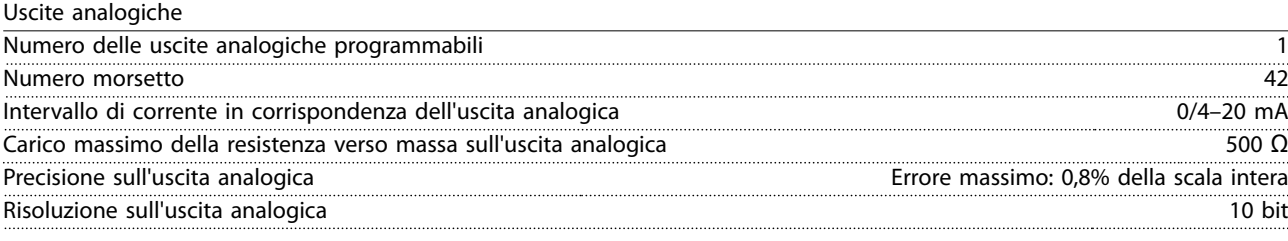

*L'uscita analogica è isolata galvanicamente dalla tensione di alimentazione (PELV) e dagli altri morsetti ad alta tensione.*

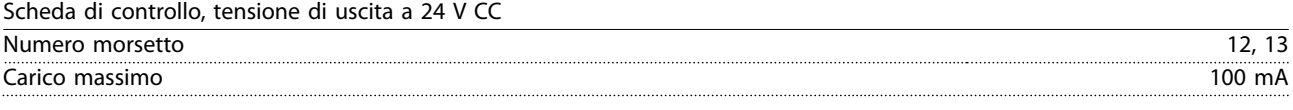

*L'alimentazione a 24 V CC è isolata galvanicamente dalla tensione di alimentazione (PELV). Tuttavia, l'alimentazione ha lo stesso potenziale degli ingressi e delle uscite analogici e digitali.*

**9 9**

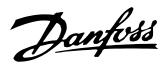

<span id="page-60-0"></span>**Specifiche Guida operativa**

Scheda di controllo, tensione di uscita a +10 V CC

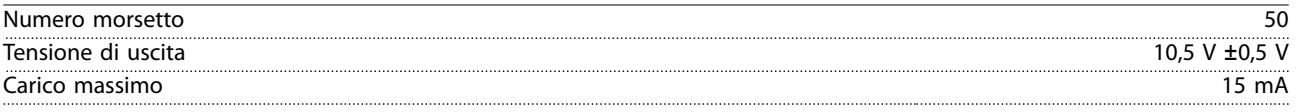

*L'alimentazione 10 V CC è isolata galvanicamente dalla tensione di alimentazione (PELV) e da altri morsetti ad alta tensione.*

Scheda di controllo, comunicazione seriale RS485

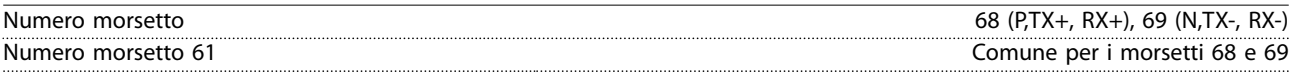

*Il circuito di comunicazione seriale RS485 è isolato galvanicamente dalla tensione di alimentazione (PELV).*

Scheda di controllo, comunicazione seriale USB

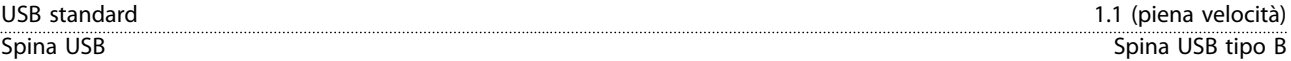

*Il collegamento al PC viene effettuato mediante un cavo USB dispositivo/host standard.*

*Il collegamento USB è isolato galvanicamente dalla tensione di alimentazione (PELV) nonché dagli altri morsetti ad alta tensione. Il collegamento a massa USB non è isolato galvanicamente dalla messa a terra di protezione. Usare solo un computer portatile isolato come collegamento PC al connettore USB sul convertitore di frequenza.*

Uscite a relè

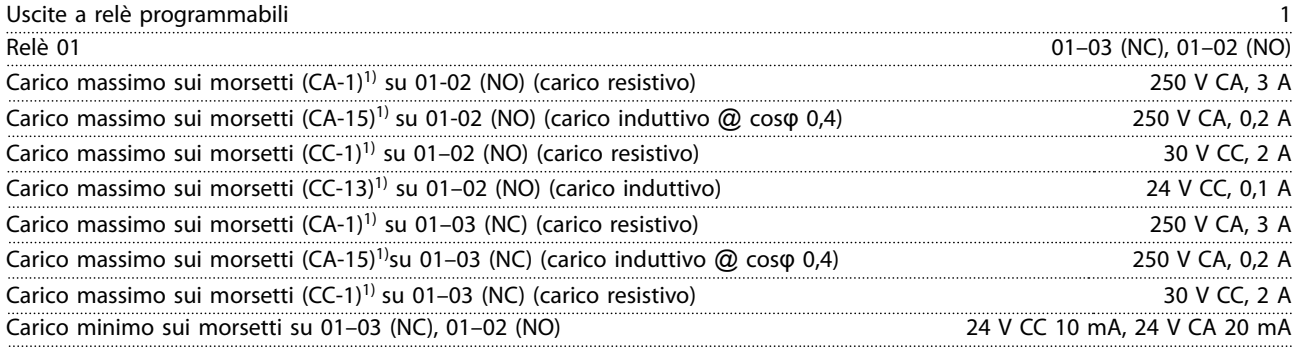

*1) IEC 60947 parti 4 e 5.*

*I contatti del relè sono isolati galvanicamente dal resto del circuito mediante un isolamento rinforzato.*

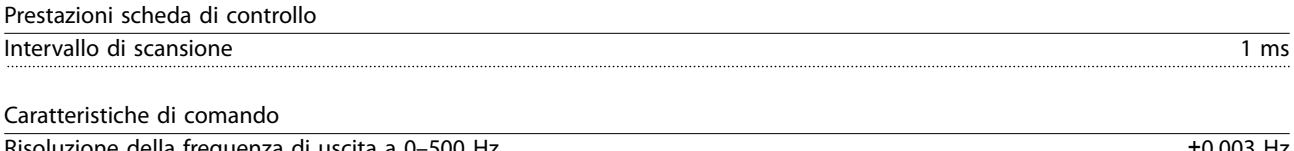

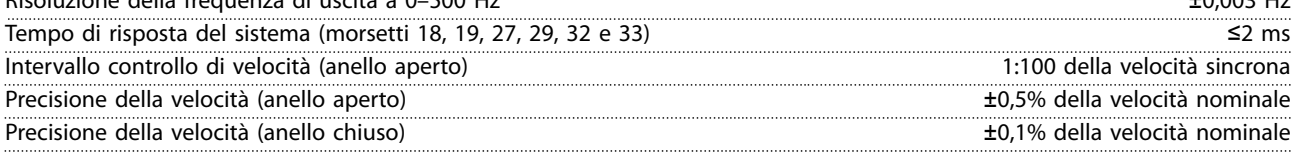

*Tutte le caratteristiche di comando si basano su un motore asincrono a 4 poli.*

# <span id="page-61-0"></span>9.7 Coppie di serraggio dei collegamenti

Assicurarsi di utilizzare la coppia corretta quando si serrano i collegamenti elettrici. Una coppia troppo bassa o troppo alta a volte provoca problemi di collegamento elettrico. Per assicurare che vengano applicate coppie corrette, usare una chiave dinamometrica. Il tipo di cacciavite a testa piatta consigliato è SZS 0,6x3,5 mm.

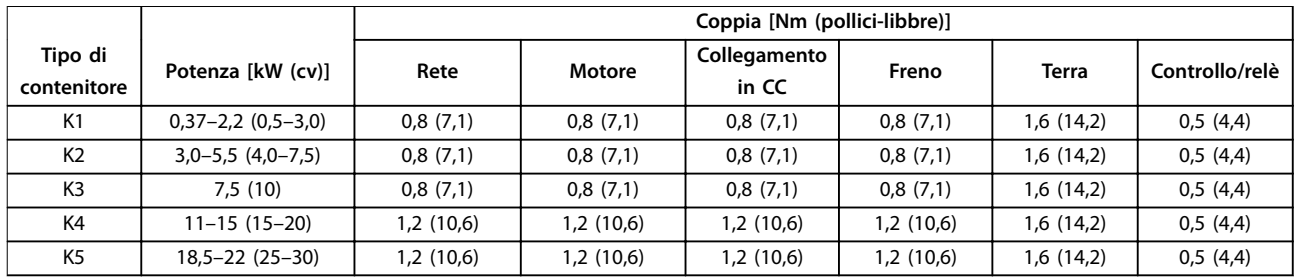

**Tabella 9.5 Coppie di serraggio**

#### 9.8 Fusibili e interruttori

Usare i fusibili e/o gli interruttori sul lato di alimentazione per proteggere il personale preposto alla manutenzione e l'apparecchiatura da lesioni e danni in caso di guasto di un componente all'interno del convertitore di frequenza (primo guasto).

#### **Protezione del circuito di derivazione**

Proteggere tutti i circuiti di derivazione in un impianto (compresi i commutatori e le macchine) da cortocircuiti e sovracorrenti, conformemente a quanto previsto dalle norme nazionali/internazionali.

# *AVVISO!*

**La protezione da cortocircuito allo stato solido integrata non fornisce una protezione del circuito di derivazione. Assicurare una protezione del circuito di derivazione in conformità alle regole e normative nazionali e locali.**

*[Tabella 9.6](#page-62-0)* elenca i fusibili raccomandati e gli interruttori che sono stati testati.

# **ATTENZIONE**

#### **RISCHIO DI LESIONI PERSONALI E DANNI AD APPARECCHIATURE**

**Il malfunzionamento o la mancata osservanza delle raccomandazioni potrebbe provocare rischi al personale e danni al convertitore di frequenza o ad altre apparecchiature.**

**• Selezionare i fusibili sulla base delle raccomandazioni. I possibili danni possono essere limitati all'interno del convertitore di frequenza.**

# *AVVISO!*

#### **DANNI ALL'APPARECCHIATURA**

**L'uso di fusibili e/o di interruttori è obbligatorio per assicurare la conformità all'IEC 60364 della CE. La mancata osservanza delle raccomandazioni di protezione può provocare danni al convertitore di frequenza.**

Danfoss raccomanda l'uso di fusibili e interruttori in *[Tabella 9.6](#page-62-0)* al fine di assicurare la conformità con UL 508C o IEC 61800-5-1. Per applicazioni non UL, dimensionare gli interruttori per la protezione in un circuito in grado di fornire un massimo di 50000 Arms (simmetrici), 240 V/400 V massimo. La corrente nominale di cortocircuito (SCCR) del convertitore di frequenza è adatta per l'uso su un circuito capace di fornire non più di 100000 Arms, al massimo 240 V/480 V quando protetto da fusibili di classe T.

Danfoss

<span id="page-62-0"></span>**Specifiche Guida operativa**

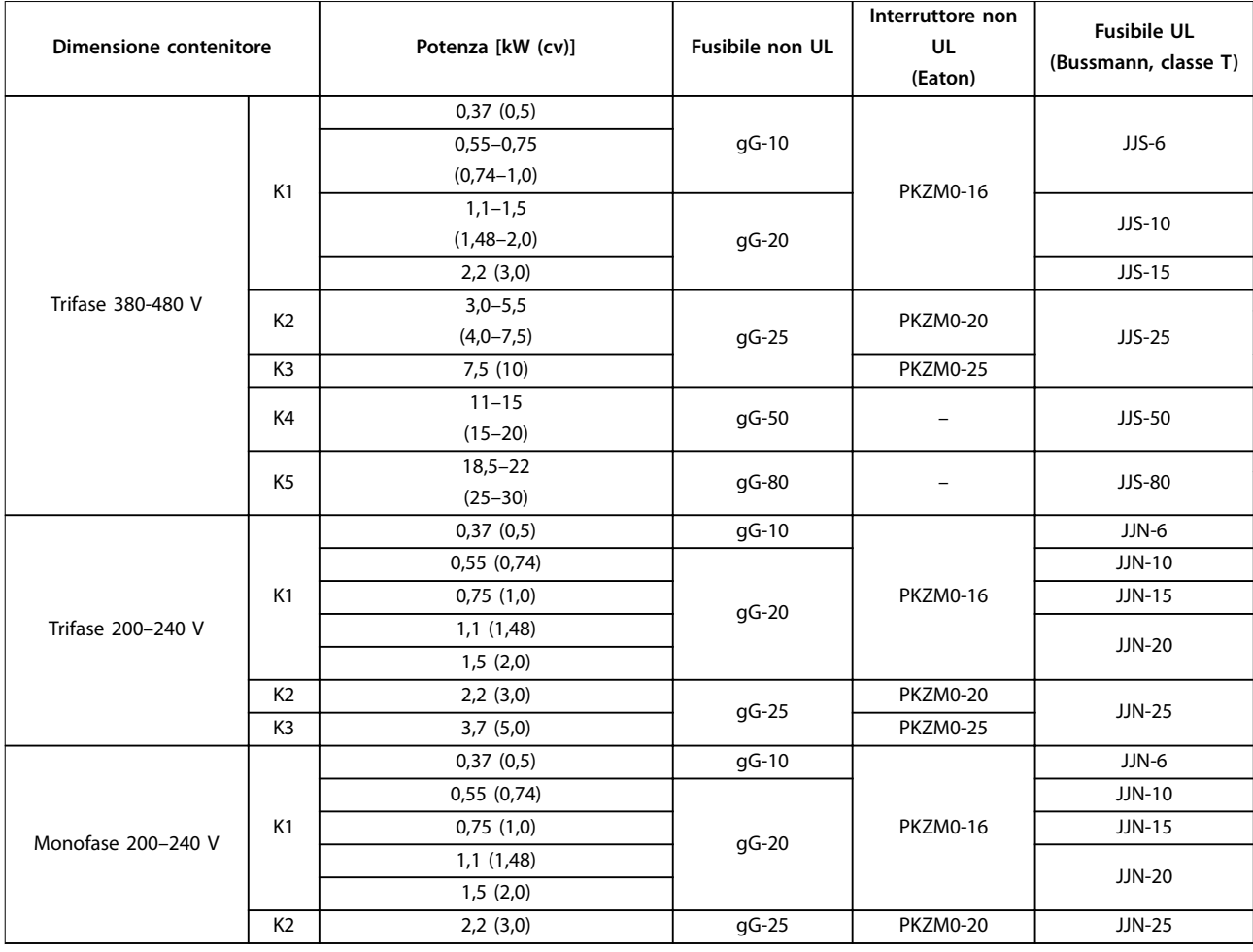

**Tabella 9.6 Fusibile e interruttore**

Danfoss

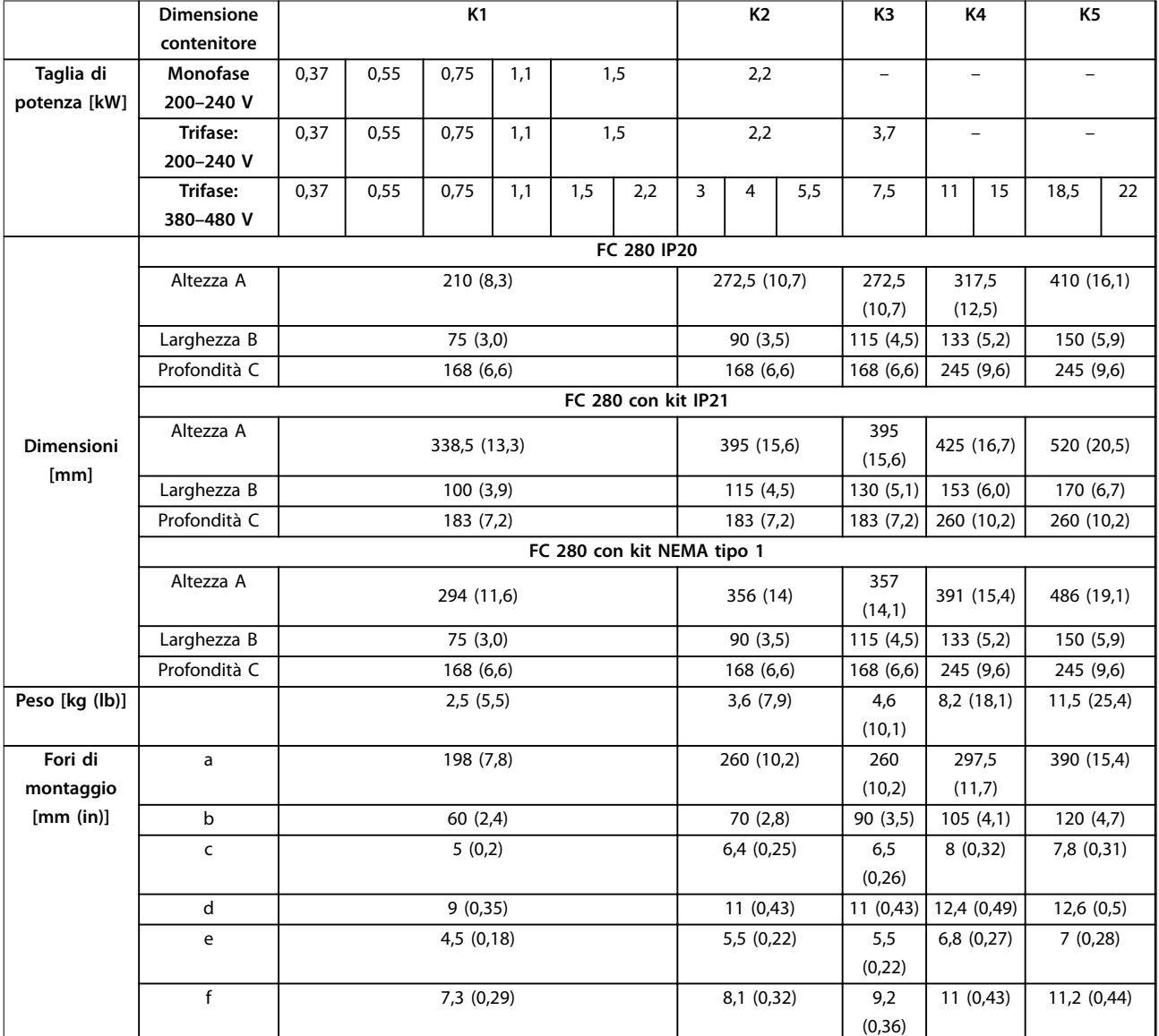

# 9.9 Dimensioni contenitore, potenze nominali e dimensioni

**Tabella 9.7 Dimensioni contenitore, potenze nominali e dimensioni**

Danfoss

130BE844.10

130BE844.10

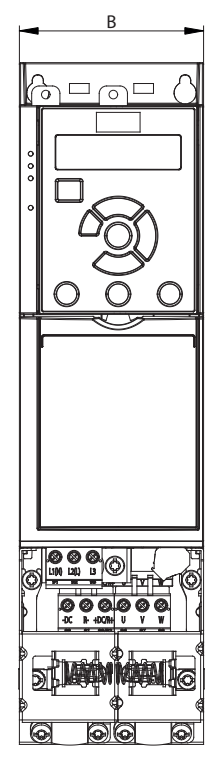

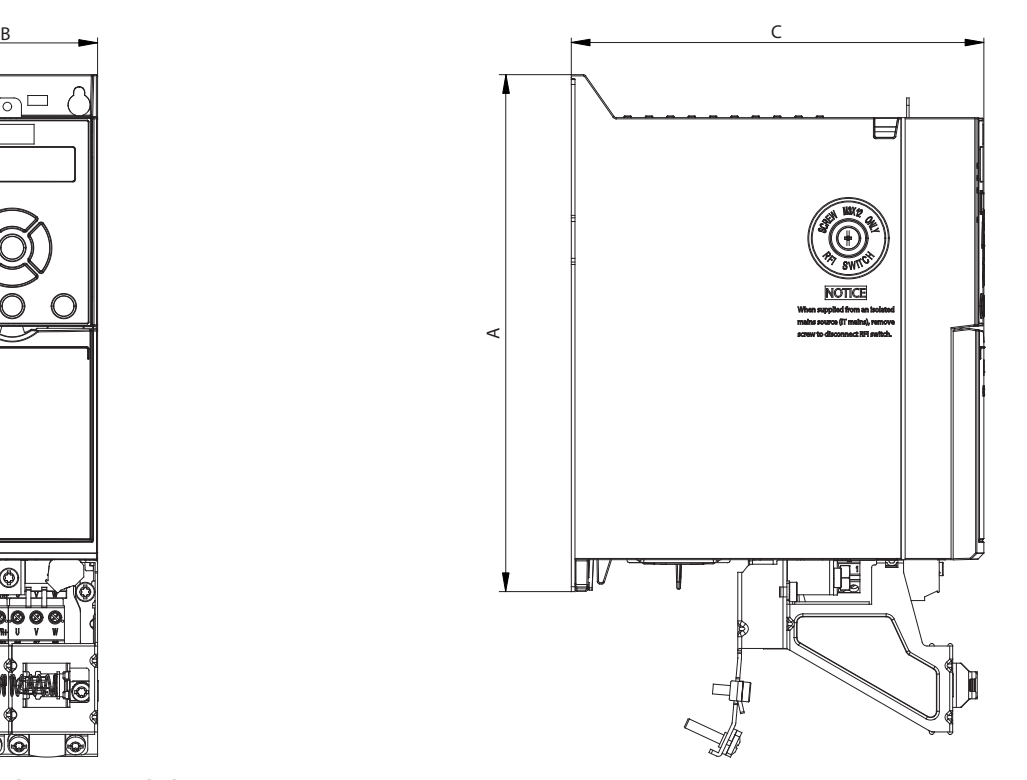

**Disegno 9.2 Standard con piastra di disaccoppiamento**

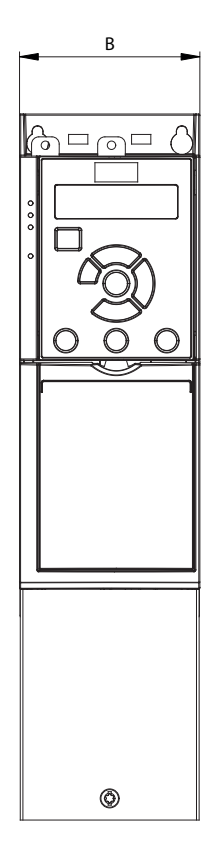

**Disegno 9.3 Standard con IP21**

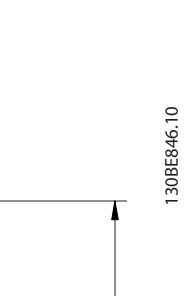

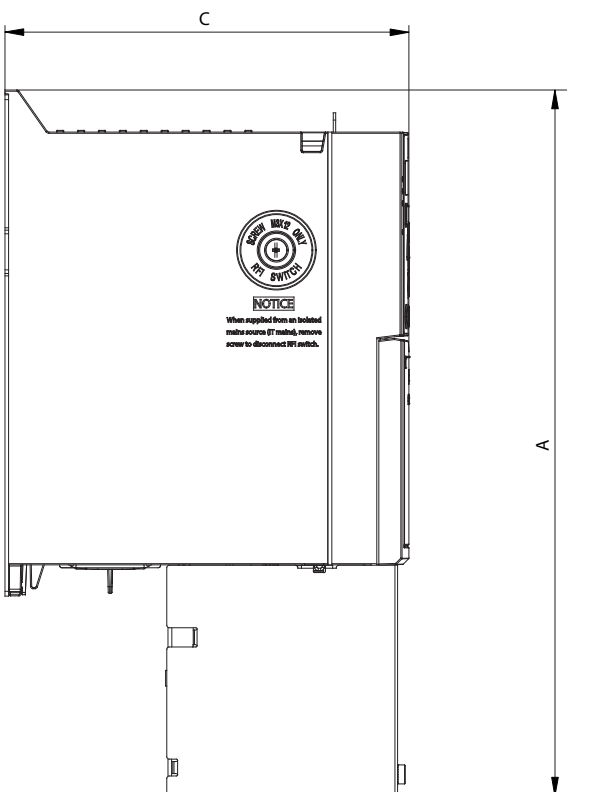

**9 9**

130BE846.10

Danfoss

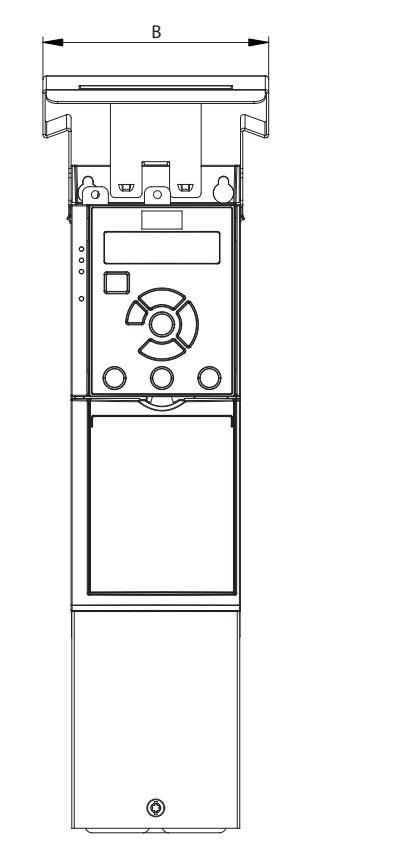

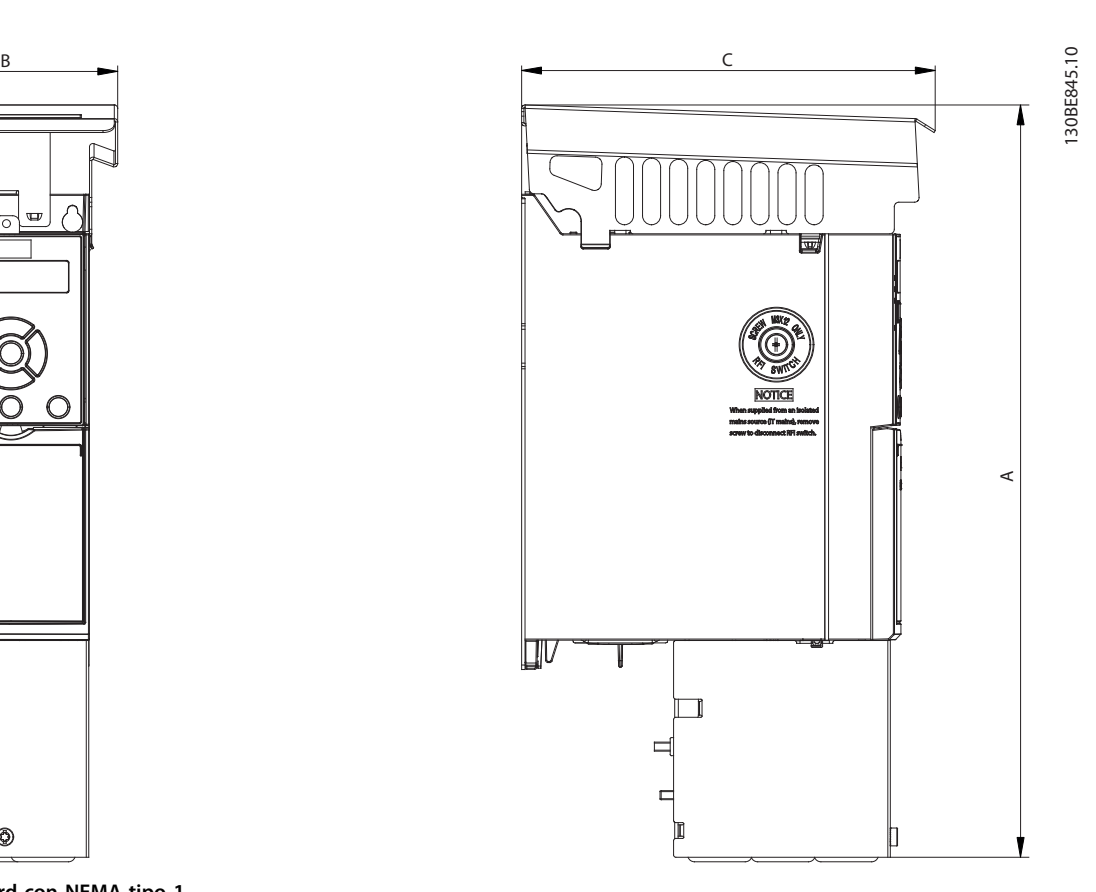

**Disegno 9.4 Standard con NEMA tipo 1**

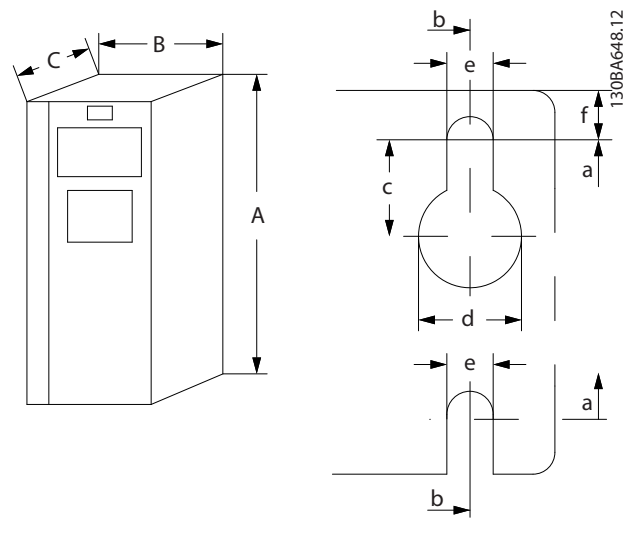

**Disegno 9.5 Fori di montaggio superiori e inferiori**

# <span id="page-66-0"></span>10 Appendice

#### 10.1 Simboli, abbreviazioni e convenzioni

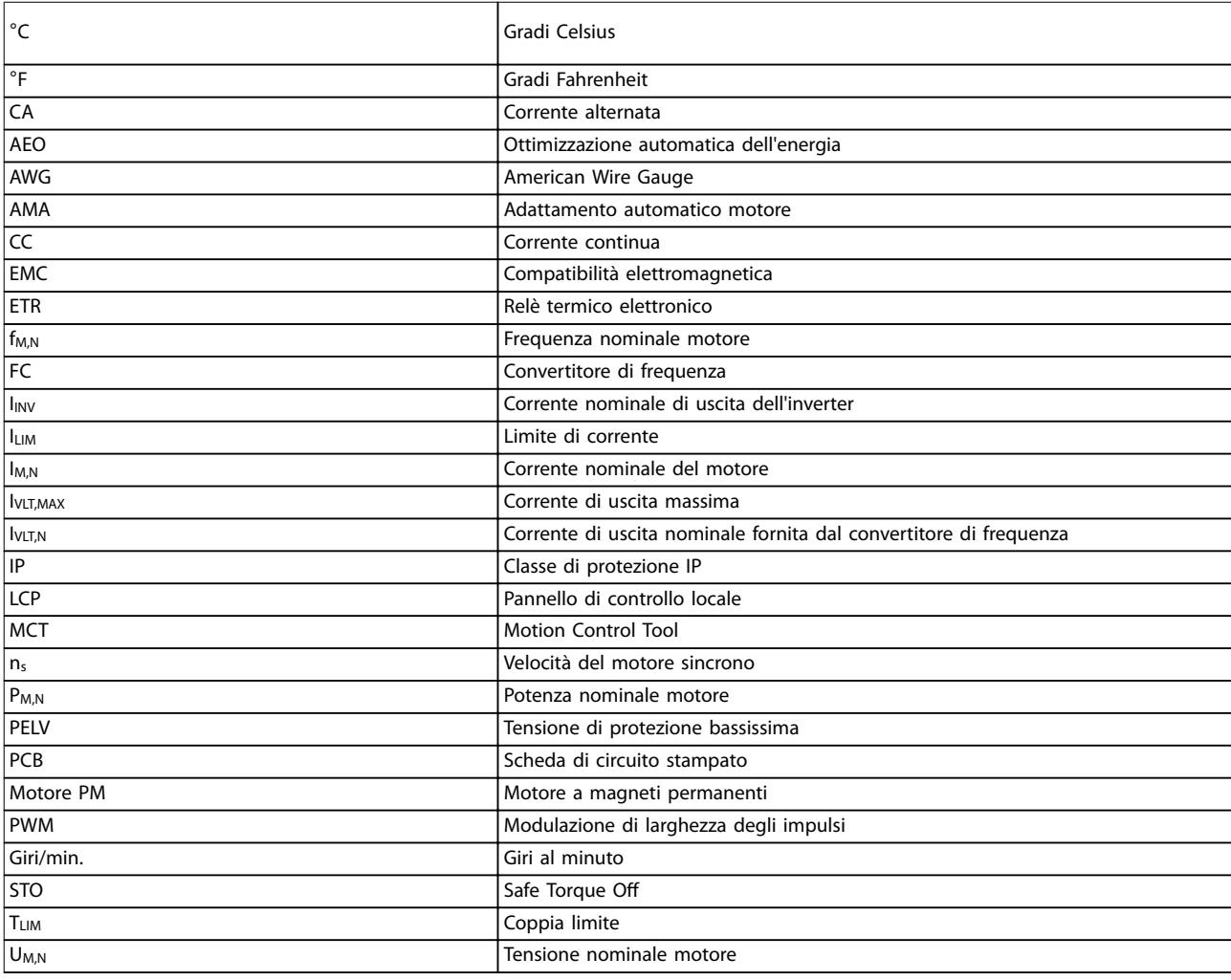

#### **Tabella 10.1 Simboli e abbreviazioni**

#### **Convenzioni**

- **•** Nelle illustrazioni tutte le dimensioni sono in [mm (in)].
- **•** Un asterisco (\*) indica l'impostazione di fabbrica del parametro.
- **•** Gli elenchi numerati indicano le procedure.
- **•** Gli elenchi puntati indicano altre informazioni.
- **•** Il testo in corsivo indica:
	- **-** Riferimenti incrociati
	- **-** Collegamento.
	- **-** Nomi di parametri.

### 10.2 Struttura del menu dei parametri

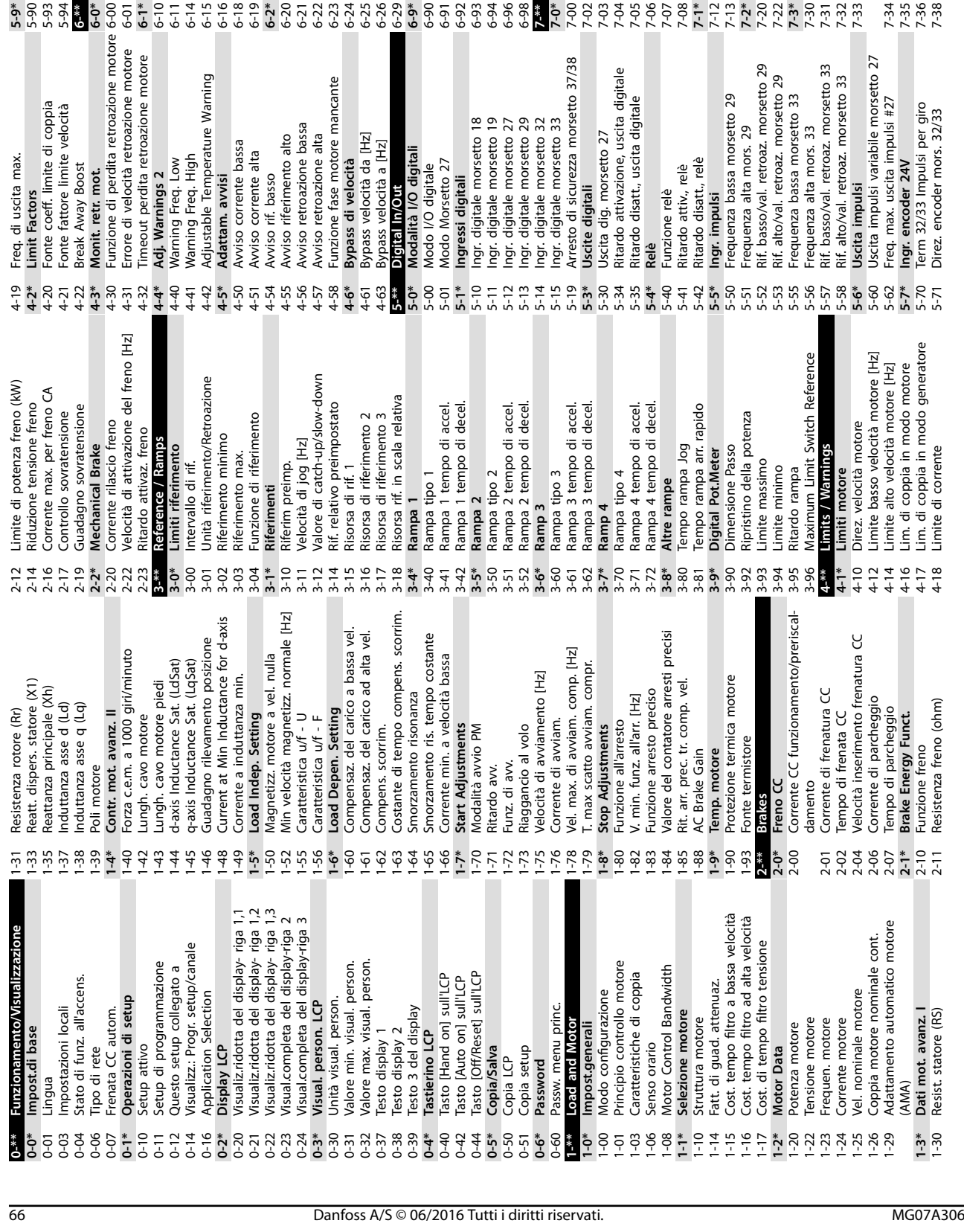

**5-9\* Controllato da bus** 5-90 Controllo bus digitale e a relè 5-93 Controllo bus uscita impulsi #27 5-94 Preimp. timeout uscita impulsi #27

 $5 - 90$ <br>5-90

5-93

 $-94$  $6 - 0*$ 

Controllato da bus

**10 10**

**6-\*\* Analog In/Out 6-0\* Mod. I/O analogici** 6-00 Tempo timeout tensione zero 6-01 Funz. temporizz. tensione zero

6-\*\* Analog In/Out

Preimp. timeout uscita impulsi #27

Controllo bus uscita impulsi #27

Controllo bus digitale e a relè

**6-1\* Ingr. analog. 53** 6-10 Tens. bassa morsetto 53 6-11 Tensione alta morsetto 53 6-14 Rif. basso/val. retroaz. morsetto 53 6-15 Rif. alto/val. retroaz. morsetto 53 6-16 Tempo cost. ltro morsetto 53 6-18 Ingr. digitale morsetto 53 6-19 Terminal 53 mode **6-2\* Ingr. analog. 54** 6-20 Tens. bassa morsetto 54 6-21 Tensione alta morsetto 54 6-22 Corr. bassa morsetto 54 6-23 Corrente alta morsetto 54 6-24 Rif. basso/val. retroaz. morsetto 54 6-25 Rif. alto/val. retroaz. morsetto 54 6-26 Tempo Cost. ltro morsetto 54 6-29 Modo morsetto 54 **6-9\* Uscita anal./digit. 42** 6-90 Terminal 42 Mode 6-91 Uscita analogica morsetto 42 6-92 Terminal 42 Digital Output 6-93 Mors. 42, usc. scala min. 6-94 Mors. 42, usc. scala max.

 $6 - 1*$ 

6-01

 $6 - 10$ 

 $6 - 11$ 

Ingr. analog. 53<br>Tens. bassa morsetto 53

Funz. temporizz. tensione zero

Mod. I/O analogici<br>Tempo timeout tensione zero

Rif. basso/val. retroaz. morsetto 53

 $6 - 14$  $6 - 15$  $6-16$  $6 - 18$ <br> $6 - 19$ 

Tensione alta morsetto 53

Rif. alto/val. retroaz. morsetto 53

Tempo cost. filtro morsetto 53

Ingr. digitale morsetto 53

Terminal 53 mode

Ingr. analog. 54

**Appendice VLT**® **Midi Drive FC 280**

Uscita analogica morsetto 42

Uscita anal./digit. 42

Terminal 42 Mode

Modo morsetto 54

Terminal 42 Digital Output

Mors. 42, usc. scala min. Mors. 42, usc. scala max.

Rif. basso/val. retroaz. morsetto 54

Tensione alta morsetto 54 Corrente alta morsetto 54

Corr. bassa morsetto 54

Tens. bassa morsetto 54

Rif. alto/val. retroaz. morsetto 54

Tempo Cost. filtro morsetto 54

6-96 Morsetto 42, uscita controllata via bus

Morsetto 42, uscita controllata via bus

6-98 Tipo di c. di f. **7-\*\* Controllers 7-0\* Speed PID Ctrl.**

 $6 - 98$ 

6-96

Tipo di c. di f.<br>Controllers

7-00 Fonte retroazione PID di velocità 7-02 Vel. guad. proporz. PID 7-03 Vel. tempo integrale PID 7-04 Vel. Tempo dierenz. PID 7-05 Vel., limite guad. diff. PID 7-06 Speed PID Lowpass Filter Time 7-07 Retroaz. vel. PID Rapp. trasmiss. 7-08 Speed PID Feed Forward Factor

Speed PID Ctrl.

 $7 - 0*$ 

Vel. guad. proporz. PID<br>Vel. tempo integrale PID<br>Vel. Tempo differenz. PID Vel., limite guad. diff. PID

Fonte retroazione PID di velocità

**7-1\* Torque PID Ctrl.**

Torque PID Ctrl.

Speed PID Feed Forward Factor

Retroaz. vel. PID Rapp. trasmiss.

Speed PID Lowpass Filter Time

\*\*\*\*\*\*\*\*\*<br>\*\*\*\*\*\*\*\*\*\*

7-12 Guadagno proporzionale PI di coppia 7-13 Tempo di integrazione PI di coppia

Guadagno proporzionale PI di coppia<br>Tempo di integrazione PI di coppia

**7-2\* Retroaz. reg. proc.**

Retroaz. reg. proc.

7-20 Risorsa retroazione 1 CL processo 7-22 Risorsa retroazione 2 CL processo

Risorsa retroazione 1 CL processo<br>Risorsa retroazione 1 CL processo<br>Risorsa retroazione 2 CL processo

**7-3\* Reg. PID di proc.** 7-30 PID, contr. n./inv. 7-31 Anti saturazione PID 7-32 PID, veloc. avviam. [giri/min] 7-33 Guadagno proporzionale PID di

 $7 - 12$ <br>  $7 - 22$ <br>  $7 - 22$ <br>  $7 - 32$ <br>  $7 - 32$ <br>  $7 - 32$ <br>  $7 - 32$ <br>  $7 - 32$ <br>  $7 - 32$ 

Reg. PID di proc.

Danfoss

processo<br>Tempo d'integrazione PID di processo<br>PID pio di cesto, limite guad. derivesso<br>PID fattore canale alim, del regol. PID<br>Fattore canale alim, del regol. PID 7-34 Tempo d'integrazione PID di processo 7-35 Tempo di derivazione PID di processo 7-36 PID di processo, limite guad. deriv. 7-38 Fattore canale alim. del regol. PID

 $7 - 7 - 8$ <br>  $7 - 7 - 8$ <br>  $7 - 7 - 8$ <br>  $7 - 8$ 

Guadagno proporzionale PID di

PID, contr. n./inv.<br>Anti saturazione PID<br>PID, veloc. avviam. [giri/min]

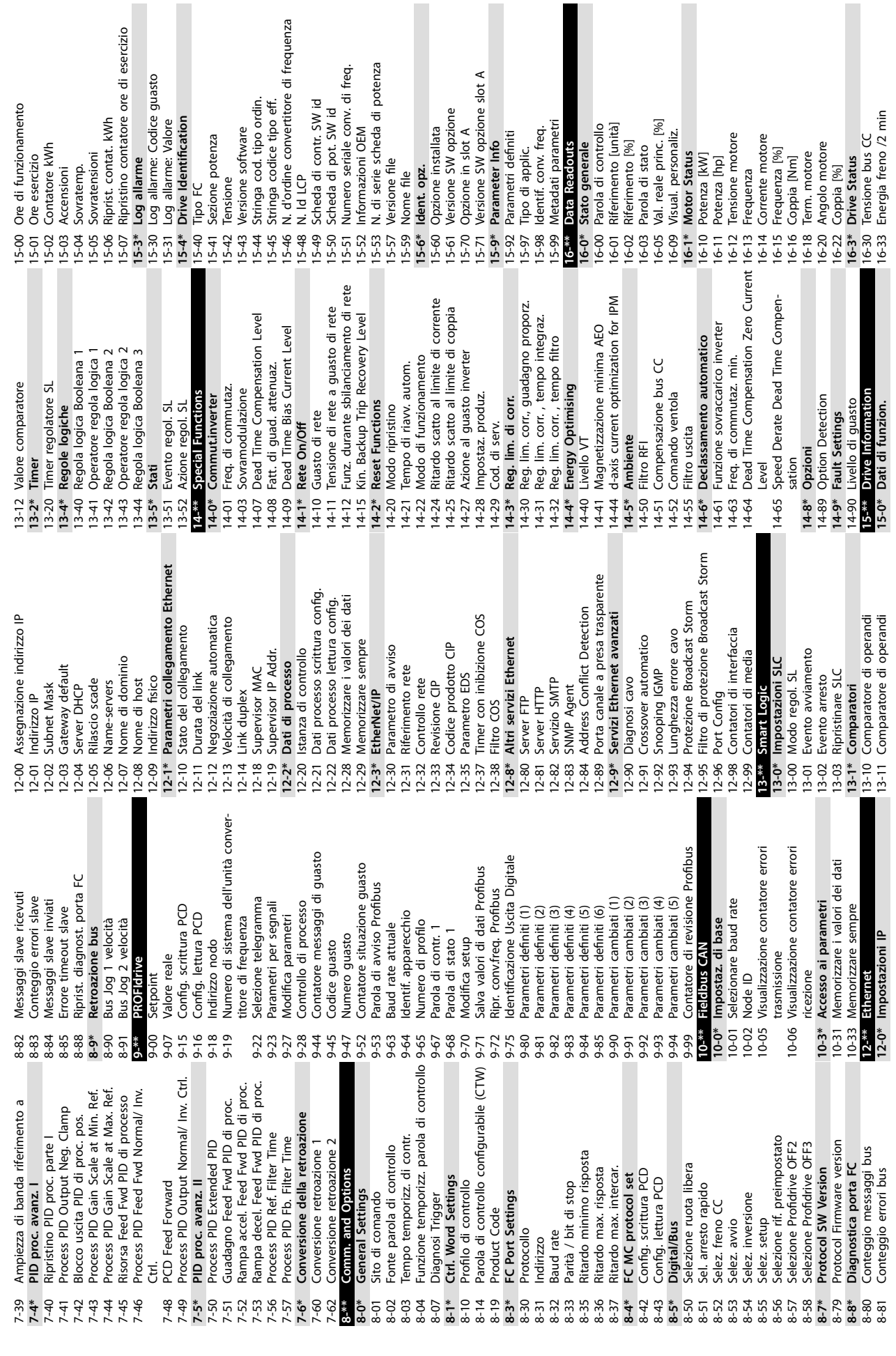

Danfoss

ı

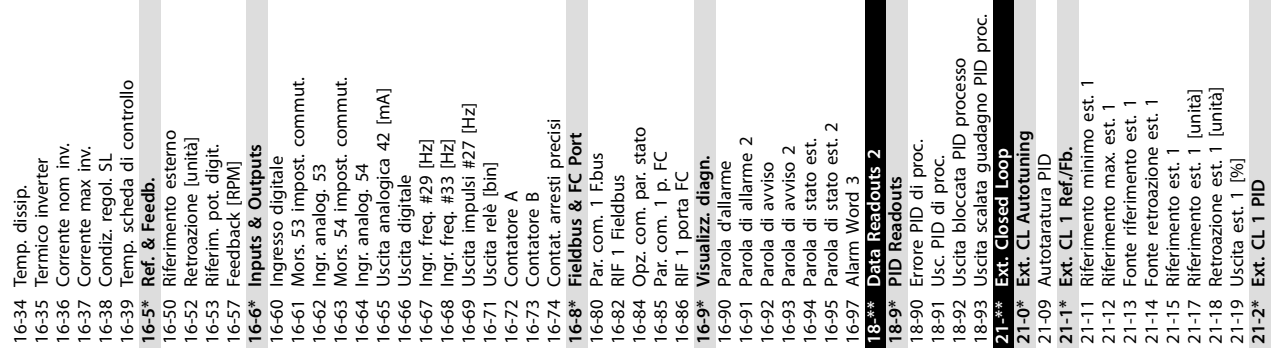

32-81 Rampa minima

 $32-81$ 

 $33^{***}$ 

Max. errore di posizione consentito

Velocità massima (encoder)

 $37-18$  F<br>37-19 F

**33-\*\* Motion Control Adv. Settings**

Rampa minima<br>Motion Control Adv. Settings

33-00 Forza HOME

33-00

33-01 33-02

Forza HOME

33-01 Oset punto zero dalla pos. Home

Offset punto zero dalla pos. Home

33-02 Rampa per Homing 33-03 Velocità dell'homing

Rampa per Homing

Velocità dell'homing

33-04 Comp. durante l'homing (azz. pos.) 33-41 Fine corsa software negativo 33-42 Fine corsa software positivo 33-43 Fine corsa software negativo attivo 33-44 Fine corsa software positivo attivo 33-47 Dimensioni della fin. target **34-\*\* Motion Control Data Readouts**

 $33-04$ 

 $33 - 03$  $33-41$  $33 - 42$  $33 - 43$ 

Fine corsa software negativo Fine corsa software positivo

Comp. durante l'homing (azz. pos.)

Fine corsa software negativo attivo<br>Fine corsa software positivo attivo

 $33-44$ 

 $33 - 47$ 

**34-0\* Par. scrittura PCD** 34-01 Scrittura PCD 1 su MCO 34-02 Scrittura PCD 2 su MCO 34-03 Scrittura PCD 3 su MCO 34-04 Scrittura PCD 4 su MCO 34-05 Scrittura PCD 5 su MCO 34-06 Scrittura PCD 6 su MCO 34-07 Scrittura PCD 7 su MCO 34-08 Scrittura PCD 8 su MCO 34-09 Scrittura PCD 9 su MCO 34-10 Scrittura PCD 10 su MCO **34-2\* Par. lettura PCD**

 $34-0*$ 

34-02 34-03

Par. scrittura PCD

Scrittura PCD 1 su MCO Scrittura PCD 2 su MCO Scrittura PCD 3 su MCO

Scrittura PCD 4 su MCO Scrittura PCD 5 su MCO

34-04 34-05 34-06

Scrittura PCD 6 su MCO Scrittura PCD 7 su MCO Scrittura PCD 8 su MCO

34-07

**Motion Control Data Readouts** 

 $34 -$ \*\*

Farget

Dimensioni della fin.

**22-0\* Varie** 22-02 Sleepmode CL Control Mode

**22-4\* Modo pausa** 22-40 Tempo ciclo minimo 22-41 Tempo di pausa minimo 22-43 Velocità ne pausa [Hz]

Modo pausa

Tempo di pausa minimo

 $\begin{array}{c}\n 22.4^* \\
22.40 \\
72.41 \\
72.43 \\
8\n \end{array}$ 

Tempo ciclo minimo

Velocità fine pausa [Hz]

pausa<br>Riferimento pre pausa 22-45 Riferimento pre pausa 22-46 Tempo massimo pre pausa 22-47 Vel. a riposo [Hz] 22-48 Sleep Delay Time 22-49 Wake-Up Delay Time **22-6\* Rilevam. cinghia rotta** 22-60 Funzione cinghia rotta 22-61 Coppia cinghia rotta 22-62 Ritardo cinghia rotta **30-\*\* Special Features 30-2\* Adv. Start Adjust** 30-20 High Starting Torque Time [s] 30-21 High Starting Torque Current [%] 30-22 Protezione rotore bloccato 30-23 Tempo di rilev. rot. bloccato [s] **32-\*\* Motion Control Basic Settings** 32-11 Denominatore unità utente 32-12 Numeratore unità utente 32-67 Max. errore di posizione consentito 32-80 Velocità massima (encoder)

Tempo massimo pre pausa

 $22-45$ <br> $22-47$ <br> $22-47$ 

Rilevam. cinghia rotta Funzione cinghia rotta Wake-Up Delay Time

Sleep Delay Time

 $\frac{22-48}{22-49}$  $22-6*$  F<br>22-60 F

Vel. a riposo [Hz]

Coppia cinghia rotta Ritardo cinghia rotta

37-06 Pos. Ramp Down Time Errore di inseguimento 34-56 Errore di inseguimento 37-06 Pos. Ramp Down Time 37-01 Pos. Feedback Source 37-\*\* Application Settings Pos. Feedback Source **37-\*\* Application Settings** 37-05 Pos. Ramp Up Time 37-0\* ApplicationMode<br>37-00 Application Mode<br>37-1\* Position Control<br>37-01 Pos. Feedback Sourc 37-05 Pos. Ramp Up Time 37-00 Application Mode **37-0\* ApplicationMode 37-1\* Position Control** 37-04 Pos. Velocity 37-04 Pos. Velocity Pos. Target 37-02 Pos. Target Pos. Type 37-03 Pos. Type  $37-02$  $37-03$ 

Pos. Auto Brake Ctrl Pos. Hold Delay

Pos. Brake Wear Limit 37-11 Pos. Brake Wear Limit 37-07 Pos. Auto Brake Ctrl Pos. Coast Delay Pos. Brake Delay 37-09 Pos. Coast Delay 37-10 Pos. Brake Delay 37-08 Pos. Hold Delay  $37 - 07$ 

Pos. PID Anti Windup 37-12 Pos. PID Anti Windup 37-09<br>37-09<br>37-12<br>37-12<br>37-12  $37-13$ 

High Starting Torque Current [%]

High Starting Torque Time [s]

 $30-20$ <br> $30-20$ <br> $30-21$  $30 - 22$ 

Adv. Start Adjust

30-\*\* Special Features

 $22-62$ 

 $22-61$ 

Tempo di rilev. rot. bloccato [s]

 $30 - 23$ 

Protezione rotore bloccato

32-\*\* Motion Control Basic Settings

Denominatore unità utente

Numeratore unità utente

32-11<br>32-12<br>32-67  $32 - 80$ 

Pos. PID Output Clamp 37-13 Pos. PID Output Clamp

37-14 Pos. Ctrl. Source 37-14 Pos. Ctrl. Source

37-15 Pos. Direction Block<br>37-17 Pos. Ctrl Fault Behav 37-15 Pos. Direction Block

Pos. Ctrl Fault Behaviour 37-17 Pos. Ctrl Fault Behaviour Pos. Ctrl Fault Reason 37-18 Pos. Ctrl Fault Reason Pos. New Index 37-19 Pos. New Index

Danfoss

Scrittura PCD 10 su MCO

Par. lettura PCD

Scrittura PCD 9 su MCO

 $34400$   $-34420$   $-34420$ 

21-20 Controllo Normale/Inverso est. 1 21-21 Guadagno proporzionale est. 1 21-22 Tempo d'integraz. est. 1 21-23 Tempo differenziale est. 1 21-24 Limite guad. deriv. est. 1 **22-\*\* Appl. Functions**

 $21-20$ <br> $21-21$ 

Tempo differenziale est. 1

 $21-22$ <br>  $21-23$ <br>  $21-24$ 

Tempo d'integraz. est.

Limite guad. deriv. est. 1

22<sup>-\*\*</sup> Appl. Functions

Controllo Normale/Inverso est. 1 Guadagno proporzionale est. 1

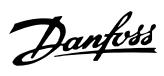

# Indice

# $\overline{A}$

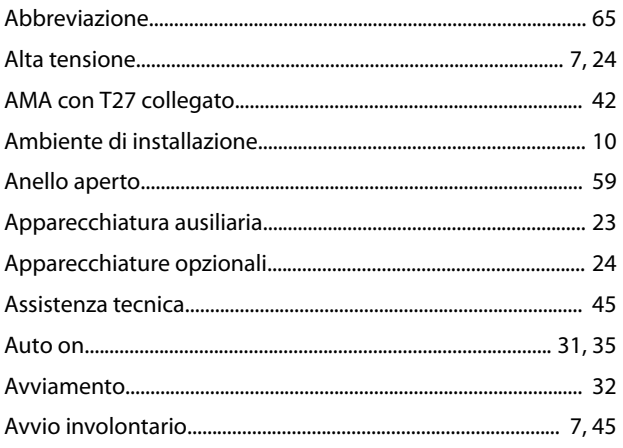

# $\mathsf C$

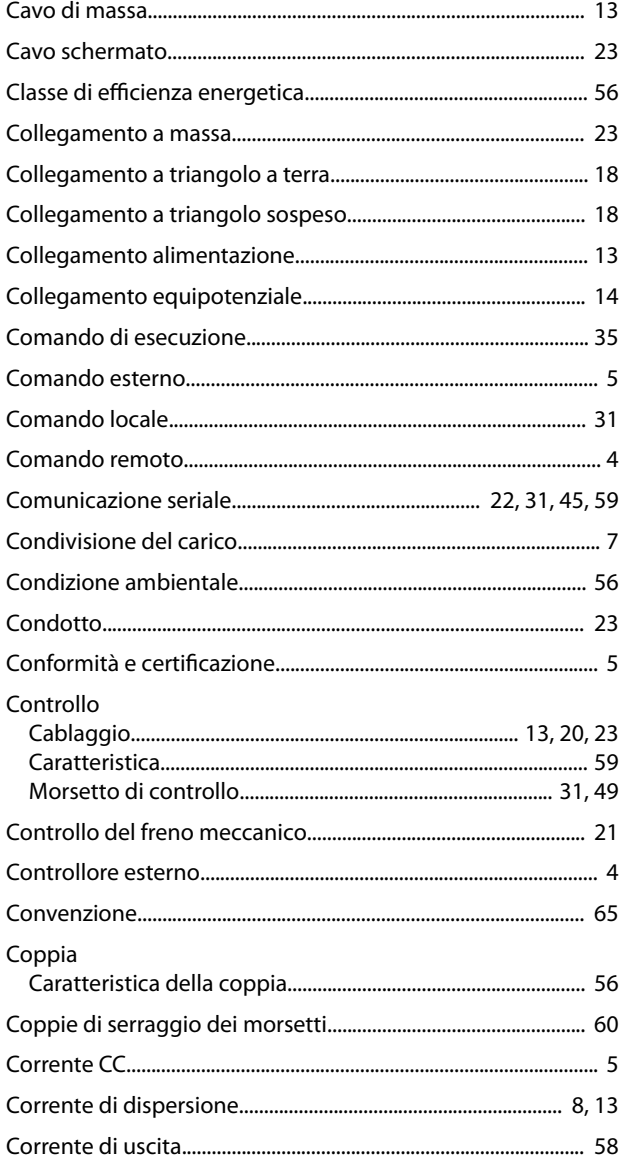

# D

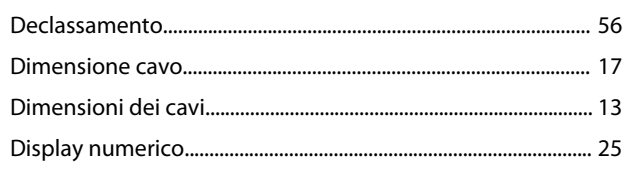

# $\mathsf E$

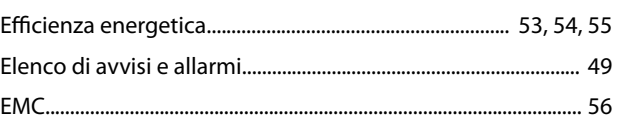

# $\overline{F}$

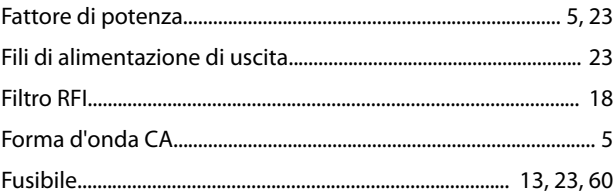

# G

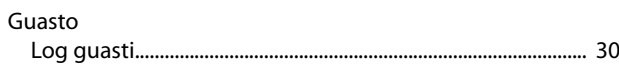

# $H$

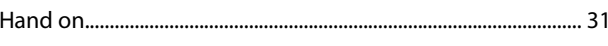

# $\mathbf I$

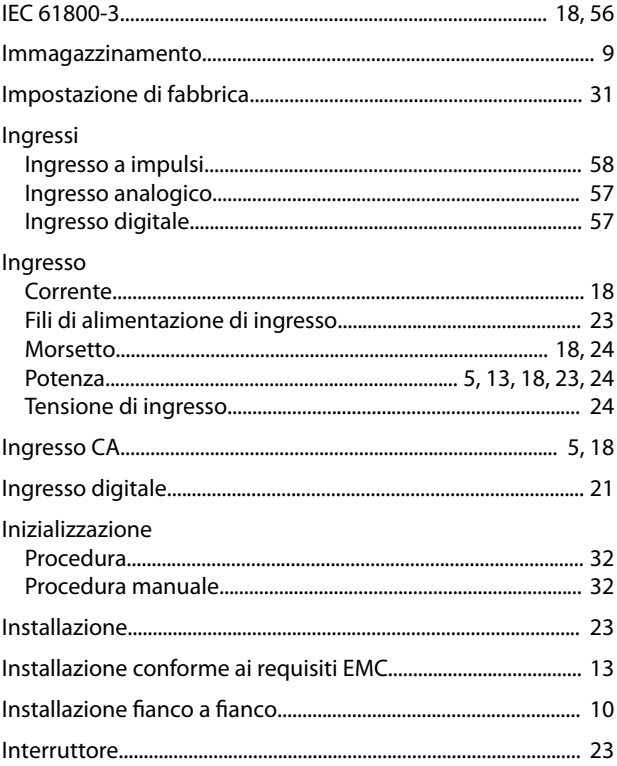

Indice

VLT® Midi Drive FC 280

# $\overline{\mathsf{L}}$

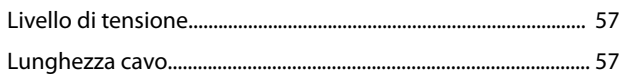

## $M$

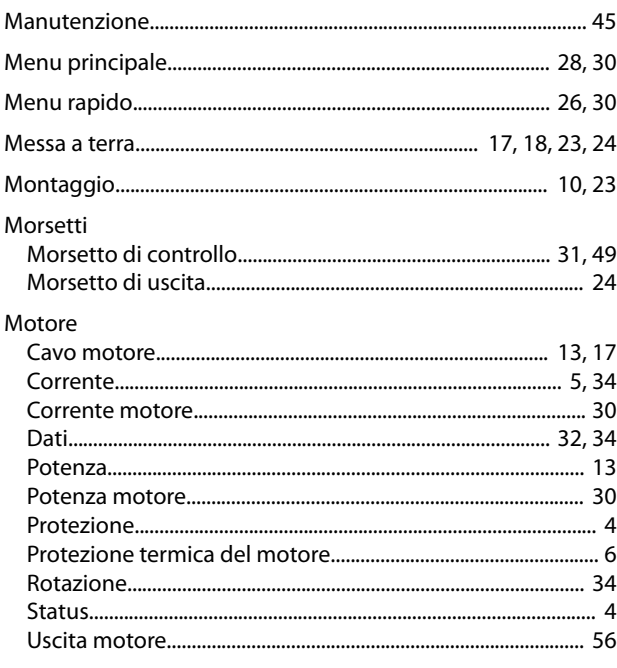

# $\overline{N}$

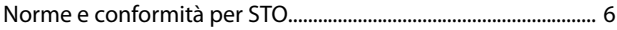

# $\mathsf{P}$

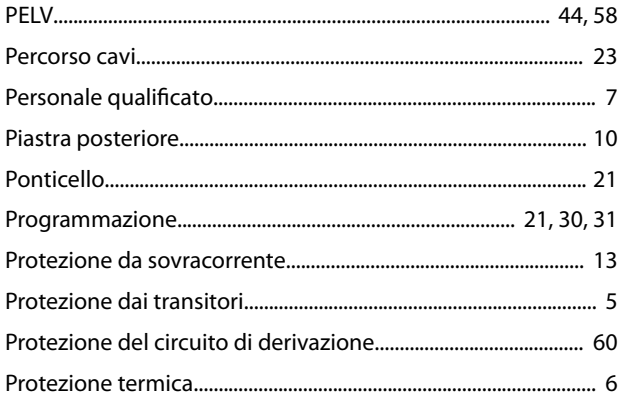

# $\mathsf{R}$

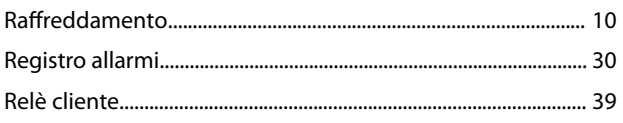

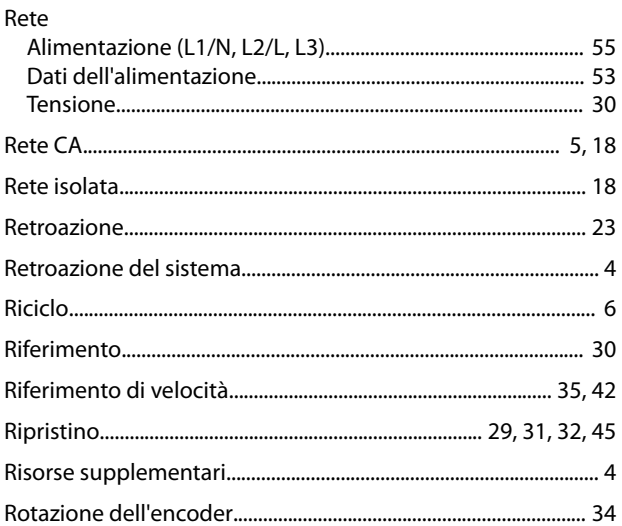

Danfoss

# $\sf S$

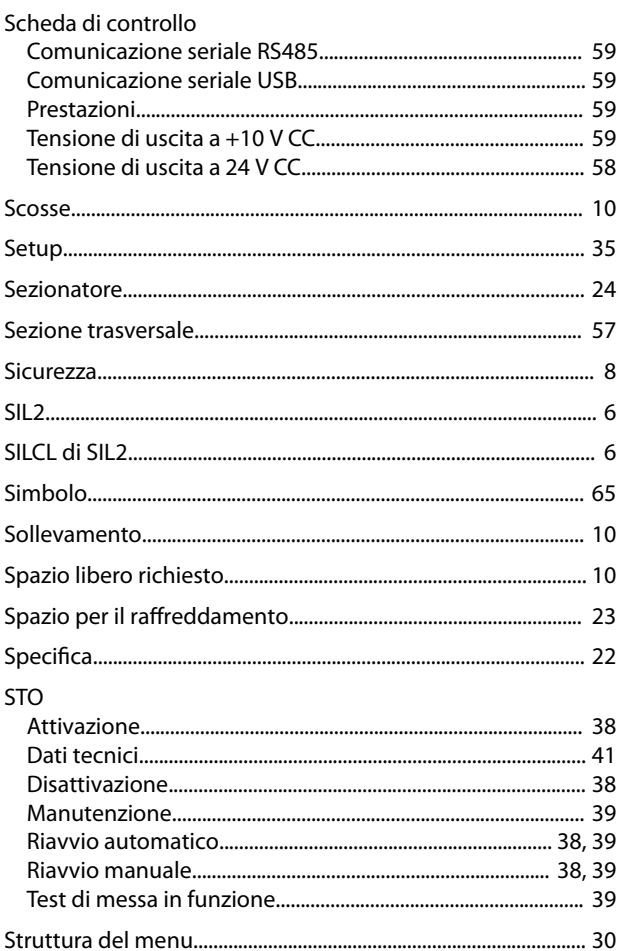

# $\bar{\mathbf{T}}$

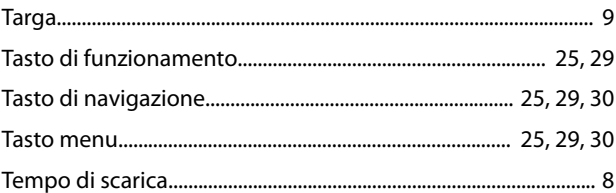
Danfoss

Guida operativa

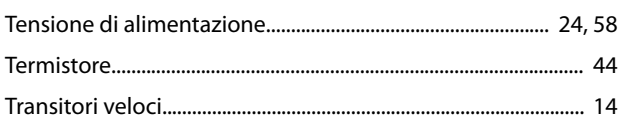

## $\cup$

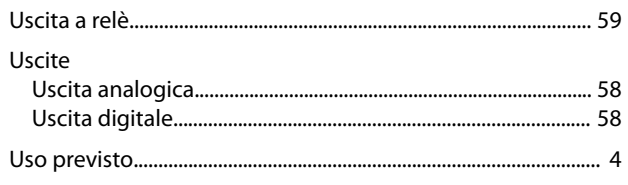

## $\sf V$

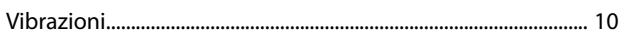

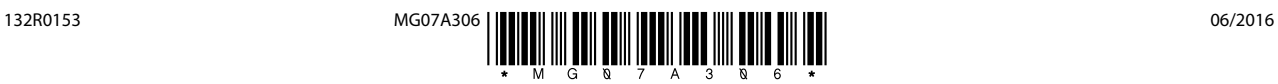

Danfoss A/S Ulsnaes 1 DK-6300 Graasten [vlt-drives.danfoss.com](http://vlt-drives.danfoss.com)

La Danfoss non si assume alcuna responsabilità circa eventuali errori nei cataloghi, pubblicazioni o altri documenti scritti. La Danfoss si riserva il diritto di modificare i suoi prodotti senza previo<br>avviso, anche per i sono di proprietà delle rispettive società. Il nome Danfoss e il logotipo Danfoss sono marchi depositati della Danfoss A/S. Tutti i diritti riservati.

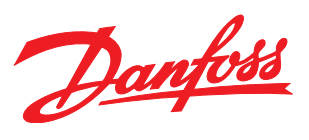